ŠPECIÁLNA TÉMA:

# VŠETKO, ČO BY STE MALI VEDIEŤ O **androide**

 $\partial_{\mathcal{O}}$  .

PARTNER ŠPECIÁLNEJ PRÍLOHY:

**SAMSUNG** 

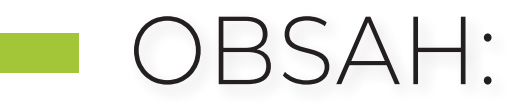

# **1 KONFIGURÁCIA**

Nastavenie eSIM; Prenos obsahu z predtým používaného smartfónu; Prečo je potrebné mať konto Google a Samsung; Personalizácia plochy, zamknutej obrazovky, widgety, prispôsobenie (väčšie písmo...); Nastavenie upozornení; Pripojenie BT príslušenstva; Nastavenie synchronizácie s PC, posielanie správ z PC...

### **2 KOMUNIKÁCIA**

Správa kontaktov, priradenie zvonení konkrétnym kontaktom, skratky na rýchle hovory; Možnosti prijímania a ukončovania hovorov, správy pri neprijatí hovoru zo smartfónu aj hodiniek; Blokovanie neznámych a skrytých čísel; Telefonovanie zo zahraničia zadarmo; Telefonovanie cez Wi-Fi; Komunikácia cez Messenger, WhatsApp, Viber...

### **3 SMARTFÓN AKO PRACOVNÝ NÁSTROJ**

Zobrazovanie na TV; Práca na veľkej obrazovke; Synchronizácia agendy s kontom Google; Outlook v Androide, synchronizácia agendy s Outlookom v PC; Zdieľanie kalendára, pripomienkovač; Práca s dokumentmi, Word, Excel a PowerPoint v Androide, synchronizácia cez cloud; Skenovanie dokumentov a OCR mobilom, preklad textov z obrázkov; Diktovanie do mobilu; Videokonferencie; Prezentovanie zo smartfónu

# **4 AKTÍVNY ŽIVOTNÝ ŠTÝL**

Spolupráca s hodinkami; Fitnes, monitorovanie spánku, zdravé stravovanie, pitný režim; Monitorovanie trasy outdoorových aktivít

### **5 FOTOGRAFOVANIE A FILMOVANIE**

Fotíme a komponujeme záber s AI; Základy kompozície, kedy fotiť ultraširokouhlým objektívom a teleobjektívom; Fotíme v šere, večer a v noci; Ako fotiť portréty, panorámy; Úprava fotiek v smartfóne; Nastavenie parametrov na nakrúcanie videí , rozlíšenie, snímková frekvencia; Editovanie videí v mobile; Nastavenie automatického zálohovania do cloudu, na kartu; Zdieľanie fotiek a videí; Prehliadanie multimédií na TV

# **6 MAPY A NAVIGÁCIA**

Plánovanie cesty autom, bicyklom, alebo pešej turistiky; Najvýhodnejšie spojenie cez MHD; Aplikácie pre taxislužby

## **7 APLIKÁCIE A HRY**

Nastavenie povolení pre aplikácie; Aké aplikácie by v mobile nemali chýbať; Viac okien aplikácií; Ako si robiť a zdieľať poznámky; Hudba a video, streamovacie služby; Aplikácia na predpoveď počasia; Hlasový asistent; Preklady textu a hlasu; SOS aplikácie; Tipy na zaujímavé hry

### **8 MOBILNÉ BANKOVNÍCTVO A PLATBY**

Platby mobilom cez NFC, konfigurácia, pridanie kariet zabezpečenie; Mobilná peňaženka; Mobil banking, platenie faktúr cez QR kódy...; Vernostné a klubové karty v mobile

### **9 VÝHODY SKLADACÍCH SMARTFÓNOV**

Využitie veľkého displeja Foldu; Využitie hlavného foťáku na selfies; Práca a fotenie v režime otvorený o 90 stupňov

# **10 ZABEZPEČENIE**

Zabezpečenie prístupu – pin, odtlačok, sken tváre; Antivírusový program; Zabezpečenie údajov (Knox); Ako fungujú povolenia pre aplikácie a na čo dať pozor; Ako nájsť a vymazať stratený, alebo ukradnutý mobil; Oddelenie firemných a súkromných aplikácií a dát

### **11 SMART EKOSYSTÉM A DOMÁCNOSŤ**

Ekosystém s hodinkami a ďalším príslušenstvom; Ovládanie a monitorovanie systémov smart domácnosti; Smart spotrebiče pripojené k internetu, SmartThings; SmartTag na vyhľadávanie batožiny, zvierat

# KONFIGURÁC

#### **NASTAVENIE eSIM**

Elektronická SIM karta alebo eSIM má viacero využití. Môže slúžiť ako SIM karta pre druhého, prípadne tretieho operátora vo vašom smartfóne, ale svoje uplatnenie má aj v ďalších zariadeniach, ktoré chceme mať priamo pripojené k mobilnej sieti, no inštalácia fyzickej SIM karty do nich by bola nepraktická alebo nemožná. Typickým príkladom môžu byť inteligentné hodinky. Tu by bolo použitie slotu na klasickú SIM kartu nepraktické jednak z hľadiska veľkosti, jednak z hľadiska vodotesnosti.

Výhodou eSIM je aj to, že všetko môžete vybaviť z pohodlia domova. Keďže nepotrebujete žiadnu fyzickú kartičku, stačí si na stránke operátora zakúpiť eSIM. Tá sa dodáva v podobe QR kódu, ktorý po nasnímaní fotoaparátom telefónu stiahne do telefónu príslušný eSIM profil, čím sa táto karta aktivuje. QR kód si pritom môžete zobraziť priamo na obrazovke pri jeho kúpe alebo si ho nechať poslať v papierovej forme. Sekundárne zariadenia, ako napríklad smart hodinky, využívajú na aktiváciu eSIM väčšinou aplikáciu v smartfóne, slúžiacu na spárovanie smartfónu a smart hodiniek. Pri aktivácii eSIM musí byť vaše zariadenie pripojené na internet. Pri mobile môžete využiť SIM kartu iného operátora, pripojenie Wi-Fi alebo zdieľané pripojenie z iného smartfónu.

Samozrejme, myslelo sa aj na to, že svoj smartfón nebudete mať navždy a budete ho chcieť vymeniť. Svoju eSIM môžete do toho nového jednoducho preniesť. V nastaveniach eSIM si zvolíte prenos karty, smartfón na displeji zobrazí QR kód, ktorý zosnímate novým zariadením. Pochopiteľne, v pôvodnom zariadení sa eSIM deaktivuje.

#### **PRENOS OBSAHU Z PREDTÝM POUŽÍVANÉHO SMARTFÓNU**

Pri zakúpení nového smartfónu sa veľa používateľov obáva, ako doň prenesú dáta zo svojho starého. Pravda, boli časy, keď boli tieto obavy opodstatnené, ale novšie generácie Androidu už dlhší

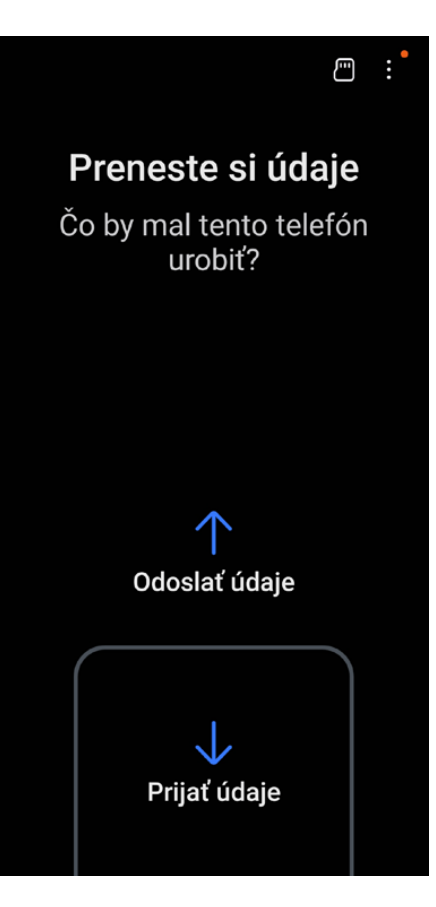

čas ponúkajú elegantné riešenie na túto úlohu. Slúži na to aplikácia Smart-Switch, ktorá je zväčša predinštalovaná, takže pri spustení nového alebo vyresetovaného smartfónu vám sprievodca ponúkne možnosť preniesť údaje. Aplikácia sa vás spýta, či z daného mobilu chcete údaje odoslať alebo prijať. V ďalších krokoch zvolíte, či prenášate údaje zo systému s Androidom, alebo iOS, a vyberiete možnosť pripojenia káblom alebo bezdrôtovo. V ďalšom kroku si môžete vybrať, čo všetko chcete preniesť, a to vrátane odhadu veľkosti aj času prenosu. Pri multimédiách si môžete zvoliť konkrétne priečinky, pri aplikáciách si zaškrtnete tie, ktoré potrebujete. Pokiaľ chcete prenášať aj multimediálne súbory, ako sú fotky a videá, odporúčame prepojenie káblom, zväčša USB-C na USB-C. Potom už iba postačí spustiť prenos. Ak prenášate aplikácie, treba počítať s tým, že mobil si bude inštalačné balíky sťahovať, takže prenos trvá dlhšie.

Nástroj SmartSwitch slúži na kompletné prenesenie vybraného obsahu do nového telefónu vrátane aplikácií, multimédií a nastavení. Ak si chcete svoj nový mobil nastaviť nanovo, postačí vám váš účet Google, prípadne Samsung. Po nastavení pripojenia a prihlásení sa do týchto účtov si mobil automaticky stiahne všetky nastavenia, kontakty a správy, prípadne aj vybrané aplikácie.

#### **PREČO TREBA MAŤ KONTO GOOGLE A SAMSUNG**

Smartfóny nie sú len zariadenia na telefonovanie alebo posielanie správ, sú to komplexné ekosystémy, ktoré integrujú širokú škálu služieb a aplikácií. Ak máte smartfón s Androidom, je pravdepodobné, že ste sa stretli s možnosťou vytvoriť si účet Google alebo v prípade zariadení od spoločnosti Samsung aj účet Samsung. Na čo sú tieto účty dobré?

#### Účet Google

Vytvorenie účtu Google je jeden z prvých krokov, ktoré musíte urobiť po zakúpení androidového smartfónu. Je to preto, že účet Google je kľúčom k celému ekosystému služieb od Googlu a umožňuje vám využívať napríklad aplikácie a služby ako:

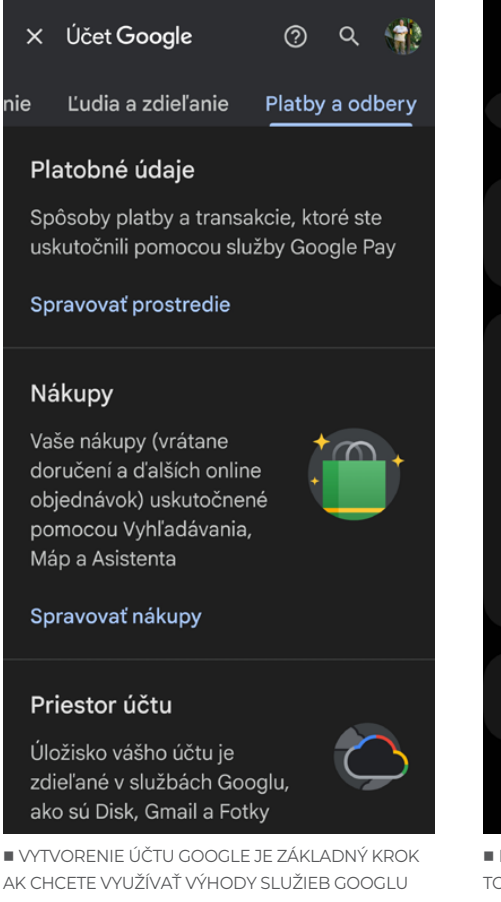

nie

- Google Play Store: na stiahnutie a inštaláciu aplikácií
- Gmail: na e-mailovú komunikáciu
- Google Drive: cloudové úložisko
- Google Photos: na zálohovanie a organizáciu fotografií
- Google Calendar: na správu termínov a udalostí
- Synchronizácia kontaktov: na udržanie zoznamu kontaktov na viacerých zariadeniach
- Google Maps: na mapové služby a navigáciu
- YouTube: na sledovanie a zdieľanie videí

Asi najväčšia výhoda účtu Google je, že umožňuje synchronizáciu dát medzi rôznymi zariadeniami, čo je mimoriadne užitočné. Vďaka tomu svoje kontakty, maily, kalendár, dokumenty a veľa ďalšieho môžete využívať súčasne na viacerých zariadeniach, ako je smartfón, tablet alebo aj PC, na ktorom sa stačí prihlásiť do svojho konta Google a všetky svoje dáta máte poruke. Jediná podmienka je, aby ste v zariadení mali zapnutú synchronizáciu svojho účtu. Ak si kúpite nový mobil

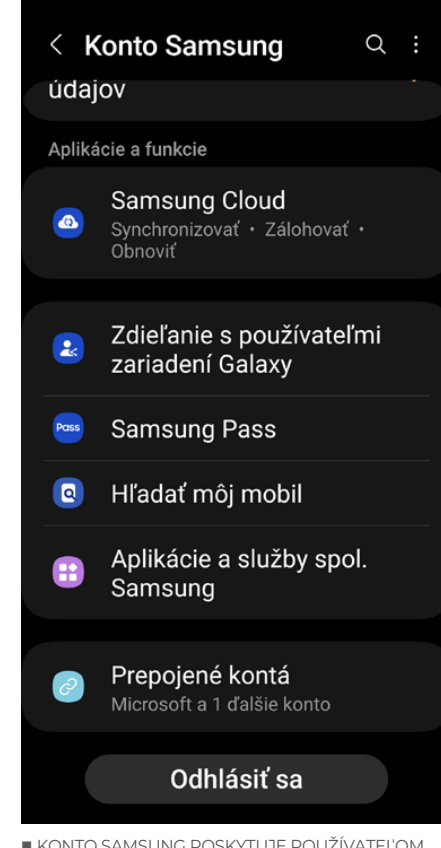

 KONTO SAMSUNG POSKYTUJE POUŽÍVATEĽOM TOHTO EKOSYSTÉM VEĽA ZAUJÍMAVÝCH NADSTAVBOVÝCH FUNKCIÍ

či tablet, nemusíte používať prenos zo starého mobilu, stačí sa prihlásiť do svojho účtu Google a zariadenie si samo zosynchronizuje všetky vaše kontakty, správy, kalendár a dokonca aj uložené heslá. Tento spôsob je vhodný, ak nechcete prenášať celý obsah starého telefónu, prípadne ak ho nemáte k dispozícii. Dajú sa prenášať aj aplikácie, ale mobil si ich postupne stiahne z obchodu Google Play, takže to bude trvať dlhšie.

#### Účet Samsung

Používatelia zariadení Samsung sa môžu prihlásiť aj do účtu Samsung. Prihlásenie síce nie je povinné, pridáva však niekoľko zaujímavých funkcií a služieb, ako napríklad:

- Samsung Cloud: vlastné cloudové úložisko od Samsungu
- Find My Mobile: funkcia na vyhľadanie strateného alebo ukradnutého zariadenia
- **Samsung Pass: bezpečná správa hesiel** a biometrických údajov
- Galaxy Store: alternatívny obchod s aplikáciami a špeciálnymi ponukami
- Samsung Health: sledovanie zdravotných údajov a fyzickej aktivity
- **Samsung Members: zľavy a špeciálne** ponuky a prémiový obsah pre majiteľov zariadení Samsung

Oba účty pritom možno používať súčasne a využívať tak ich výhody. Služby sú navrhnuté tak, aby spolupracovali a dopĺňali sa. Zatiaľ čo účet Google je kľúčový pre využívanie celého ekosystému Android, účet Samsung pridáva ďalšiu vrstvu služieb a výhod, ktoré sú špecifické pre zariadenia značky Samsung. Ak teda chcete využiť svoj smartfón s Androidom na maximum, je dobré zvážiť používanie oboch týchto účtov.

#### **PERSONALIZÁCIA POUŽÍVATEĽSKÉHO ROZHRANIA**

Personalizácia je pri smartfónoch jedna z najžiadanejších funkcií. Či už si prispôsobujete pracovnú plochu, zamknutú obrazovku, alebo ďalšie nastavenia, možností je veľa. Zďaleka však nejde iba o zmenu vzhľadu. Pomocou personalizovaných nastavení si môžete výrazne uľahčiť a zefektívniť prácu s vaším zariadením.

Všetky možnosti personalizácie a nastavení nájdete v menu Nastavenia, do ktorého sa dostanete stiahnutím hornej lišty a ťuknutím na ikonu Nastavenia.

V prvom rade odporúčame navštíviť ponuku Displej, v ktorej si môžete prispôsobiť jas a takisto veľkosť písma a veľkosť jednotlivých prvkov na displeji tak, aby sa vám smartfón pohodlne ovládal.

Do nastavení pracovnej plochy sa najjednoduchšie dostanete podržaním prsta na prázdnom mieste na pracovnej ploche. Celá pracovná plocha za odzoomuje do okien jednotlivých stránok, ktoré môžete medzi sebou presúvať, prípadne konkrétnu stránku pomocou ikony koša zmazať. V spodnej časti sa zobrazia skratky Tapety a štýl, Témy, Widgety a Nastavenia. Po kliknutí na Tapety sa dostanete do ponuky podkladových obrázkov. Tie si môžete zmeniť a uložiť si tak nové pozadie pracovnej plochy alebo zamknutej obrazovky.

Ak vám takáto zmena nestačí, môžete si vybrať niektorú z nových tém. Téma na rozdiel od tapety mení dizajn celého

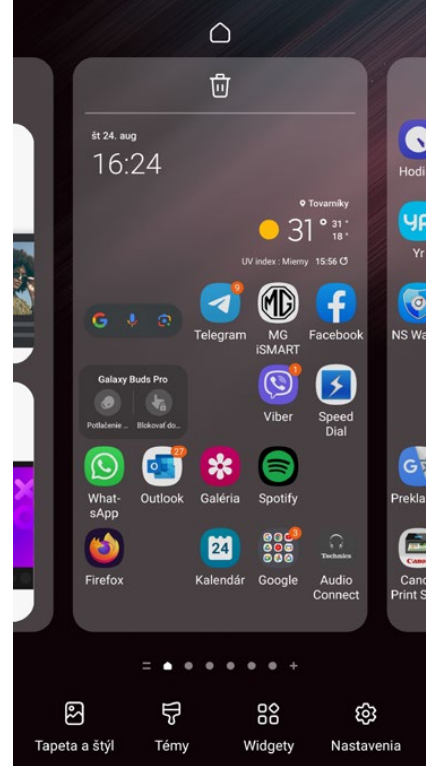

 DO NASTAVENÍ VZHĽADU SA DOSTANETE PODRŽANÍM PRSTA NA VOĽNOM MIESTE PLOCHY

používateľského prostredia – od tapiet po ikony aplikácií a ďalšie veci.

Ďalšia možnosť sú takzvané widgety. Sú to malí zástupcovia aplikácií, ktorí môžu zobrazovať zopár základných údajov. Typický príklad je počasie. Widget môže zobrazovať aktuálne počasie na konkrétnom mieste, prípadne grafickú predpoveď na viac dní a po kliknutí naň sa dostanete priamo do aplikácie.

Pod ikonou Nastavenia potom nájdete možnosť základného rozvrhnutia ikon na pracovnej ploche, na jednotlivých stránkach či v lište rýchleho spustenia. Na šetrenie zraku si môžete prostredie nastaviť na tmavý režim.

Samozrejme, toto sú iba základné nastavenia pracovného prostredia. Nastavovať a personalizovať si však môžete aj ďalšie veci:

Z obchodu Google Play si môžete stiahnuť rôzne spúšťacie programy, takzvané launchery, ktoré ponúkajú zmenu celého prostredia a rôzne schémy a funkcie.

Prispôsobiť si môžete zamknutú obrazovku a vybrať si, ktoré notifikácie sa na nej zobrazia.

K dispozícii je rýchle nastavenie Wi-Fi, bluetooth a ďalších funkcií.

Na zabezpečenie zariadenia si môžete vybrať rôzne spôsoby odomknutia: PIN, vzor, odtlačok prsta alebo rozpoznanie tváre.

Môžete si nastaviť, aby sa obsah správ alebo upozornení nezobrazoval na zamknutej obrazovke.

#### Ďalšie prispôsobenia

Samozrejme, možno nastavovať rôzne zvukové profily na rôzne upozornenia a aplikácie aj vlastné zvonenia a zvuky upozornení.

K dispozícii je aj ovládanie telefónu prostredníctvom gest alebo pohybov, napr. prechod medzi aplikáciami.

Systém Android ponúka nepreberné množstvo nastavení, a preto odporúčame, hlavne pri novom zariadení, prejsť si ich a nastaviť si všetko tak, aby ste mohli zariadenie pohodlne používať.

#### **NASTAVENIE OZNÁMENÍ**

Nastavenie oznámení je veľmi dôležité preto, aby ste neprišli o dôležité informácie, správy či upozornenia na jednej strane a aby vás aplikácie zbytočne neotravovali, ak to nie je nevyhnutné.

Nastavenie oznámení je jedna z položiek hlavného menu Nastavenia a

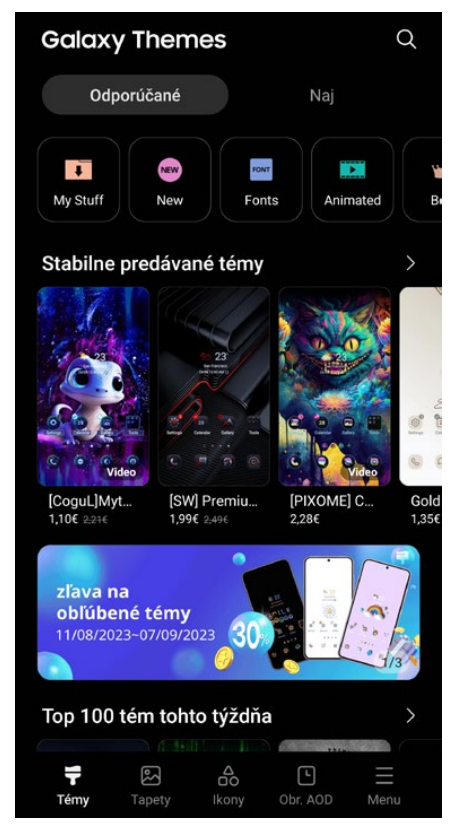

 MAJITELIA ZARIADENÍ SAMSUNG GALAXY MAJÚ NA VÝBER MNOŽSTVO GRAFICKÝCH TÉM

umožňuje vám podrobné nastavenie všetkých oznámení.

V menu Aplikačné oznámenia môžete každej aplikácii povoliť alebo zakázať oznámenia. V ďalších položkách nastavujete oznámenia na zamknutej obrazovke, v kontextovom okne, môžete si podrobne nastaviť režim Nerušiť a v Rozšírených nastaveniach si nastavíte správanie jednotlivých okien a zobrazovanie tlačidiel.

#### **PRIPOJENIE BT PRÍSLUŠENSTVA**

Jedným z benefitov smartfónov je možnosť bezdrôtového pripojenia množstva príslušenstva cez bluetooth alebo Wi-Fi. Príslušenstvo, ktoré pripájame cez bluetooth, sa musí so zariadením spárovať. Môžu to byť rôzne slúchadlá, reproduktory, klávesnice, inteligentné hodinky alebo iné nositeľné príslušenstvo. Ak potrebujete spárovať nové príslušenstvo, stačí stiahnuť hornú lištu a na nej podržať tlačidlo Bluetooth. Zobrazí sa zoznam zariadení, ktoré už boli s mobilom spárované. Teraz treba spustiť nové zariadenie a uviesť ho do režimu párovania. Na smartfóne navrchu zoznamu zariadení stlačíte tlačidlo na vyhľadávanie a smartfón vám zobrazí nové zariadenie v zozname na konci. Stačí naň kliknúť a povoliť párovanie. Po chvíli sa nové zariadenie zobrazí v zozname.

V novších verziách Androidu s novými verziami bluetooth nájdete aj funkciu na rýchle párovanie. Stačí odomknúť mobil a v jeho blízkosti zapnúť nové zariadenie. Na obrazovke mobilu sa vám zobrazí okno s obrázkom zariadenia. Stačí iba potvrdiť párovanie a všetko je hotové.

#### **NASTAVENIE SYNCHRONIZÁCIE S PC**

Prepojenie smartfónu s Androidom a počítača s Windows 10/11 je zaujímavý spôsob, ako zefektívniť prácu, prístup k súborom a udržať sa v kontakte s informáciami naprieč oboma zariadeniami. Pri práci na PC vďaka tomu vidíte všetky správy aj prichádzajúce hovory priamo na počítači, môžete si tu spúšťať mobilné aplikácie či jednoducho pretiahnutím medzi oknami kopírovať súbory. Poďme sa teda pozrieť na to, ako prepo-

jiť tieto dva systémy a čo všetko vám to môže priniesť.

Windows 10 aj 11 obsahujú natívnu aplikáciu nazvanú Prepojenie s telefónom, ktorá slúži na prepojenie s vaším zariadením s Androidom. To funguje prostredníctvom vášho účtu Microsoft, do ktorého sa musíte prihlásiť po otvorení aplikácie Prepojenie s telefónom na vašom počítači s Windows 11. V smartfóne vyhľadáte aplikáciu Link to Windows, prípadne si ju stiahnete z Google Play. Do aplikácie na androidovom telefóne sa prihlásite rovnakým účtom Microsoft a po overení je vaše zariadenie pripojené k PC. S aplikáciou Prepojenie s telefónom môžete priamo z počítača čítať a odpovedať na SMS správy a vidieť oznámenia zo smartfónu. Máte prístup k nedávno odfoteným fotografiám a môžete ich jednoducho ťahom a pustením prenášať medzi zariadeniami. Ak máte pripojené BT slúchadlá k počítaču, môžete prijímať a vykonávať hovory priamo z PC. Novšie modely smartfónov s Androidom umožňujú zrkadlenie obrazovky na PC,

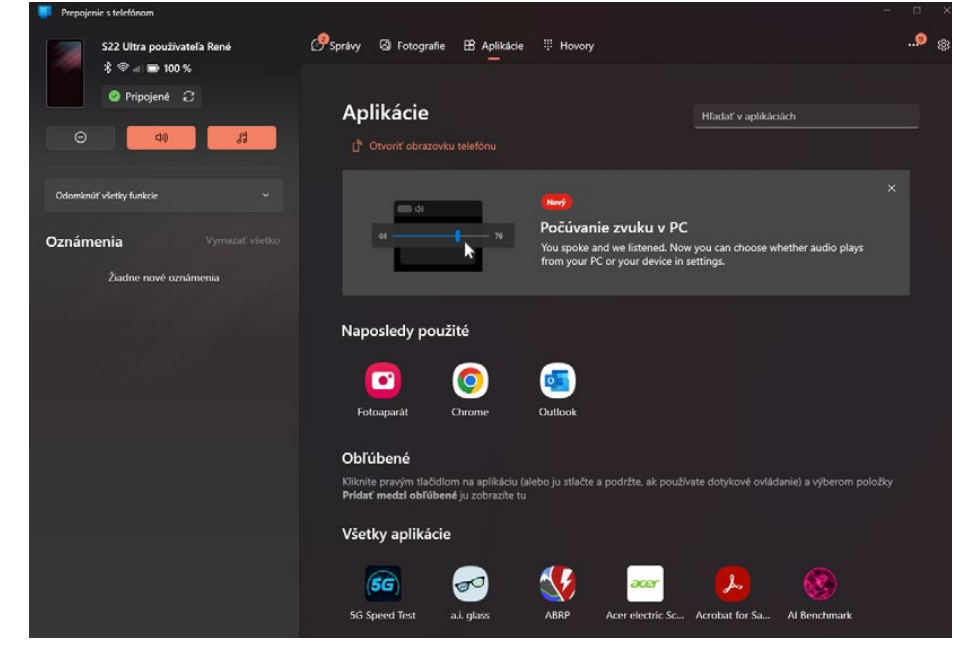

VĎAKA APLIKÁCII PREPOJENIE S TELEFÓNOM MÔŽETE VYUŽÍVAŤ SVOJ MOBIL Z PROSTREDIA WINDOWS

takže môžete ovládať telefón priamo z počítača. Môžete si takisto v okne spustiť mobilnú aplikáciu a ovládať ju priamo na PC. Okrem opisovaných aplikácií existuje množstvo aplikácií tretích strán,

ako sú AirDroid alebo Pushbullet, ktoré vám tiež umožnia prepojiť vaše androidové zariadenie s počítačom. Keby vám uvedené aplikácie nevyhovovali, môžete vyskúšať ďalšie.

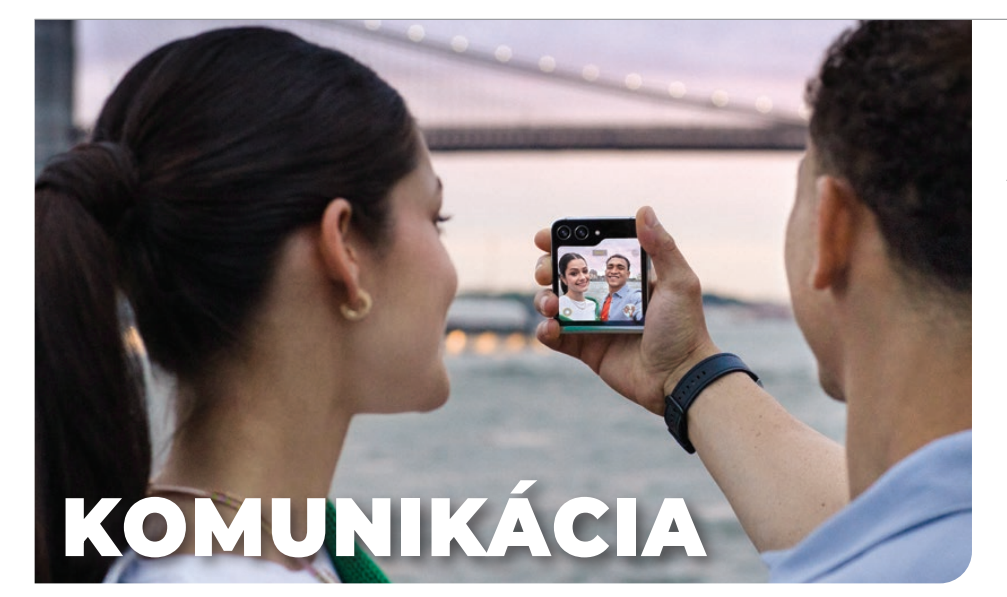

#### **SPRÁVA KONTAKTOV, SKRATKY NA RÝCHLE HOVORY**

Kontakty si do smartfónu môžete zaznamenať ručne, prijať z iného mobilu pomocou zdieľania, naskenovaním QR kódu s vizitkou, ale aj mnohými ďalšími spôsobmi.

Na ručné pridanie nového kontaktu stačí otvoriť aplikáciu Kontakty a kliknúť na tlačidlo + na pridanie nového kontaktu. Po vyplnení informácií kontakt uložíte. Ak máte nastavenú synchronizáciu účtu Google, uložený kontakt bude dostupný na všetkých vašich zariadeniach. Ak chcete kontakt upraviť alebo odstrániť, otvorte ho a kliknite na ikonu ceruzky na úpravu alebo na ikonu koša na odstránenie.

Vaše kontakty však môžete pomerne rozsiahlo aj personalizovať. V aplikácii Kontakty vyberiete kontakt a kliknete na Upravit alebo ikonu ceruzky. Hneď hore je ikonka fotoaparátu, po jej zvolení máte možnosť priradiť ku kontaktu nejakú fotku alebo obrázok. Fotku môžete vybrať z galérie, priamo odfotiť, priradiť nejaký emoji obrázok alebo nálepku. Keď v zobrazenom kontakte budete rolovať dole, môžete rozkliknúť odkaz Zobraziť viac. Tu si okrem ďalších kontaktných položiek, ako napr. web, kontá na messengeri, dôležité dátumy či vzťahy, môžete pridať aj individuálne pozadie, ktoré sa zobrazí pri hovore s daným kontaktom, ako aj individuálne zvonenie, podľa ktorého hneď spoznáte, že vám volá tento kontakt.

Na niektoré čísla volávate častejšie ako na iné. Či už ide o rodinných príslušníkov, alebo pracovné čísla či priateľov, môžete si ich uložiť ako rýchlu, jednotlačidlovú voľbu. Na to prejdite do aplikácie Telefón a v menu vyberte Čísla rýchlej voľby. Pridajte kontakty, ktoré chcete mať k dispozícii na rýchlu voľbu. Potom iba stačí prejsť

do telefónu a na číselnej klávesnici podržať zvolené tlačidlo. Uložený kontakt sa vytočí. Ďalšia možnosť je pridať si widget Rýchla voľba na plochu a uložiť si najviac používané kontakty do neho.

#### **MOŽNOSTI PRIJÍMANIA A UKONČOVANIA HOVOROV**

V smartfóne si prichádzajúci hovor môžete prevziať viacerými spôsobmi. Sú však aj situácie, keď hovor nechcete alebo nemôžete prijať, a vtedy sa hodí nechať volajúcemu aspoň nejaký odkaz, aby vedel, že jeho volanie registrujete. Okrem štandardných metód prijímania a ukončovania hovorov môžete v nastaveniach zvoliť aj použitie hardvérových tlačidiel, napríklad stlačením tlačidla na zapnutie/vypnutie na rýchle odmietnutie hovoru. Môžete si takisto nastaviť prijatie hovoru zdvihnutím mobilu a odmietnutie otočením displejom dolu.

Keď hovor neprijmete, Android ponúka viacero možností na zanechanie odkazu alebo rýchlej odpovede. Môžete napríklad nastaviť personalizované textové správy, ktoré sa automaticky odošlú volajúcemu, keď nemôžete hovor

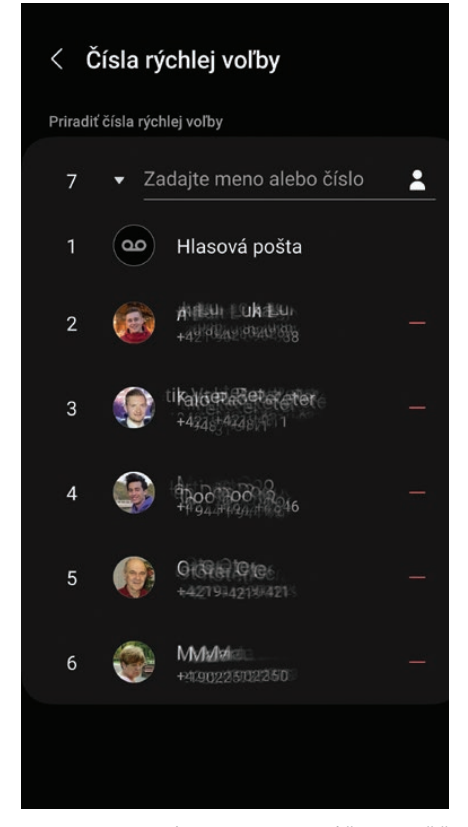

 DO ZOZNAMU RÝCHLEJ VOĽBY SI MÔŽETE ULOŽIŤ KONTAKTY, KTORÉ POTOM VYTOČÍTE IBA PODRŽA-NÍM ČÍSLA VOĽBY

prijať. Tieto správy môžete prispôsobiť v nastaveniach aplikácie Telefón alebo Dialer. Pri prichádzajúcom hovore ho potom odmietnete voľbou niektorej prednastavenej správy, ktorá sa volajúcemu odošle.

Pripojené inteligentné hodinky často umožňujú prijímať alebo odmietnuť hovory priamo z hodiniek, bez nutnosti siahnuť po telefóne. Túto funkciu nájdete v nastaveniach hodiniek, kde môžete priradiť konkrétne akcie alebo gestá na prijatie či odmietnutie hovoru. Niektoré hodinky dokonca umožňujú odpovedať na hovory prostredníctvom zabudovaného mikrofónu a reproduktora, čo je užitočné, ak máte pripojené hodinky cez bluetooth k telefónu.

V prípade, že neprijmete hovor aj na hodinkách, rovnako máte možnosť odoslať automatickú textovú správu alebo zanechať hlasový odkaz, ak vaše hodinky túto funkciu podporujú.

Android ponúka širokú škálu možností na efektívne riadenie telefonických hovorov, či už na smartfóne, alebo na inteligentných hodinkách. Tieto funkcie môžu byť prispôsobené podľa osobných preferencií, čím zabezpečujú maximálnu flexibilitu a používateľský komfort.

#### **BLOKOVANIE NEZNÁMYCH A SKRYTÝCH ČÍSEL**

V dnešnej dobe je telefonické obťažovanie nežiaduci a často aj nepríjemný fenomén. Našťastie systém Android poskytuje rôzne možnosti, ako sa týmto nepríjemnostiam vyhnúť, a to konkrétne prostredníctvom blokovania neznámych a skrytých čísel. Možno ste už zažili situácie, keď vás neustále obťažovali neznáme čísla alebo marketingové spoločnosti. V nastaveniach vášho telefónu s Androidom je zvyčajne sekcia, kde môžete zablokovať prichádzajúce hovory z neznámych čísel alebo čísel, ktoré si preddefinujete. Po zablokovaní takýchto čísel budú všetky prichádzajúce hovory z týchto čísel automaticky presmerované na hlasovú schránku alebo jednoducho ignorované.

Niektoré verzie Androidu dokonca umožňujú blokovanie hovorov na základe rôznych kritérií, ako sú napríklad geografická lokalita alebo typ čísla. Apli-

|  | Nastavenie hovorov<br>$\langle$                                   |
|--|-------------------------------------------------------------------|
|  | Blokovať čísla                                                    |
|  | ID volajúceho/ochr. pred spamom                                   |
|  | Bixby text call                                                   |
|  | Pozadie pri hovore                                                |
|  | Upoz. na hovory a vyzváňací tón                                   |
|  | Prijímanie a ukončovanie hovorov                                  |
|  | Správy rýchlych odmietnutí                                        |
|  | Zobrazenie hovoru pri používaní aplikácií<br>Malé kontextové okno |
|  | Hlasová pošta                                                     |
|  | Doplnkové služby                                                  |
|  | Ďalšie nastavenia hovorov                                         |
|  | ■ V NASTAVENIACH HOVOROV MÔŽETE VYUŽIŤ                            |

BLOKOVANIE KONRÉTNYCH ČÍSEL A AJ VŠETKÝCH ČÍSEL BEZ ID VOLAJÚCEHO

kácie tretích strán môžu poskytnúť ešte sofistikovanejšie riešenia vrátane schopnosti identifikovať a blokovať čísla, ktoré sú známe pre nežiaduce hovory alebo podvodné aktivity.

Čo sa týka skrytých čísel, niektoré telefóny s Androidom umožňujú ich automatické blokovanie. Táto funkcia sa nachádza v nastaveniach aplikácie Telefón alebo Dialer. Stačí aktivovať túto možnosť a všetky hovory zo skrytých čísel budú automaticky blokované.

Je však dôležité poznamenať, že blokovanie neznámych a skrytých čísel môže mať aj nevýhody, napríklad v prípade urgentných hovorov od neznámych čísel. Preto je dobré používať túto funkciu zodpovedne a zvážiť všetky potenciálne dôsledky.

Či už ste teda používateľom základnej verzie Androidu, alebo máte prístup k sofistikovanejším aplikáciám tretích strán, možnosti na blokovanie nežiaducich hovorov sú bohaté a flexibilné. Tento nástroj vám môže poskytnúť dodatočnú vrstvu ochrany súkromia v digitálnom svete.

#### **TELEFONOVANIE ZO ZAHRANIČIA ZADARMO**

Samozrejme, máme na mysli hlasovú komunikáciu cez aplikácie typu Messenger, WhatsApp či Viber. Hlasová komunikácia sa realizuje cez internet, takže ak ste pripojení napríklad k Wi-Fi v hoteli, za takéto hovory nič neplatíte, a ak je váš komunikačný partner takisto pripojený k Wi-Fi, môžete úplne zadarmo uskutočniť aj videohovor. Ak ste pripojení cez mobilné dáta, prenesené údaje sa vám, samozrejme, odpočítajú z paušálu či lokálnej preplatenej karty. V takejto situácii uprednostnite hlasovú komunikáciu, pretože na prenos hlasu je potrebný nepomerne menší objem dát ako na videohovor. Jediná podmienka je, aby váš komunikačný partner mal nainštalovanú a nakonfigurovanú príslušnú komunikačnú aplikáciu.

#### **KOMUNIKAČNÉ APLIKÁCIE**

Komunikačné aplikácie majú podstatne viac funkcií než telefonovanie a videohovory. Viete zistiť, či vaši komunikační partneri sú pripojení. V rámci komunikácie pomocou okamžitých správ môžete posielať prílohy, nielen fotky či videá, ale aj dokumenty. Takto môže napríklad interaktívne komunikovať študent so svojím školiteľom. Môžete súčasne komunikovať aj s viacerými ľuďmi.

Jedna z výhod niektorých aplikácií tohto typu, napríklad Messengera, je možnosť či už textovej a hlasovej komunikácie, alebo videohovoru bez toho, aby ste svojmu komunikačnému partnerovi poskytli telefónne číslo.

Pri používaní aplikácie WhatsApp napriek tomu, že táto aplikácia patrí spoločnosti Meta, teda prevádzkovateľovi Facebooku, nemusíte byť v tejto sociálnej sieti registrovaní, ale na overenie totožnosti musíte zadať svoje telefónne číslo.

V aplikácii Viber môžete poslať komunikačnému partnerovi polminútový videoodkaz aj v prípade, ak momentálne nie je pripojený.

 $42+$ 

 $10$ 

#### **TELEFONOVANIE CEZ WI-FI**

Ak váš operátor podporuje službu VoWiFi (Voice over WiFi), po našom volanie cez Wi-Fi, môžete telefonovať a posielať SMS aj na miestach so slabším alebo žiadnym mobilným signálom, ale musíte byť pripojení do akejkoľvek dostupnej siete Wi-Fi. Typický príklad sú vinárne v podzemných priestoroch alebo chaty na odľahlejších miestach, kde nie je mobilný signál vášho operátora, ale je tam internetové pripojenie napríklad cez rádiomodem. Na využívanie služby potrebujete mať podporovaný telefón s aktuálnym firmvérom, mať aktívnu službu VoLTE a byť pripojený do dostupnej siete Wi-Fi. Volania a SMS v domácej sieti sa účtujú rovnako ako pri uskutočnení cez mobilné siete. Volania a SMS v roamingu na slovenské čísla sa spoplatňujú ako doma na Slovensku. Pri využívaní VoWiFi na volania na medzinárodné čísla sa aj v roamingu uplatní cena medzinárodných volaní či SMS.

 $\leq 6$  at 33%

Rodičovský

 $d$ ohľad $\Omega$ 

 $\ddot{\cdot}$ 

 $\alpha$ 

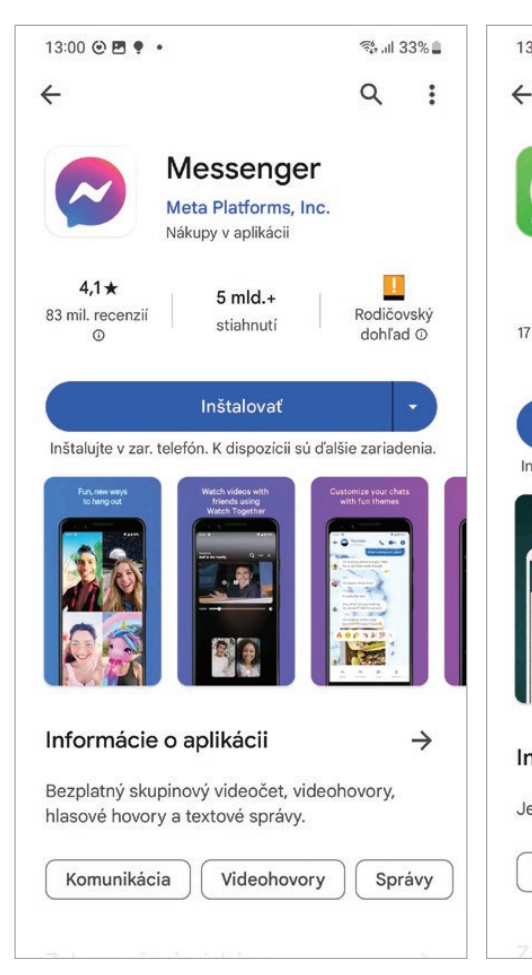

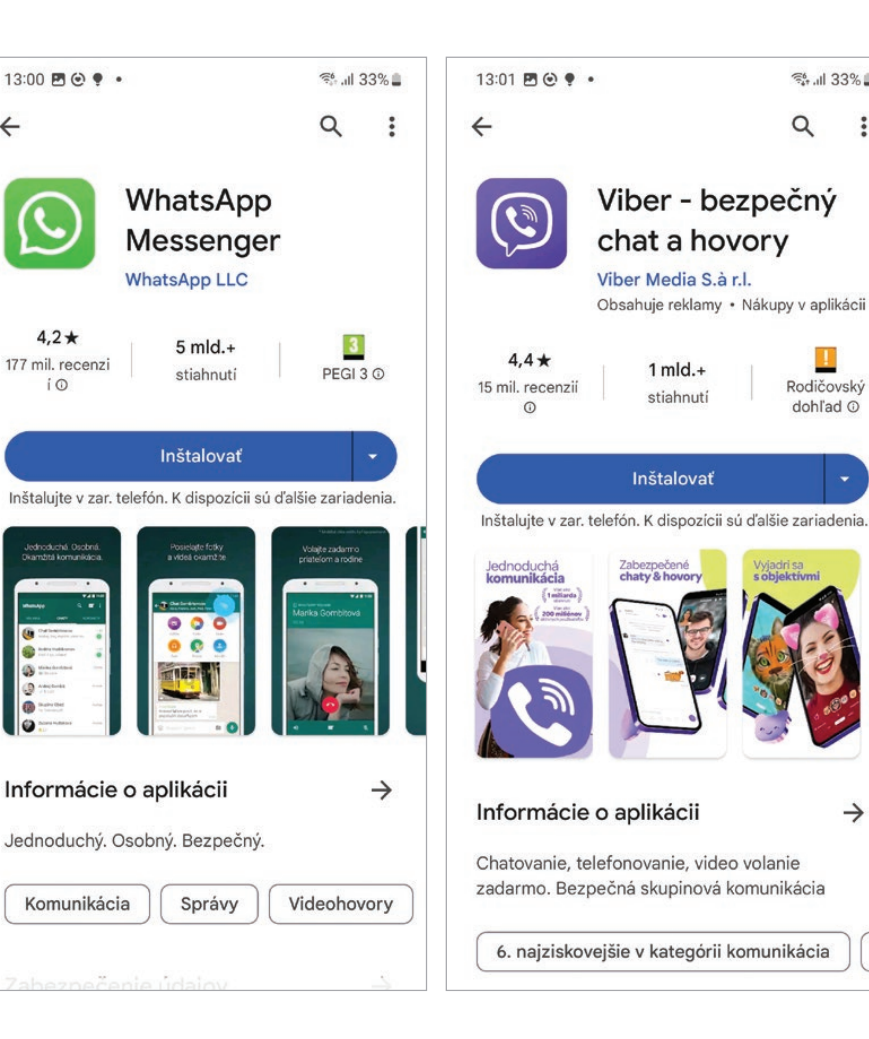

MESSENGER + WHATSAPP + VIBER

Sp

 $\rightarrow$ 

# **STARTFÓN AKO** PRACOVNÝ NÁSTROJ

#### **ZOBRAZOVANIE NA TV ALEBO MONITORE**

samsung Celebrates<br>Commang Celebrates<br>Commang Celebration<br>Samsung Challenge nmeuric pay<br>hympic ng Health OW<br>samsung Healthenge<br>pay step Challenge

Pripojenie smartfónu k televízoru alebo externému monitoru je funkcia, ktorá môže mať rôzne využitie – od prehrávania videí až po prezentovanie dokumentov. Existuje viacero spôsobov, ako to dosiahnuť. Jeden z najjednoduchších je použitie adaptéra USB-C na HDMI, ktorý sa pripojí medzi smartfónom a vstupom HDMI na televízore alebo monitore. Potom stačí prepnúť vstup na televízore na HDMI.

Niektoré staršie telefóny podporujú aj technológiu MHL, ktorá funguje podobne, ale používa port micro USB. Bezdrôtové alternatívy zahŕňajú technológiu Miracast, ktorá je integrovaná v mnohých moderných televízoroch. Proces je jednoduchý: zapnete Miracast na televízore, nájdete možnosť zrkadlenia obrazovky v nastaveniach vášho smartfónu a vyberiete svoj televízor z dostupných zariadení.

Alternatívou k Miracastu je použitie zariadenia ako Google Chromecast, ktoré sa pripojí do portu HDMI na televízore a umožní streamovanie obsahu z rôznych aplikácií na smartfóne. Po pripojení Chromecastu k televízoru a sieti Wi-Fi stačí na smartfóne stiahnuť a nainštalovať aplikáciu Google Home a postupovať podľa inštrukcií.

Tak či tak, či už dávate prednosť káblovému, alebo bezdrôtovému pripojeniu, pripojenie smartfónu k väčšej obrazovke môže značne obohatiť váš multimediálny zážitok, umožniť vám lepší prehľad pri práci s dokumentmi alebo jednoducho poskytnúť pohodlnejší spôsob, ako zdieľať obsah s rodinou a priateľmi.

#### **PRÁCA NA VEĽKEJ OBRAZOVKE**

Používatelia vyšších modelov Samsung Galaxy majú k dispozícii aplikáciu Samsung Dex, ktorá rozširuje možnosti využitia týchto modelov. Umožňuje pomocou redukčného kábla USB-C na HDMI priame pripojenie k monitoru alebo TV, s ktorým potom využí-

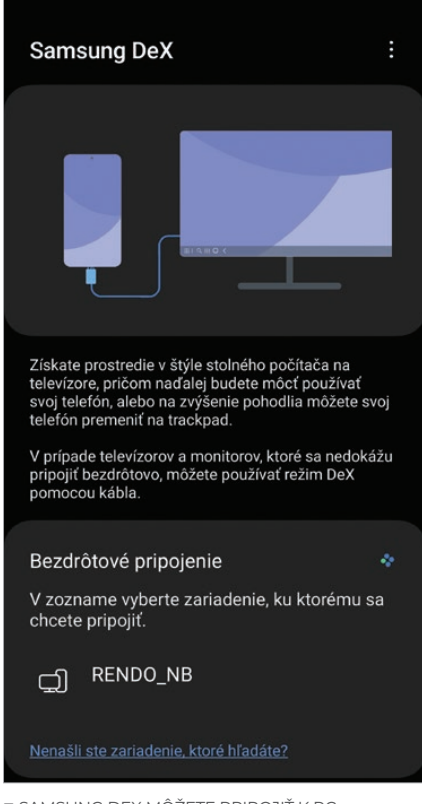

 SAMSUNG DEX MÔŽETE PRIPOJIŤ K PC AJ BEZDRÔTOVO

vate mobil v prostredí podobnom PC. Na veľkej obrazovke môžete pracovať s kancelárskymi aplikáciami, prehliadať web a veľa ďalšieho. Samsung Dex však možno pripojiť aj k PC pomocou kábla USB-C alebo cez Wi-Fi. Na PC musí byť nainštalovaná utilita Dex, zobrazí sa samostatné okno s prostredím Dex, ktoré možno ovládať myšou a klávesnicou.

Výhodou je, že jednoduchým pretiahnutím medzi oknami môžete presúvať súbory medzi mobilom a PC. V rámci Dex fungujú prakticky všetky vaše mobilné aplikácie. Pre majiteľov zariadení Samsung Galaxy je to rozhodne zaujímavá funkcia, ktorú stojí za to si vyskúšať.

Prepojenie smartfónu s Androidom s PC vám otvára nové obzory pri využívaní vášho telefónu. Je to ideálny spôsob, ako maximalizovať produktivitu práce. Podobné riešenia ako Dex nájdete aj u niektorých ďalších výrobcov.

#### **SYNCHRONIZÁCIA AGENDY S KONTOM GOOGLE**

Synchronizáciu s účtom Google sme už spomínali v časti o účte Google a v súvislosti s prenosom dát zo starého mobilu. Pre smartfóny s Androidom s účtom Google je to jeden z najjednoduchších a najefektívnejších spôsobov, ako mať všetky svoje dôležité dáta dostupné odkiaľkoľvek. Tento proces nielenže uľahčuje zálohovanie a obnovu informácií, ale umožňuje aj prístup k nim z viacerých zariadení. Ak chcete svoju agendu synchronizovať, prvým krokom je prihlásenie sa do účtu Google na svojom zariadení s Androidom. To možno vykonať v nastaveniach v sekcii účtov.

Po prihlásení nájdite voľbu na synchronizáciu a uistite sa, že je aktivovaná pre účet Google. Tu môžete vybrať, ktoré dáta chcete synchronizovať, či už ide o kontakty, kalendár, poznámky, alebo iné aplikácie, ktoré podporujú synchronizáciu s účtom Google. Po aktivácii sa vaše dáta automaticky začnú synchronizovať so serverom Googlu a budú dostupné na všetkých zariadeniach, na ktorých ste prihlásení do rovnakého účtu Google.

Jedna z výhod tejto synchronizácie je, že ak si kúpite nové zariadenie alebo stratíte súčasné, jednoducho sa prihlásite do svojho účtu Google na novom

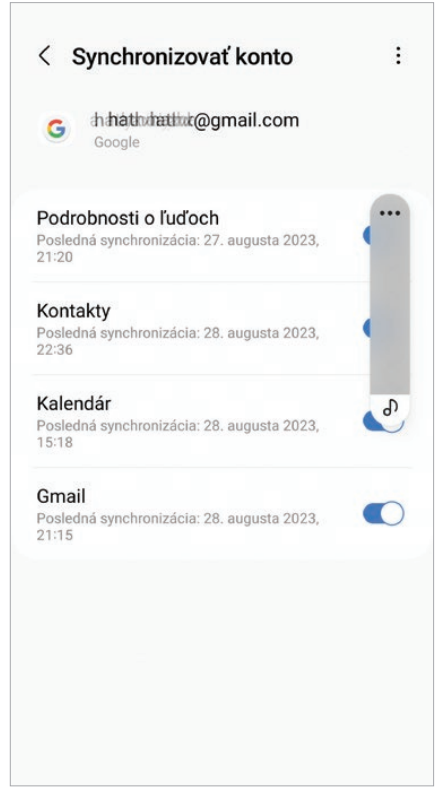

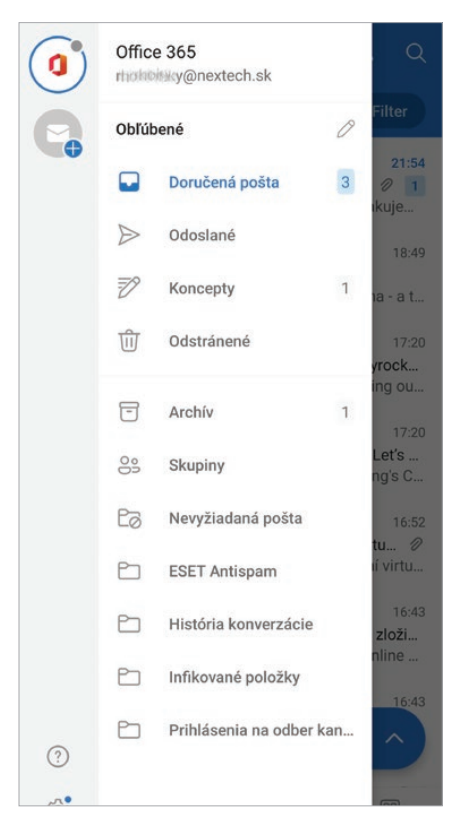

 PRI SYNCHRONIZÁCII KONTA GOOGLE SI MÔŽETE VYBRAŤ, ČO SA BUDE SYNCHRONIZOVAŤ

zariadení a všetky vaše dáta sa automaticky obnovia. To je veľmi praktické aj pre ľudí, ktorí používajú viac ako jedno zariadenie, napríklad smartfón a tablet alebo dokonca pracovný a osobný telefón.

Ďalšou výhodou je, že vám to umožní využívať rôzne služby Google, ako je Google Calendar alebo Google Keep, kde môžete mať prístup k svojim dátam v reálnom čase na akejkoľvek platforme. Synchronizácia agendy s účtom Google je teda nielen pohodlná, ale aj bezpečná metóda, ako mať svoje dáta vždy pri sebe, bez ohľadu na to, kde sa nachádzate alebo aké zariadenie používate.

#### **OUTLOOK V ANDROIDE A SYNCHRONIZÁCIA S OUTLOOKOM V PC**

Ak chcete využívať Outlook na svojom mobile aj na PC, stačí, aby ste mali nainštalovanú aplikáciu Outlook na oboch zariadeniach a aby ste boli prihlásení do rovnakého účtu Microsoft. Po prihlásení v mobilnej aplikácii Outlook na zariadení s Androidom nájdite možnosť synchronizácie v nastaveniach. Tu môžete upraviť, čo všetko chcete synchronizovať, či už ide o e-maily, kalendárne udalosti, kontakty, alebo úlohy.

 APLIKÁCIA OUTLOOK VÁM UMOŽNÍ JEDNODU-CHÝ PRÍSTUP K POŠTE NA MOBILE

Na počítačovej verzii Outlooku, ktorá môže byť súčasťou balíka Microsoft Office, sa takisto ubezpečte, že ste prihlásení do rovnakého účtu a máte zapnuté možnosti synchronizácie. Ak obidve zariadenia používajú rovnaký účet Microsoft, synchronizácia sa bude vykonávať automaticky. Toto je obzvlášť užitočné, ak pracujete na viacerých zariadeniach alebo ak potrebujete mať prístup k svojim informáciám na cestách.

Jedna z kľúčových výhod používania Outlooku na synchronizáciu agendy je v tom, že môžete využívať všetky rozšírené funkcie tohto programu, ako sú napríklad vytváranie zložitejších udalostí, pozývanie účastníkov na schôdzky, nastavenie pripomenutí a dokonca aj pridávanie poznámok a príloh.

Keďže všetko je uložené v cloude, nemusíte sa obávať straty dát v prípade, že by ste stratili svoje zariadenie. Stačí sa jednoducho prihlásiť do svojho účtu Microsoft na novom zariadení a všetky vaše informácie budú znovu k dispozícii. Toto využijete aj v prípade, keď potrebujete zdieľať agendu s kolegami alebo rodinnými príslušníkmi, keďže všetko je uložené na jednom mieste a je prístupné z viacerých zariadení.

#### **ZDIEĽANIE KALENDÁRA, PRIPOMIENKOVAČ**

Zdieľanie kalendára a využívanie pripomienkovača sú dve veľmi užitočné funkcie, ktoré môžu výrazne zefektívniť organizáciu vášho času a úloh. Zdieľanie kalendára je ideálne pre rodiny, pracovné tímy alebo priateľov, ktorí potrebujú koordinovať svoje aktivity a čas. Najčastejšie sa na to používa Google Kalendár, ktorý je bežne predinštalovaný na väčšine androidových zariadení. Stačí otvoriť aplikáciu, nájsť kalendár, ktorý chcete zdieľať, a pridať e-mailovú adresu osoby, s ktorou ho chcete zdieľať. Možno nastaviť rôzne úrovne prístupu – od len na čítanie až po možnosť pridávať a upravovať udalosti.

Pripomienkovače môžete nastaviť priamo v kalendárnej udalosti alebo môžete použiť špecializované aplikácie na pripomienky, ako je Google Keep alebo iné. Pripomienky vás môžu upozorniť na nadchádzajúce udalosti, termíny alebo úlohy v rôznych formátoch, napríklad prostredníctvom notifikácií, e-mailov alebo SMS správ.

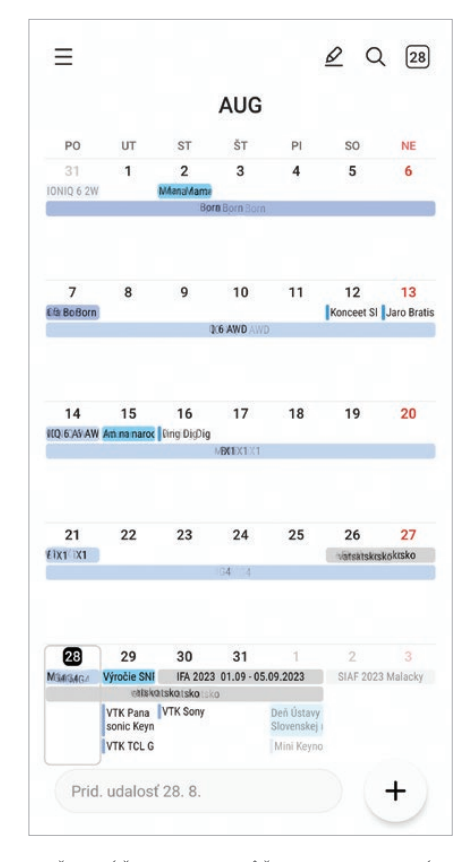

 VĎAKA ÚČTU GOOGLE MÔŽETE SVOJ KALENDÁR ZDIEĽAŤ NAPRIEČ PLATFORMAMI A AJ S PRIATEĽMI ČI RODINOU

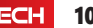

#### **PRÁCA S DOKUMENTMI A SYNCHRONIZÁCIA CEZ CLOUD**

Vďaka dostupnosti aplikácií ako Microsoft Word, Excel a PowerPoint môžete teraz na svojom mobile jednoducho pracovať aj s kancelárskymi dokumentmi. Tieto aplikácie umožňujú nielen tvorbu a úpravu dokumentov, ale aj ich synchronizáciu cez cloudové služby ako Microsoft OneDrive alebo Google Drive. To znamená, že všetky vaše dokumenty sú dostupné na viacerých zariadeniach a môžete na nich pracovať odkiaľkoľvek. Po stiahnutí a inštalácii príslušných aplikácií z Google Play Store je prvým krokom prihlásenie sa do vášho účtu Microsoft alebo Google. Tým získate prístup k všetkým dokumentom, ktoré máte uložené v cloude.

Následne môžete ľubovoľne otvárať, upravovať a ukladať dokumenty priamo vo vašom zariadení s Androidom. Zmeny sa automaticky synchronizujú s cloudovou službou, čo znamená, že budú dostupné aj na vašom počítači alebo iných zariadeniach. Toto je obzvlášť užitočné, ak potrebujete rýchlo upraviť dokument na cestách, pridať nejaké údaje do tabuľky Excel alebo dokončiť prezentáciu v PowerPointe.

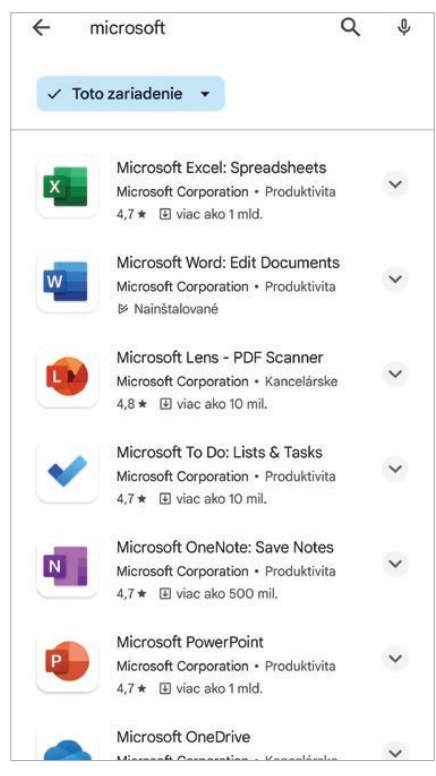

 POMOCOU CLOUDU MOŽNO ZDIEĽAŤ SVOJE DOKUMENTY NA PC AJ MOBILE

Cloudová synchronizácia poskytuje aj dodatočnú úroveň zálohovania a bezpečnosti. V prípade, že by ste stratili svoje zariadenie alebo by došlo k jeho poškodeniu, všetky vaše dokumenty zostanú bezpečne uložené v cloude. Synchronizácia cez cloud vám teda umožní bezproblémovú prácu s dokumentmi na viacerých zariadeniach a poskytuje vám flexibilitu, ktorá je v dnešnom rýchlo sa meniacom svete čoraz potrebnejšia. Dostupnosť plnohodnotných verzií Wordu, Excelu a PowerPointu na androidových zariadeniach znamená, že už nie ste viazaní na prácu s dokumentmi iba na počítači.

#### **SKENOVANIE DOKUMENTOV A OCR MOBILOM, PREKLAD TEXTOV Z OBRÁZKOV**

Skenovanie dokumentov a OCR (Optical Character Recognition) čiže prevod obrazu na text je už v mobiloch dostupné dlhší čas. Tieto funkcie vám umožňujú rýchlo a efektívne digitalizovať fyzické dokumenty a rozpoznať text na obrázkoch. Aplikácie ako Adobe Scan, CamScanner alebo Google Photos poskytujú možnosti na jednoduché skenovanie dokumentov prostredníctvom kamery vášho mobilu. Smartfóny Galaxy ponúkajú túto funkčnosť priamo v aplikácii Fotoaparát. Stačí odfotiť dokument a aplikácia automaticky odstráni rušivé prvky, upraví osvetlenie a transformuje fotografiu na sken s vysokým rozlíšením.

Po skenovaní môžete použiť funkciu OCR, ktorá umožní konvertovať obrazový text na editovateľný textový formát. Táto funkcia je v zariadeniach Galaxy priamo integrovaná vo fotoaparáte, ale môže byť dostupná aj v samostatných aplikáciách OCR. Po úspešnom rozpoznaní môžete text kopírovať, upravovať alebo ho dokonca preložiť do iného jazyka pomocou prekladových aplikácií ako Google Translate.

Google Translate je jedna z aplikácií, ktoré ponúkajú funkciu prekladu textov z obrázkov. Stačí odfotiť alebo nahrať obrázok s textom v cudzom jazyku a aplikácia vám ponúkne preklad na mieste. Na rýchly preklad krátkych textov umožňuje Google Translate

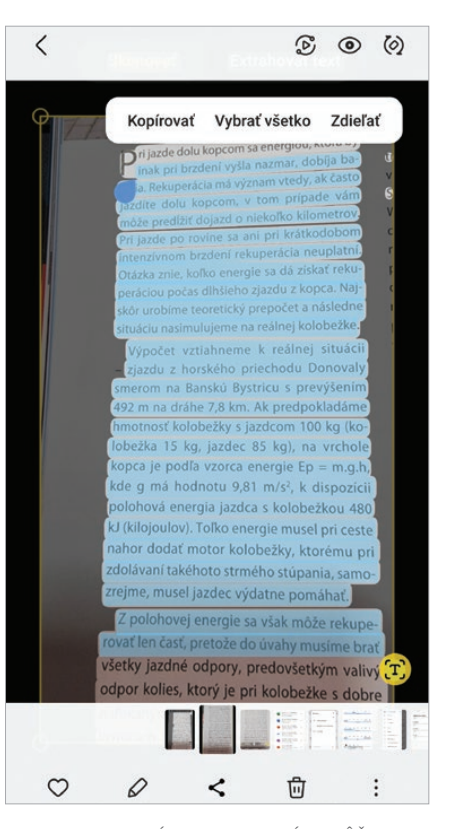

 PRIAMO Z APLIKÁCIE FOTOAPARÁTU MÔŽETE SKENOVAŤ DOKUMENTY AJ VYUŽÍVAŤ PREVOD NA TEXT PROSTREDNÍCTVOM OCR

priamy preklad z fotoaparátu. To je mimoriadne užitočné pri cestovaní alebo čítaní technických manuálov a iných dokumentov v jazykoch, ktorým nerozumiete.

#### **DIKTOVANIE DO MOBILU**

Veľmi praktická funkcia je aj Diktovanie do mobilu. Diktovanie je ideálne pre momenty, keď nemáte možnosť alebo čas písať, ako napríklad počas jazdy autom, na prechádzkach, alebo keď máte obsadené ruky. Výhodou hlasového diktátu je rýchlosť a pohodlie. Mnohí ľudia sú schopní hovoriť rýchlejšie než písať, čo zvyšuje produktivitu a umožňuje rýchlejšie zaznamenanie informácií. Vo väčšine prípadov je rozpoznávanie hlasu veľmi presné, ale odporúča sa prečítať si text ešte raz, aby ste odhalili prípadné chyby alebo nepresnosti.

Diktovanie do mobilu v zariadeniach s Androidom je takisto nápomocné pre osoby s fyzickými obmedzeniami alebo pre tých, ktorí majú problémy s písaním na malých klávesniciach. Niektoré aplikácie ponúkajú aj rozšírené funkcie, ako napríklad schopnosť roz-

poznať príkazy na formátovanie textu, napríklad "nový odsek" alebo "tučné písmo".

Čoraz viac aplikácií tretích strán integruje aj hlasové diktovanie, čo zvyšuje jeho použiteľnosť v rôznych kontextoch. Môžete napríklad diktovať poznámky do aplikácií ako Evernote, zaznamenávať nápady do Google Keep alebo dokonca diktovať textové správy a e-maily. Diktovanie do mobilu v androidových zariadeniach je teda nápomocné, pružné a účinné riešenie pre

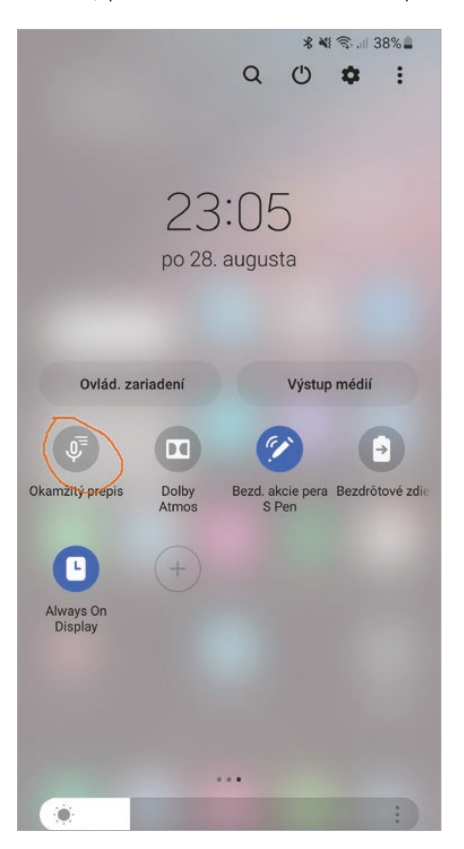

každého, kto chce zaznamenávať text bez písania. Pokiaľ vám hlasové zadávanie funguje iba v angličtine, skontrolujte si v nastaveniach klávesnice, či máte nastavené hlasové zadávanie Google, ktoré podporuje aj slovenčinu.

Pokiaľ chcete bez ohľadu na aplikáciu rýchly prevod reči na text, môžete využiť aj systémovú aplikáciu Okamžitý prepis, ktorú nájdete v rýchlej ponuke po stiahnutí hornej lišty. Funguje aj v slovenčine.

#### **VIDEOKONFERENCIE**

Videokonferencie sa stali jednou z kľúčových funkcií pri osobnej aj profesionálnej komunikácii, najmä v čase

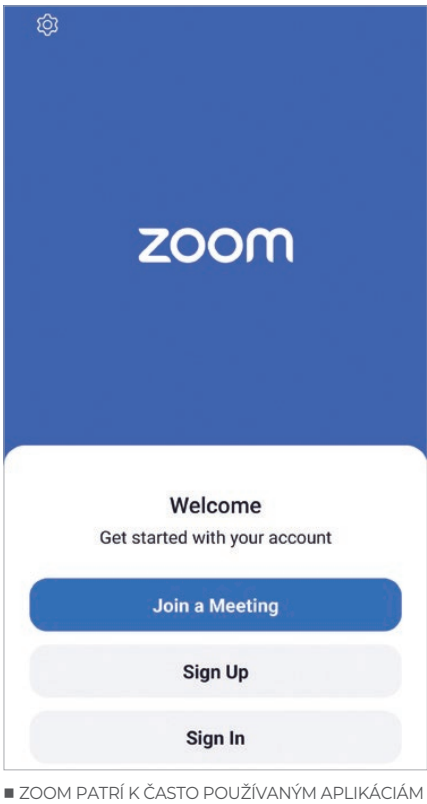

NA VIDEOKONFERENCIE

rozmachu vzdialenej práce a virtuálnych stretnutí. V ponuke je široká škála aplikácií na videokonferencie, medzi ktoré patria Zoom, Microsoft Teams, Google Meet a mnohé ďalšie. Tieto aplikácie sú dostupné na Google Play Store a sú optimalizované na mobilné použitie, takže ponúkajú rozhranie a funkcie prispôsobené malým obrazovkám a dotykovému ovládaniu. Zaujímavosť pri Google Meet je, že môžete zavolať napríklad domácemu hlasovému asistentovi Googlu.

Jedna z hlavných výhod používania mobilných zariadení na videokonferencie je možnosť komunikácie na cestách. Môžete sa jednoducho pripojiť k videokonferencii z auta, z parku alebo dokonca z letiska, pokiaľ máte stabilné internetové pripojenie. Takisto vám moderné mobilné kamery a mikrofóny poskytujú dostatočne vysokú kvalitu obrazu a zvuku, aj keď nie sú na úrovni profesionálnych konferenčných systémov.

Kritickým faktorom pri výbere aplikácie na videokonferencie je bezpečnosť. Väčšina populárnych aplikácií používa silné šifrovanie a ponúka rôzne nastavenia na kontrolu prístupu a moderovanie stretnutia, čo minimalizuje

riziko neoprávneného prístupu alebo zneužitia informácií. Niektoré aplikácie ponúkajú aj funkcie, ako sú virtuálne pozadia, zdieľanie obrazovky alebo možnosť rozdelenia účastníkov do menších skupín, čo zvyšuje flexibilitu a efektivitu stretnutí. Pokiaľ ide o náklady, mnohé aplikácie ponúkajú bezplatné verzie s obmedzeným počtom účastníkov alebo trvaním stretnutia. Pre väčšie tímy alebo dlhšie stretnutia sú dostupné platené verzie s rozšírenými funkciami.

#### **PREZENTOVANIE ZO SMARTFÓNU**

Zo smartfónu môžete prezentovať cez projektor alebo na obrazovke televízora, rovnako aj na poradu či brainstorming vám stačí prísť so smartfónom. Na prezentovanie zo smartfónu potrebujete mať prezentáciu programu PowerPoint uloženú v telefóne alebo v cloudovej službe, ako je napríklad OneDrive, smartfón podporujúci technológiu Miracast na bezdrôtový prenos obrazu a v ňom nainštalovaný Power-Point pre Android.

Ak ste si nie istí, či projektor alebo TV v prednáškovej miestnosti podporuje bezdrôtový prenos obrazu, odporúčame mať so sebou ako záložné riešenie redukciu z USB-C na HDMI. Prípadne môžete použiť adaptér pre Miracast, napríklad Microsoft Wireless Display Adapter.

 Pri prezentovaní potiahnite prstom od horného okraja obrazovky nadol, čím otvoríte rýchle nastavenia a aktivujete položku Smart View. Tá vyhľadá zariadenia podporujúce Miracast a následne prepojí telefón s projektorom alebo televízorom. Po vytvorení prepojenia sa obsah na obrazovke smartfónu zobrazí na plátne alebo obrazovke. Následne môžete prezentovať z aplikácie PowerPoint pre Android. Na veľkej obrazovke sa zobrazia snímky a vy na svojom telefóne uvidíte v zobrazení pre prezentujúceho poznámky a ovládacie prvky na navigáciu. Ak chcete zapnúť ukazovateľ, stlačte a podržte snímku. Keď sa zobrazí, premiestňujte ju posúvaním.

SEPTEMBER 2023 NEXTECH 12

٠

# AKTÍVNY ZIVOTN

#### **SPOLUPRÁCA S HODINKAMI**

Inteligentné hodinky patria hneď po slúchadlách k najobľúbenejšiemu príslušenstvu smartfónu. Hodinky vás upozornia na prichádzajúce hovory, textové správy, e-maily, udalosti v kalendári a veľa ďalšieho, takže nemusíte neustále kontrolovať telefón. Na hodinkách si správy môžete aj prečítať a dokonca na ne aj reagovať prostredníctvom preddefinovaných odpovedí alebo hlasového diktovania.

Hodinky obsahujú množstvo najrôznejších senzorov, ako napr. gyroskop, akcelerometer, snímač srdcového tepu, a veľa ďalších, ktoré umožňujú sledovanie vašich fyzických aktivít. Tieto dáta sa potom synchronizujú s aplikáciami na telefóne, kde môžete sledovať svoj pokrok, nastaviť ciele alebo analyzovať výsledky. Praktická funkcia je aj možnosť ovládať hudbu a médiá priamo z hodiniek. Môžete napríklad pauzovať skladbu, prechádzať medzi skladbami alebo upravovať hlasitosť bez nutnosti vyťahovať telefón z vrecka. To je obzvlášť užitočné počas behu alebo inej fyzickej aktivity. Niektoré modely umožňujú aj ovládanie fotoaparátu vášho smartfónu vrátane náhľadu.

Vo výbave vyšších modelov zvyčajne nájdete funkcie ako navigáciu GPS, platby cez NFC alebo možnosť prijímať hovory priamo na hodinkách. Všetky tieto funkcie sú dostupné vďaka hladkej integrácii s androidovým smartfónom, ktorá v mnohých prípadoch vyžaduje len jednoduché spárovanie cez bluetooth a nainštalovanie príslušnej aplikácie.

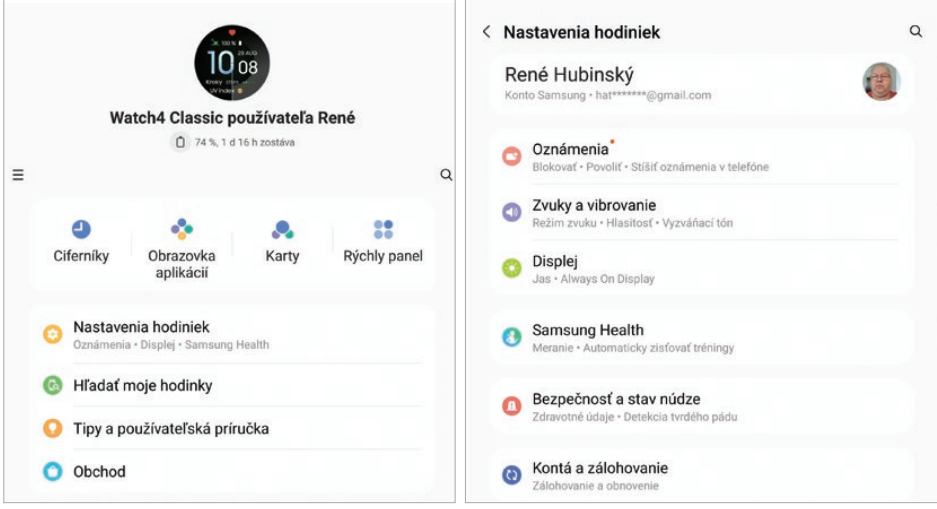

 INTELIGENTNÉ HODINKY PATRIA HNEĎ PO SLÚCHADLÁCH K NAJOBĽÚBENEJŠIEMU PRÍSLUŠENSTVU SMARTFÓNU

#### **FITNES, MONITOROVANIE SPÁNKU, ZDRAVÉ STRA-VOVANIE, PITNÝ REŽIM**

Technologické vymoženosti ako smartfóny a inteligentné hodinky môžu hrať dôležitú úlohu aj v monitorovaní a zlepšovaní našich zdravotných návykov. Fitnes aplikácie môžu sledovať všetko – od počtu krokov až po detailné údaje o kardiovaskulárnej aktivite. Napriek tomu, že množstvo parametrov dokáže snímať aj samotný smartfón, použitím prídavných snímačov alebo inteligentných hodiniek sa jeho schopnosti rádovo rozširujú.

Monitorovanie spánku je ďalší aspekt, kde moderná technológia môže poskytnúť cenný náhľad. Senzory v inteligentných hodinkách alebo dokonca v matracoch môžu sledovať fázy spánku, jeho kvalitu a trvanie. Tieto údaje sú potom analyzované a interpretované prostredníctvom mobilných aplikácií, ktoré vám poskytnú tipy na zlepšenie spánku alebo identifikáciu potenciálnych problémov, ako sú napríklad spánkové apnoe.

Ďalší kľúčový prvok v zdravom životnom štýle je stravovanie. Tu takisto prichádzajú do hry inteligentné technológie. Aplikácie na sledovanie kalórií, príjmu potravy, vody, alkoholu, kávy a ďalšieho vám môžu pomôcť zostaviť stravovací plán, aby ste dosiahli svoje ciele, či už chcete schudnúť, nabrať svalovú hmotu, alebo jednoducho sa stravovať zdravo. Mnohé z týchto aplikácií ponúkajú aj integrované databázy receptov.

Pitný režim je často prehliadaný, ale kriticky dôležitý aspekt zdravia. Dehydratácia môže viesť k množstvu zdravotných problémov vrátane únavy a zhoršenej kognitívnej funkcie. Našťastie existujú aplikácie a inteligentné fľaše, ktoré vám pomôžu sledovať, koľko vody ste vypili a koľko by ste ešte mali vypiť, aby ste sa udržali hydratovaní. Všetky tieto aspekty – fitnes, monitorovanie spánku, stravovanie a pitný režim – sa dajú jednoducho sledovať a analyzovať pomocou inteligentných zariadení a mobilných aplikácií. Tieto nástroje vám umožňujú získať celkový prehľad o vašom zdraví a stanoviť si realistické ciele.

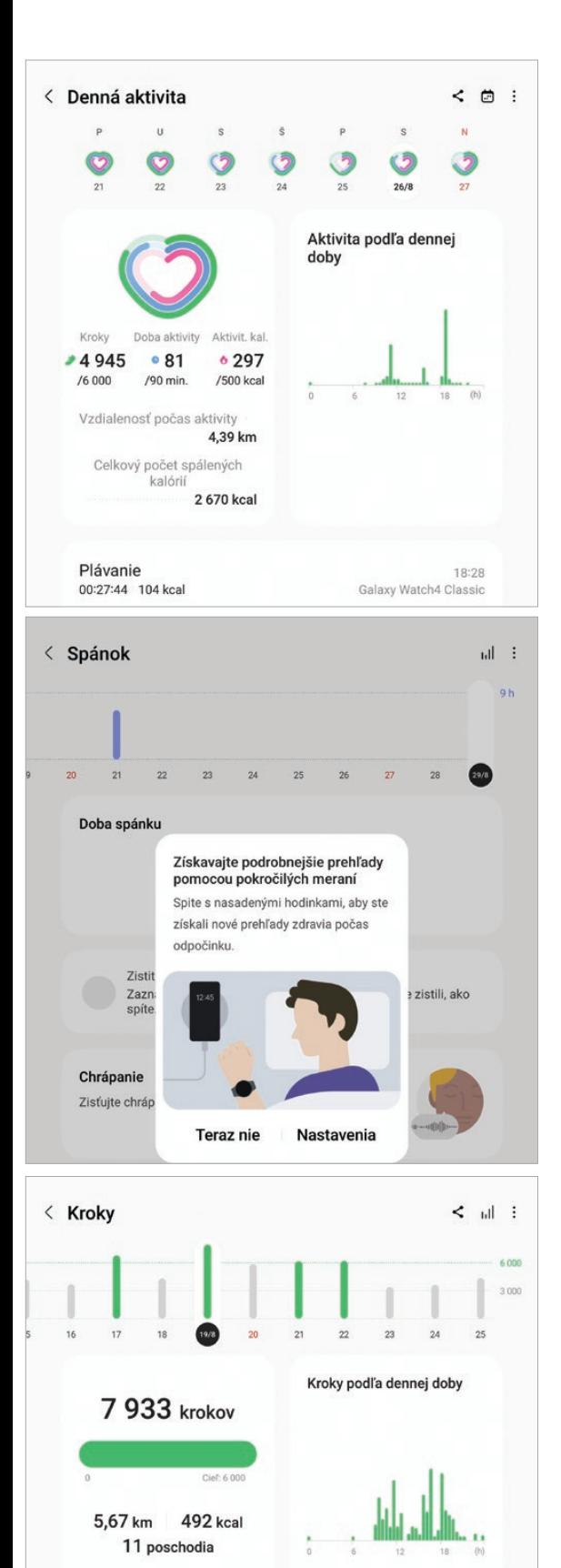

**MONITOROVANIE TRASY OUTDOOROVÝCH AKTIVÍT**

S vaším zdravím, samozrejme, úzko súvisia aj outdoorové aktivity ako turistika, cyklistika alebo beh v prírode. Je to skvelý spôsob, ako si užiť čerstvý vzduch, zlepšiť fyzickú kondíciu a mentálne sa regenerovať. Keď sa už na nejakú túru vyberiete, radi si potom pozriete, koľko ste prešli, ako rýchlo, ako vysoko ste boli a koľko vám to trvalo. Všetky tieto údaje vrátane záznamu trasy na základe GPS vám dnes umožňujú sledovať priamo smartfóny, prípadne inteligentné hodinky.

Medzi veľmi populárne aplikácie na sledovanie trasy patrí Strava. Umožňuje nielen sledovať vašu trasu v reálnom čase, ale aj analyzovať údaje po ukončení aktivity. Okrem toho môžete zdieľať svoje výkony s komunitou na sociálnych sieťach, porovnávať sa s priateľmi alebo profesionálmi a dokonca sa zapojiť do virtuálnych výziev. Majitelia zariadení Galaxy môžu využívať aj bezplatnú aplikáciu Samsung Health, ktorá bez problémov spolupracuje aj s inteligentnými hodinkami.

Okrem sledovania však tieto aplikácie môžu fungovať aj ako navigačné nástroje. Funkcie ako live tracking alebo trasové body vám umožnia sledovať, kde sa momentálne nachádzate na mape, čo je obzvlášť užitočné pri dlhých túrach v neznámom teréne. Mnohé aplikácie vám dokonca umožnia stiahnuť mapy na offline použitie, takže nemusíte byť závislí od mobilného signálu. Jednoduchú navigáciu turn-by-turn umožňujú aj inteligentné hodinky, takže ak ich máte, nemusíte stále vyťahovať smartfón.

Veľa týchto aplikácií myslí aj na bezpečnosť, takže ponúkajú SOS funkcie, ktoré umožňujú rýchlu komunikáciu v prípade núdze. Ak sa napríklad zraníte alebo zablúdite, môžete jednoducho aktivovať funkciu SOS, ktorá odošle vašu presnú polohu GPS vybraným kontaktom.

Е

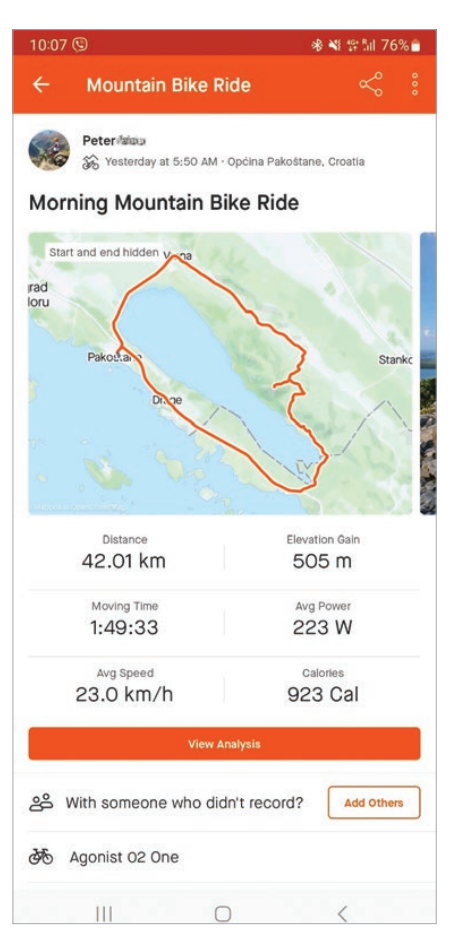

 APLIKÁCIA STRAVA JE JEDNOU Z NAJOBĽÚBE-NEJŠÍCH APLIKÁCIÍ NA OUTDOOROVÉ AKTIVITY

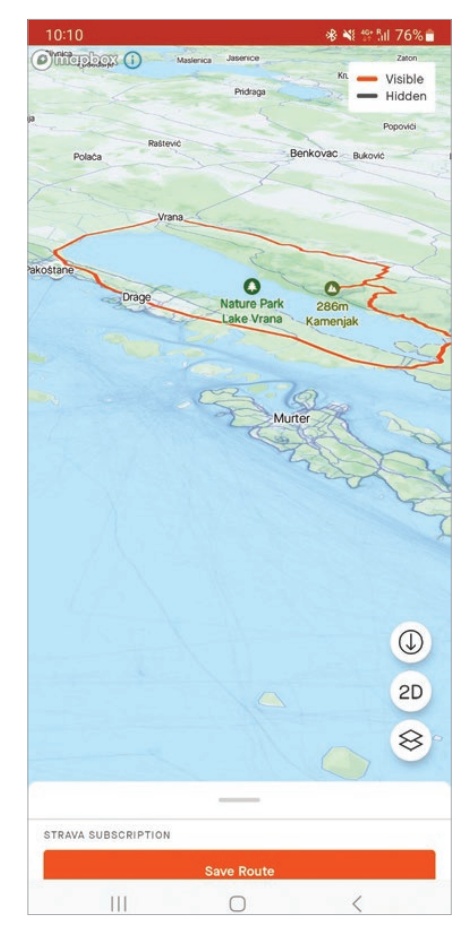

 SVOJE AKTIVITY MÔŽETE PODROBNE SLEDOVAŤ AJ V BEZPLATNEJ APLIKÁCII SAMSUNG HEALTH

Všetky kroky, Aktualizované Ter

# FOTOGRAFOVANIE **FILMOVANIE**

#### **FOTÍME A KOMPONUJEME ZÁBER S AI**

Umelá inteligencia sa rozhodujúcim spôsobom podieľa na kvalite záberov zo smartfónu. V nastavení fotoaparátu je implicitne aktivovaná funkcia Optimalizátor scén, ktorá automaticky optimalizuje nastavenia fotoaparátu tak, aby sa vyjasnili tiene v tmavých plochách, scenérie vyzerali krajšie, fotografované jedlo chutnejšie a podobne.

Pri komponovaní záberu vám pomôže funkcia Návrhy snímok. Ak AI algoritmy usúdia, že záber by mohol vyzerať lepšie, než je momentálny náhľad, zobrazí sa krúžok, na ktorý by ste mali presunúť kružnicu v strede displeja. Hlavne fotografom začiatočníkom odporúčam mať túto funkciu zapnutú, a ak máte na zosnímanie záberu dosť času, skúste ho prekomponovať podľa odporúčania. Pokročilejší fotografi si, samozrejme, s kreatívnou kompozíciou poradia aj bez odporúčaní.

#### **ZÁKLADY KOMPOZÍCIE**

Podľa možnosti neumiestňujte hlavný motív do stredu záberu. Najvhodnejšie miesta sú definované pravidlom zlatého rezu alebo jeho zjednodušeným variantom – pravidlom tretín. Aktivujte si v nastavení apky Fotoaparát Čiaru mriežky alebo si rozdeľte záber vodorovne aj zvisle pomyselnou mriežkou na tri tretiny. Hlavný motív umiestnite do niektorého zo štyroch priesečníkov, prípadne do jeho blízkosti. Začiatočník dodržiavaním pravidla tretín nič nepokazí, po nadobudnutí skúseností toto pravidlo môžete porušovať a aj takto vyjadriť kreatívny zámer.

Kompozíciu môžete dotvoriť aj pri finálnej úprave fotografií, teda pri jej "orezaní" na finálne rozmery. Správnym orezaním môžete nielen zvýrazniť hlavný motív tak, aby pokrýval väčšiu plochu fotografie, ale v mnohých prípadoch dotvoriť kompozíciu tak, že po orezaní sa hlavný objekt fotografie ocitne na správnom mieste podľa pravidla tretín alebo zlatého rezu.

#### **KEDY FOTIŤ ULTRAŠIROKOUHLÝM OBJEKTÍVOM A TELEOBJEKTÍVOM**

Väčšina smartfónov má zadný fotoaparát s viacerými objektívmi, ktoré majú rôzne vlastnosti, čo sa týka zobrazovania. Objektívy majú rôznu ohniskovú vzdialenosť, od ktorej závisí zorný uhol, a aj rôznu svetelnosť.

- **Hlavný fotoaparát** má mierne širokouhlý objektív s približne rovnakým zorným uhlom ako ľudské oko. Má najkvalitnejší snímač a objektív s vysokou svetelnosťou.
- **E Ultraširokouhlý fotoaparát** má veľký uhol záberu, typicky 120 stupňov. Umožňuje nafotiť objekty, od ktorých sa nemôžete dostatočne vzdialiť, prípadne väčšie skupiny ľudí. Pri fotení ultraširokouhlým fotoaparátom dbajte na to, aby v popredí bol nejaký objekt, inak bude fotografia nezaujímavá.
- **E Fotoaparát s teleobjektívom** má menší uhol záberu, takže snímanú scénu približuje. Ak môžete, namiesto zoomovania sa pokúste s telefónom prísť k snímanému objektu bližšie.

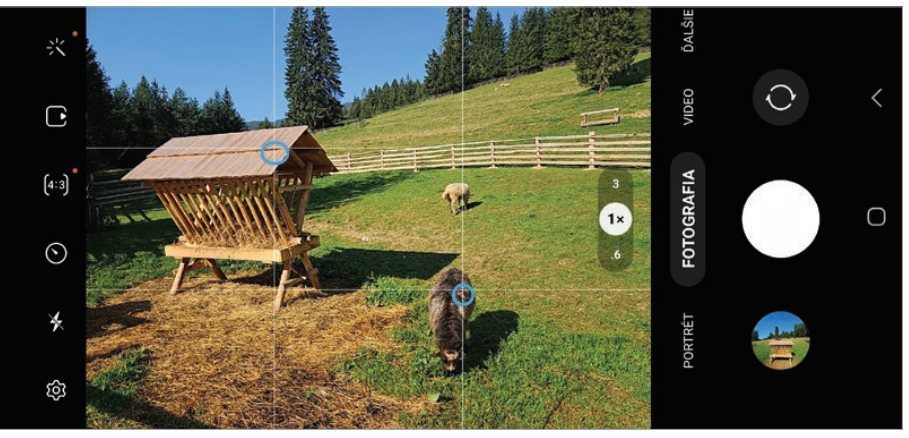

MRIEŽKA 3×3 MODRÝMI KRÚŽKAMI SÚ OZNAČENÉ PRIESEČNÍKY DO KTORÝCH SÚ KOMPONOVANÉ OBJEKTY

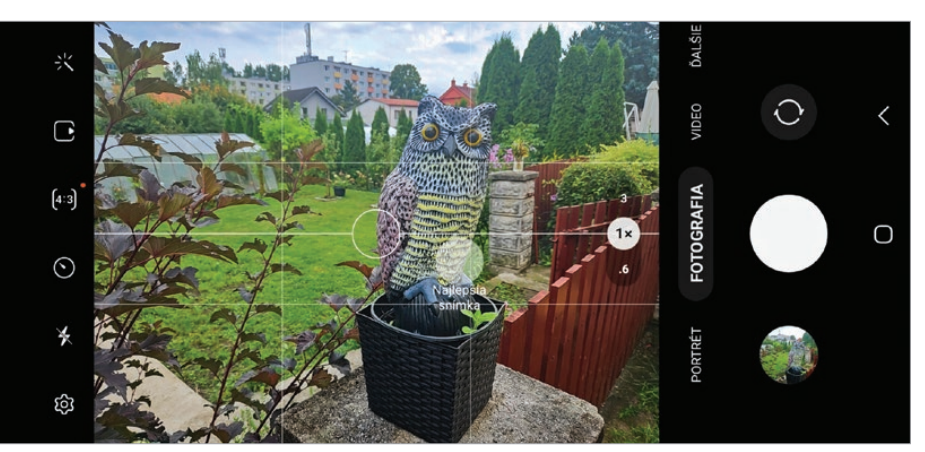

ODPORÚČANIE PRI KOMPONOVANÍ ZÁBERU

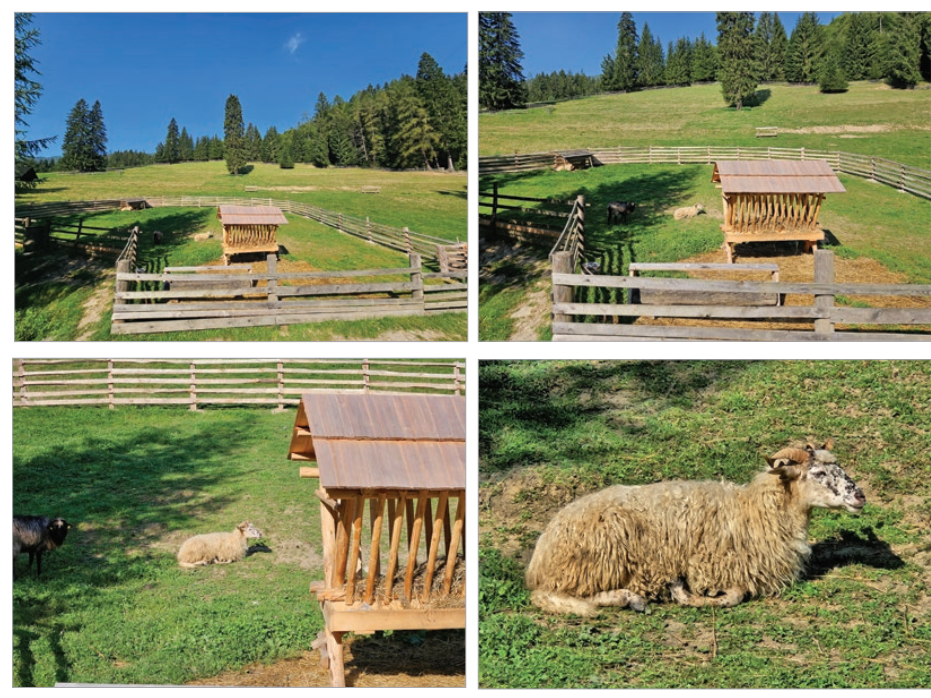

ZOOM 0,6 (VĽAVO HORE), ZOOM 1 (VPRAVO HORE), ZOOM 3 (VĽAVO DOLE), ZOOM 10 (VPRAVO DOLE)

Výsledky budú lepšie ako záber teleobjektívom. Teleobjektívy majú totiž tendenciu potlačiť plastickosť scény. Objekty rôzne vzdialené od objektívu sa javia, ako keby boli nakopené na sebe. Problémom teleobjektívov, ktorý čiastočne kompenzujú optické stabilizátory, je aj vyššia náchylnosť na roztrasenie scény.

**Makrofotoaparát** – niektoré smartfóny majú aj makroobjektív umožňujúci fotiť detailné zábery zo vzdialenosti 3 – 4 cm. Ak váš smartfón nedisponuje makroobjektívom, skúste odfotiť detailný záber teleobjektívom.

#### **FOTÍME V ŠERE, VEČER A V NOCI**

Pri fotení večer a v noci odporúčame zapnúť nočný režim. Zábery budú mať väčšiu jasovú aj farebnú dynamiku. Nočný režim funguje tak, že fotoaparát po prvej, takzvanej pilotnej snímke v rýchlom slede zosníma niekoľko ďalších záberov a z nich do pilotnej snímky doplní detaily. Pri smartfónoch vyššej triedy dokonca neprekáža, ak sa počas snímania v nočnom režime v zábere niečo pohne. Umelá inteligencia si s tým pri spracovávaní záberov poradí. Nie vždy však v nočnom režime dosiahnete lepšie zábery než pri bežnom nastavení.

Pri slabšom svetle expozičná automatika uprednostňuje kratší expozičný čas, a to aj za cenu vyššieho ISO. Je to dobrá taktika, pretože umelá inteligencia síce dokáže eliminovať chvenie rúk pri dlhšej expozícii, ale to umožňuje ostré zábery len pre statické scény. Len čo je v zábere pohyb, riešením je jedine kratší expozičný čas.

#### **AKO FOTIŤ PORTRÉTY**

Pri fotografovaní aj pri nakrúcaní videa smartfónom môžete zaostrovať intuitívne na dotykovej obrazovke ťuknutím na objekt, na ktorý má byť zaostrené. Pri portrétoch je to oko, ktoré je bližšie k objektívu. Docielite tým optické oddelenie od viac alebo menej rozmazaného pozadia. Takýto záber navyše zdôrazňuje priestorovosť scény. Smartfóny však majú veľkú hĺbku ostrosti, a teda všetko alebo takmer všetko na zá-

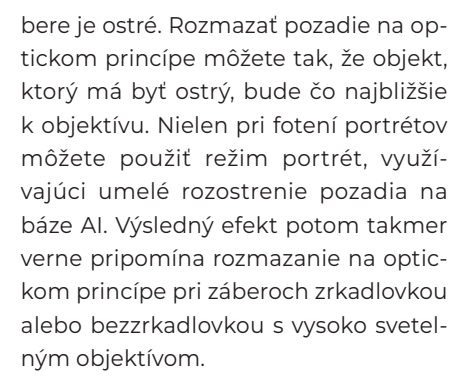

Pri fotení portrétov je dôležité aj osvetlenie a kompozícia. Pravidlo tretín si rozhodne netreba vysvetľovať tak, že na fotografii má byť tretina nevyužitej plochy nad hlavou a tretina pod nohami. Tvár postavy potom na hlave veľkosti hrášku ani nerozoznáme. Pri polocelkoch a detailnejších záberoch sa postava podľa možností orezáva v strede častí končatín medzi dvoma kĺbmi. Často sa používa takzvaný americký záber – od polovice stehenných kostí smerom nahor. Portréty sa komponujú tak, aby bolo vidno časť hrudníka, prípadne vyššie – od spojnice pazúch nahor. Zaujímavé sú aj zábery typu veľkého celku, kde je orezaná časť hlavy, najčastejšie zhora.

Prečo sú niektoré portréty a fotografie postáv zaujímavé a iné nudné? Možno na to prídete porovnaním obrázkov vo svojej fotogalérii. Nudné obrázky sú tie, kde prevládajú vodorovné a zvislé línie, preto sa snažte, aby na vašich záberoch boli šikmé línie, napríklad spojnica očí, ruky v inej pozícii než zvesené pozdĺž tela, inak než zvislo naaranžované nohy a podobne.

#### **PANORÁMA**

Panoráma vznikne spojením viacerých záberov vedľa seba. V tomto režime pomaly natáčate smartfón tak, aby ste obsiahli požadovaný uhol záberu. Najvyššie

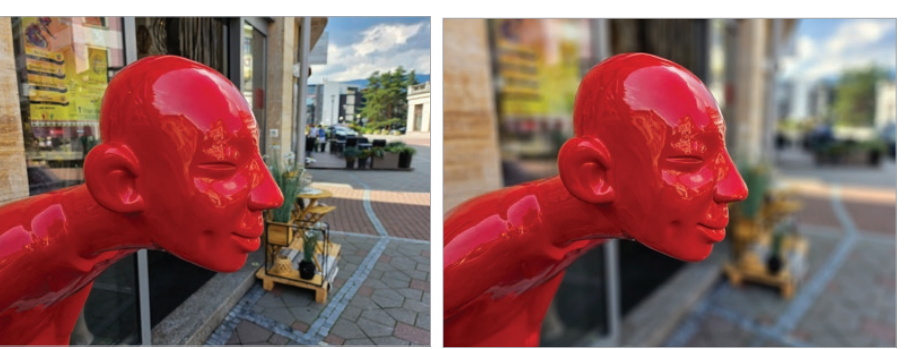

VĽAVO OPTICKÉ A VPRAVO UMELÉ ROZOSTRENIE POZADIA ZA "PORTRÉTOM"

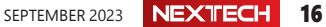

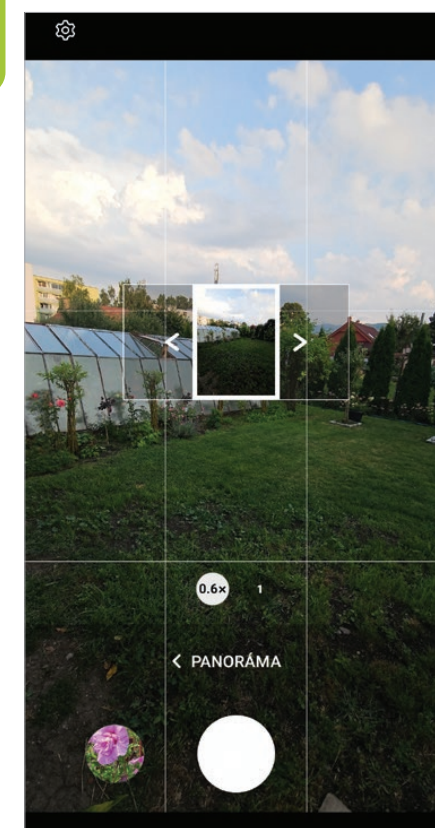

Ш FOTENIE PANORÁMY

rozlíšenie panoramatického záberu získate, ak fotíte smartfónom na výšku. Treba dať pozor, aby v zábere nebol žiadny pohybujúci sa objekt a aby ste dodržali vodorovnú líniu. Samozrejme, najlepší panoramatický záber získate, ak budete fotiť zo statívu, ale sofistikované algoritmy si poradia, aj keď pri fotení panorámy z ruky nedodržíte úplne presne vodorovnú líniu.

 $\cap$ 

#### **FOTENIE V REŽIME PRO**

Režim Pro umožňuje manuálne nastavovanie parametrov. Síce nemôžete nastavovať clonu, ale aj nastavením expozičného času, citlivosti snímača ISO a farebnej teploty (vyváženie bielej) môžete vyjadriť kreatívny zámer.

Ak fotografujete vodopád, pri dlhšom expozičnom čase bude prúd vody rozmazaný a toto rozmazanie v kontraste s ostrým okolím vyjadruje dynamiku, v tomto prípade pohyb vody. Ak nastavíte krátky expozičný čas 1/250 s, prípadne kratší, na obrázku bude pohyb vody zastavený, akoby zmrazený v čase, a budete vnímať jednotlivé kvapky.

Minimálna nastaviteľná hodnota ISO vlastne určuje, aký najdlhší expozičný čas môžete použiť. Na záber tečúcej vody a lopatiek vodného mlynčeka by sa ideálne hodil čas 1/15 s, ale záber by bol preexponovaný, pretože smartfón neumožňuje zacloniť objektív a minimálne ISO je 25. Takýto dlhý čas aj napriek optickej stabilizácii by bolo treba snímať zo statívu.

 Farebná teplota je teplota ľubovoľného zdroja farebného svetla vyjadrená v kelvinoch. Červené či žltočervené svetlo, napríklad pri západe slnka, má nízku farebnú teplotu, zatiaľ čo studené modrasté svetlo, napríklad za oblačného dňa, má na tejto stupnici vysokú farebnú teplotu. Ak nastavíte nesprávnu farebnú teplotu, budú mať farby na fotografii neprirodzený odtieň.

#### **FOTENIE HODINKAMI, SAMOSPÚŠŤ RUKOU**

Pri fotení často chceme, aby na fotke boli všetci zúčastnení, prípadne majiteľ smartfónu sa chce odfotiť na nejakom atraktívnom mieste. Samospúšť s časovačom rieši túto požiadavku len čiastočne. Fotograf po umiestnení smartfónu na vhodné miesto musí po aktivovaní samospúšte často doslova dobehnúť na určené miesto. Túto situáciu elegantne rieši možnosť aktivovania spúšte pomocou hodiniek. Potrebujete na to smart hodinky Samsung Galaxy Watch a aplikáciu Camera Controller. Pomocou aplikácie v hodinkách môžete nielen aktivovať spúšť fotoaparátu či nahrávanie videa, ale aj ovládať zoom, teda prepínať objektívy zadného fotoaparátu. Najväčšia výhoda je zobrazenie záberu na displeji hodiniek, takže pred zosnímaním môžete zaujať polohu v súlade s kreatívnym zámerom. Prípadne môžete selfie odfotiť tak, že ukážete dlaň. AI toto gesto rozpozná a o niekoľko sekúnd aktivuje spúšť. Medzitým dlaň, samozrejme, schováte.

#### **ÚPRAVA FOTIEK V SMARTFÓNE**

Kompozíciu môžete dotvoriť aj pri finálnej úprave fotografií čiže pri jej "orezaní" na finálne rozmery. Správnym orezaním môžete nielen zvýrazniť hlavný

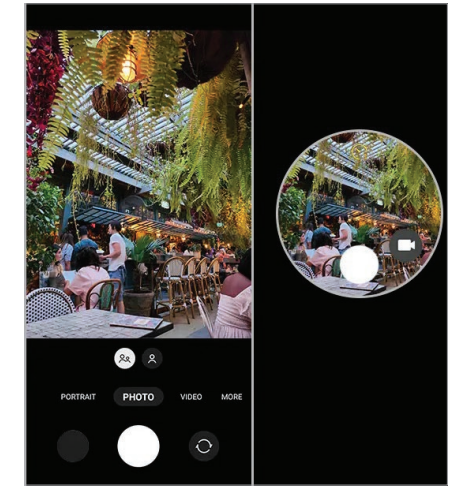

**FOTENIE HODINKAMI** 

motív tak, aby pokrýval väčšiu plochu fotografie, ale v mnohých prípadoch dotvoriť kompozíciu tak, že po orezaní sa hlavný objekt fotografie ocitne na správnom mieste podľa pravidla tretín alebo zlatého rezu. Pravdepodobne najrýchlejší a najintuitívnejší spôsob, ako urobiť výrez z fotografie, pričom zostane zachovaná aj pôvodná snímka, je od zlatého rezu, to znamená približne v tretine výšky alebo šírky snímky z ľavej alebo pravej strany.

#### **NAKRÚCANIE VIDEA**

Aby bolo video technicky čo najdokonalejšie, dôležitý je stabilný obraz a kontinuálny zvuk. Stabilizácia obrazu môže byť optická alebo softvérová. Aj napriek veľmi účinnej stabilizácii obrazu je problém dosiahnuť stabilný obraz, hlavne pri dlhších záberoch. Preto odporúčame podľa možnosti použiť statív, monopod, gimbal alebo aspoň ruku so smartfónom oprieť o nejakú podložku, prípadne stenu. Navyše stabilizácia síce účinne eliminuje chvenie rúk vodorovne aj zvislo, ale v záberoch sa môže prejaviť geometrické skreslenie spôsobené občasným nepatrným mimovoľným natočením telefónu okolo vodorovnej alebo aj zvislej osi. Takisto kompresné algoritmy si najlepšie poradia so zábermi, kde je pozadie statické a v určitej časti obrazu prebieha nejaký dynamický dej. Pri geometrickom skreslení môže dôjsť k potlačeniu detailov.

Stabilizácia obrazu počas chôdze umožňuje pri zachovaní stabilného obrazu kráčať smerom k filmovanému objektu alebo od neho, čo je z hľadiska podania perspektívy pre diváka zaují-

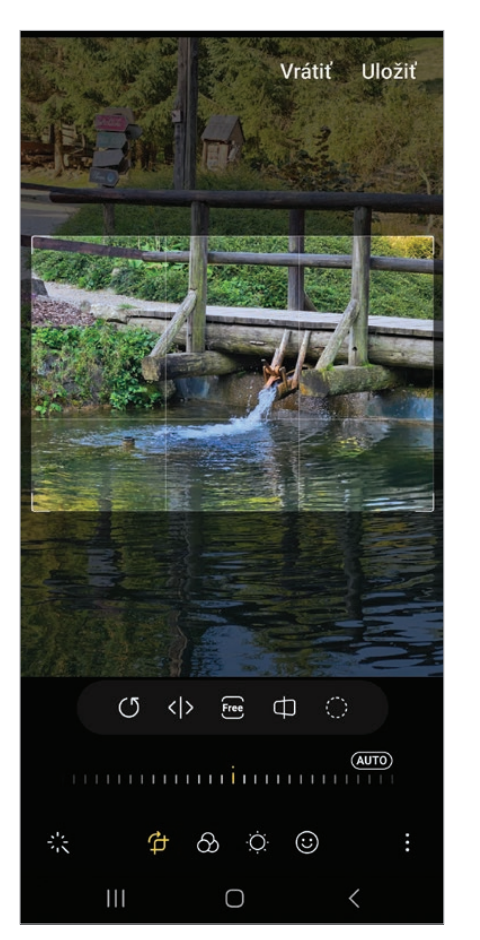

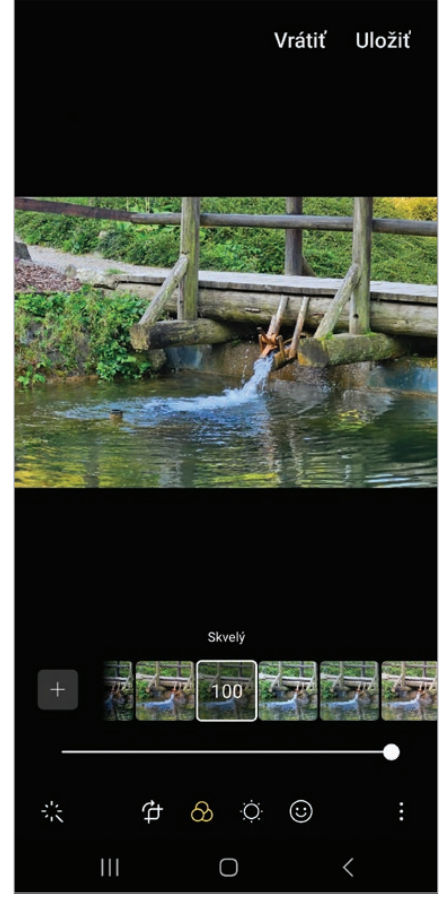

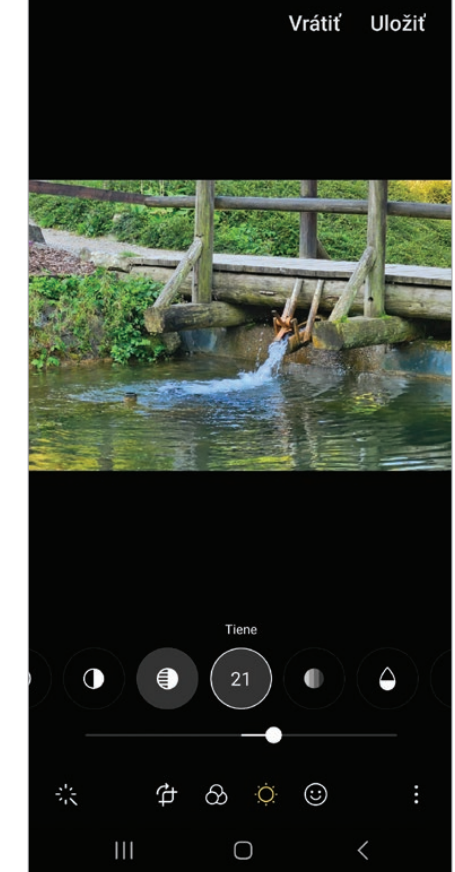

EDITOVANIE FOTOGRAFIE – OREZANIE, APLIKOVANIE FILTRA "SKVELÝ" A MIERNE ROZJASNENIE TIEŇOV

mavejšie a príjemnejšie na sledovanie.

Zvuk je z hľadiska kontinuity vnímania videa ešte dôležitejší než obraz. Neveríte? Pozrite si ľubovoľný videoklip alebo niekoľko minút filmu. Všimli ste si, koľkokrát bol prestrihnutý obraz, a pritom to vôbec nevnímate ako porušenie kontinuity. No stačia drobné poruchy, hluk vetra alebo výpadky zvukového kanála a celé video bude pôsobiť veľmi rušivo. Sprievodný zvuk môžete nahrávať priamo smartfónom, či už pri nakrúcaní, alebo následne pri spracovávaní videa priamo v smartfóne. Vstavaný mikrofón má svoje limity, hlavne pri nahrávaní zvukov z väčšej diaľky, napríklad rozhovoru osôb. Veľký problém je aj vietor. Riešením je použitie externého mikrofónu alebo klopového mikrofónu.

#### **NASTAVENIE PARAMETROV NA NAKRÚCANIE VIDEÍ, ROZLÍŠENIE, SNÍMKOVÁ FREKVENCIA**

Väčšina smartfónov umožňuje nakrúcanie v rozlíšení 4K (3840 × 2160 pixelov), špičkové smartfóny aj v rozlíšení 8K (7680 × 4320 pixelov). Určite budete v pokušení nahrávať videá v čo najvyššom rozlíšení, napríklad aj preto, aby ste z nich v prípade potreby mohli robiť výrezy. Treba si však všimnúť aj obmedzenia, napríklad to, že v 8K rozlíšení nefunguje stabilizácia, prípadne optimalizácia záberov pomocou AI, pretože procesor smartfónu by to jednoducho nestíhal. Výborný kompromis je rozlíšenie 4K, prípadne full HD (1920 × 1080 pixelov).

Na ilustráciu, vo full HD rozlíšení vysielajú naše televízne stanice. Ďalšia dilema je snímková frekvencia 30 alebo 60 fps (frame per second). Filmy sa nakrúcajú v 24 fps, takže na túto snímkovú frekvenciu a rozmazanie pohybujúcich sa objektov sme intuitívne zvyknutí. Najbližšie k tejto frekvencii je 30 fps. Na dokumentárne zábery či zábery rýchlejšie sa pohybujúcich objektov je lepšia snímková frekvencia 60 fps. Frekvenciou 120 fps a vyššou sa nakrúcajú zábery, ktoré následne spomalíme.

#### **EDITOVANIE FOTIEK A VIDEÍ V MOBILE**

Základné úpravy fotografií, ako je orezanie, úprava expozície či vyrovnanie perspektívy, môžete robiť priamo v smartfóne. Odporúčame každý záber, ktorý chcete uschovať, upraviť tak, aby vynikla jeho kompozícia a aby ste opravili prípadné chyby expozície. K dispozícii sú aj rôzne kreatívne filtre vrátane pridávania rôznych kreatívnych doplnkov typu zajačích uší, ale aj v tomto prípade platí, že menej je niekedy viac.

Orezať začiatok a koniec videa môžete aj v editore, ktorý je súčasťou Galérie. Na editovanie videí treba nainštalovať vhodnú aplikáciu z Google Play. Kritériom výberu môže byť obľúbenosť vyjadrená počtom stiahnutí či hodnotenia používateľov. Väčšina kvalitných aplikácií tohto typu je platená, napríklad Filmora, ale nájdu sa aj výborné free aplikácie, napríklad YouCut – Video Editor či Action Director. Pri editovaní ste limitovaní hlavne veľkosťou displeja smartfónu, preto náročnejšie projekty budete zrejme editovať v PC alebo na tablete. Na efektné videá určené na so-

SEPTEMBER 2023 NEXTECH 18

ciálne siete vám aplikácie v telefóne určite postačia.

Najskôr treba vybrať klipy, z ktorých bude video vytvorené. Na časovej osi ich môžete usporiadať, skracovať aj rozdeľovať. Väčšina aplikácií podporuje textové titulky, doplnenie hudby či nahrávanie komentára, prechody medzi klipmi a rôzne pokročilé efekty, aj keď pre tieto funkcie platí pravidlo, že "menej je niekedy viac". Ak zostavujete video z klipov nasnímaných za rôznych svetelných podmienok alebo pri osvetlení s rôznou farebnou teplotou, pre každý klip môžete upraviť jas, kontrast a nastaviť farebný odtieň. Výsledné video potom bude pôsobiť jednotným dojmom a prechody medzi klipmi nebudú pôsobiť rušivo. V niektorých videách využijete aj možnosť spomalenia alebo zrýchlenia prehrávania vybraného klipu.

#### **NASTAVENIE AUTOMATICKÉHO ZÁLOHOVANIA DO CLOUDU**

Určite by ste vinou poruchy, straty či krádeže smartfónu neradi prišli o fotky a videá z dovolenky, významnej rodinnej udalosti a podobne. Zálohovanie na pamäťovú kartu má význam len v prípade poruchy. Pri strate či krádeži prídete o smartfón aj s pamäťovou kartou. Najspoľahlivejšie je zálohovanie práve nasnímaných záberov do úložného priestoru cloudovej služby. Môžete nastaviť zálohovanie do služby Fotky Google, do OneDrive cez konto Samsung alebo do inej cloudovej služby podľa vášho výberu.

Samozrejme, priebežné zálohovanie má aj nevýhody, napríklad ak nie ste pripojení k Wi-Fi, prenesený objem údajov cez mobilnú sieť sa prejaví aj na vašej faktúre, hlavne ak ste v zahraničí. Našťastie si pri konfigurácii zálohovania môžete nastaviť, aby sa zálohovanie nevykonávalo cez mobilnú sieť.

#### **ZDIEĽANIE FOTIEK A VIDEÍ**

Ak v Galérii ťuknete na ikonu Zdieľať, môžete fotku alebo video poslať na iné zariadenie, napríklad tablet či smartfón kolegu, člena rodiny, alebo ju môžete zdieľať prostredníctvom aplikácií, ktoré

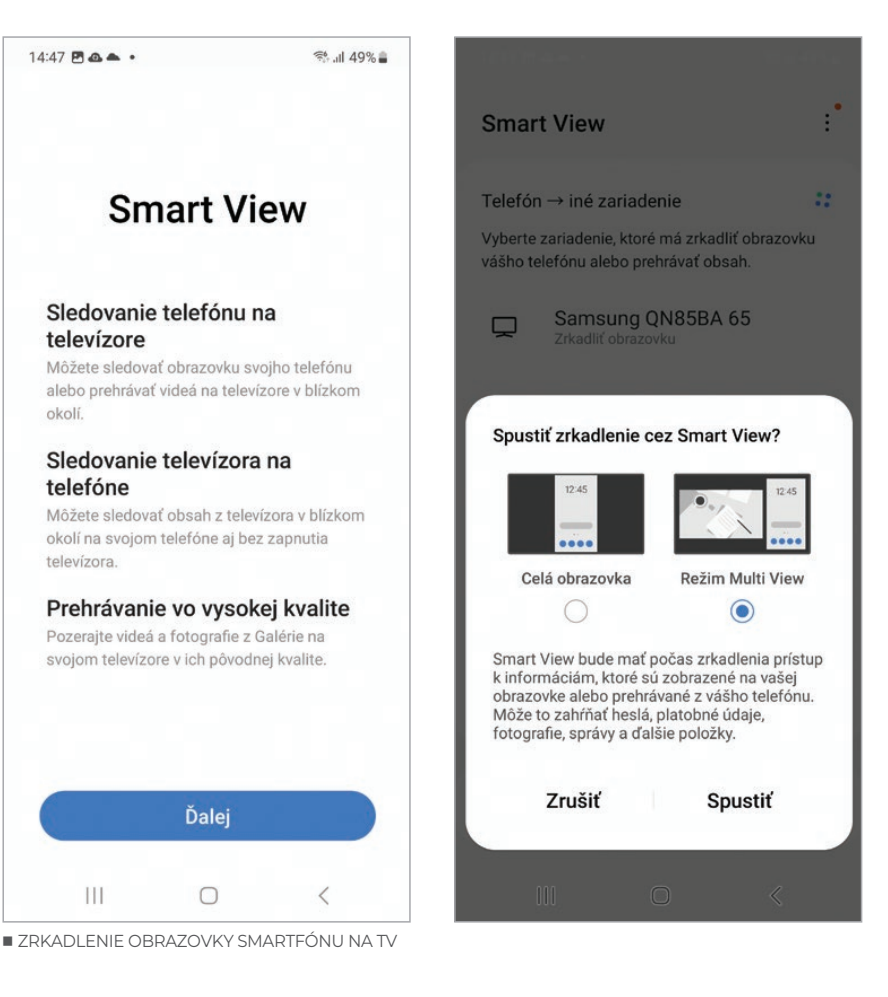

to umožňujú, napríklad Instagram, Facebook, X (Twitter) a podobne, prípadne fotku môžete poslať ako prílohu e-mailu.

 Samozrejme, môžete to urobiť aj opačne a fotku alebo video zdieľať z príslušnej aplikácie tak, že ju nájdete v priečinku fotiek.

#### **INFORMÁCIE O MIESTE ZHOTOVENIA SNÍMKY**

Prezeráte si s odstupom času virtuálne albumy fotografií a nad obrázkom nádhernej prírodnej scenérie premýšľate, kde ste túto fotografiu zhotovili. Ak si fotografie poctivo organizujete do albumov, veľa napovie názov albumu, prípadne sa vám pamäť rozjasní pri časovom údaji, kedy bola fotografia zosnímaná. Hlavne pre často cestujúcich ľudí napriek tomu býva niekedy ťažké identifikovať fotografiu, na ktorej nie sú typické budovy či notoricky známa prírodná scenéria. Smartfóny umožňujú pridať k fotografii údaje o mieste, kde bola príslušná fotografia zosnímaná. Túto možnosť vám smartfón spravidla ponúkne pri prvom spustení aplikácie

Fotoaparát. V aplikácii typu Galéria si potom môžete prehľadne zobraziť na mape miesta, kde ste jednotlivé zábery zhotovili.

#### **PREHLIADANIE MULTIMÉDIÍ NA TV**

Fotky, videá a v konečnom dôsledku čokoľvek, čo sa zobrazuje na displeji smartfónu, môžete zobraziť aj na obrazovke smart televízora, prípadne premietnuť cez projektor. V Nastaveniach aktivujte

*Pripojené zariadenia → SmartView*

Zobrazí sa zoznam pripojených zariadení. Keď si vyberiete zariadenie, budete potrebovať spárovať smartfón s televízorom tak, že zadáte kód, ktorý sa zobrazí na obrazovke. Keďže smartfón sa väčšinou používa na výšku a televízor na šírku, môžete vybrať režim Multi View a okrem displeja smartfónu môže byť v druhom okne zobrazený aktuálny televízny program alebo iný obsah.

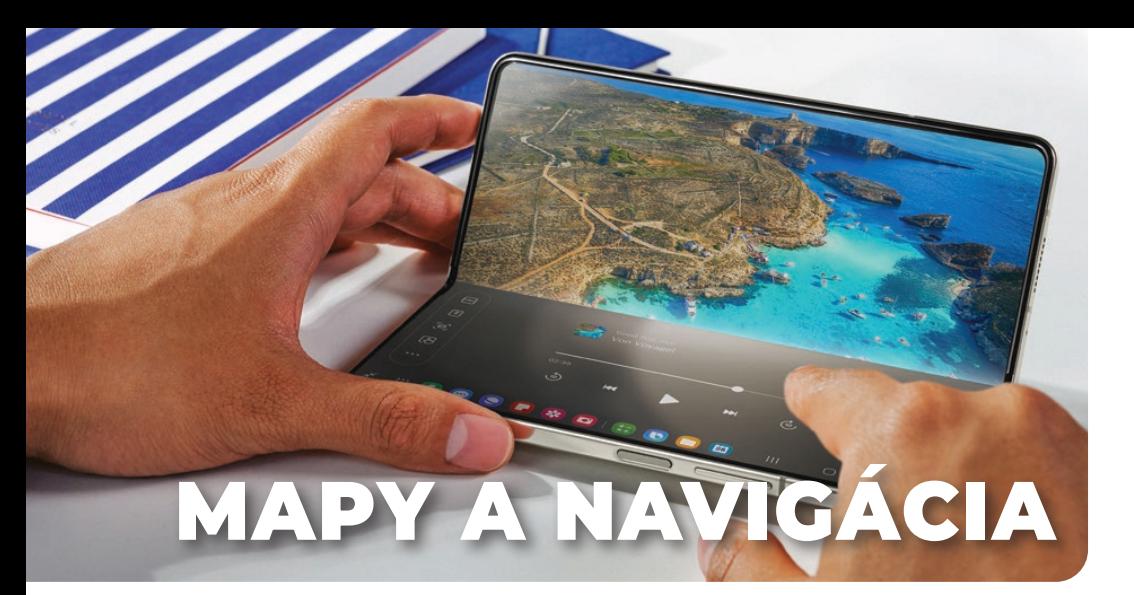

#### **PLÁNOVANIE CESTY AUTOM, BICYKLOM ALEBO PEŠEJ TURISTIKY**

Systém GPS je súčasťou všetkých smartfónov a nájdete ho aj v lepšie vybavených inteligentných hodinkách a ďalších zariadeniach. Stačí nejaká šikovná aplikácia a máme tu výborný navigačný systém, ktorý poslúži pri plánovaní ciest, či už pôjdete autom, bicyklom, iným dopravným prostriedkom, alebo pešo. Aplikácie ako Google Maps, Waze, Sygic a mnohé ďalšie poskytujú robustné nástroje na plánova-

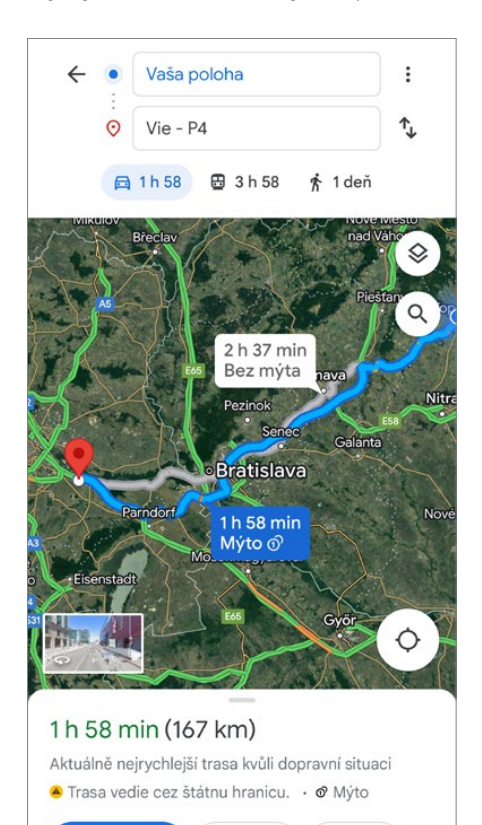

 PLÁNOVANIE TRASY JE S GOOGLE MAPS VEĽMI JEDNODUCHÉ

E Kroky

A Navigovať

**4** Prip.

nie, navigáciu a monitorovanie vašej trasy. Na výlety autom sú výbornou voľbou Google Maps alebo Waze vďaka ich schopnosti v reálnom čase aktualizovať informácie o dopravnej situácii, polohách radarov a časových odhadoch. Google Maps navyše ponúka aj plánovanie peších či cyklistických trás vrátane terénnych máp a informácií o prevádzkových hodinách atrakcií.

Pre cyklistov a turistov poskytujú aplikácie ako Komoot alebo AllTrails funkcie špeciálne navrhnuté pre outdoorové aktivity. Môžete zvoliť typ terénu, ktorý preferujete, napríklad lesné cesty, horské chodníky alebo mestské cyklochodníky, a aplikácia vám navrhne optimálnu trasu. Takisto môžete pridať bodové zastávky, ktoré chcete navštíviť, a aplikácia zohľadní vaše preferencie pri vytváraní trasy. Mnohé z týchto aplikácií vám dokonca umožnia stiahnuť mapy na offline použitie, čo je obzvlášť užitočné, ak plánujete výlet v oblastiach s obmedzeným prístupom k internetu. Veľa aplikácií ponúka aj spoluprácu s inteligentnými hodinkami, ktoré vám vibrovaním a šípkou na displeji oznámia odbočku.

#### **NAJVÝHODNEJŠIE SPOJENIE CEZ MHD**

Pochopiteľne, keď rozprávame o cestovaní, nemôžeme zabudnúť na cestovanie verejnou dopravou alebo mestskou hromadnou dopravou (MHD). Na vyhľadanie spojov existuje množstvo aplikácií aj od samotných prevádzkovateľov, potom sú tu aplikácie ako Moovit, Citymapper, na Slovensku je známa CP (Cestovné poriadky) a veľa ďalších. Asi najuniverzálnejšia však je

Google Maps, ktorá dokáže vyhľadávať všetky druhy pozemnej dopravy aj s nadväznosťou spojov. Keď zadáte svoju aktuálnu polohu a cieľovú destináciu do takejto aplikácie, okamžite vám navrhne viacero variantov cesty. Napríklad Google Maps zobrazí časy príchodov a odchodov, trvanie cesty a odhadované vzdialenosti medzi jednotlivými zastávkami aj možnosti prestupov medzi inými dopravnými prostriedkami, rovnako aj Moovit alebo Citymapper.

Niektoré aplikácie poskytujú aj možnosť zakúpenia elektronických lístkov priamo cez mobil. Okrem toho mnohé z nich ponúkajú reálne sledovanie vozidiel, takže viete presne, kedy príde váš autobus alebo vlak. To je mimo-

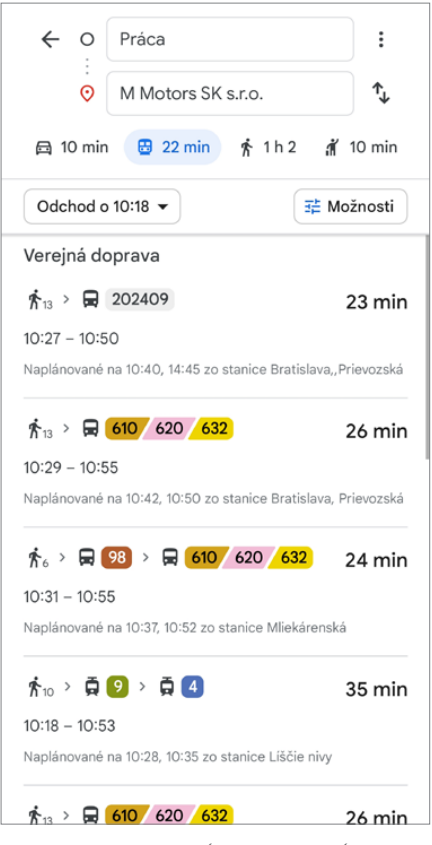

 GOOGLE MAPS PORADÍ AJ PRI HĽADANÍ SPOJOV VEREJNEJ DOPRAVY

riadne užitočné najmä v prípade zdržaní alebo nepredvídateľných udalostí, ktoré by mohli ovplyvniť čas príchodu.

#### **APLIKÁCIE PRE TAXISLUŽBY**

Taxíky sú hlavne vo väčších mestách veľmi dôležitou časťou dopravy. Nečudo, že aj do tejto sféry už dávnejšie

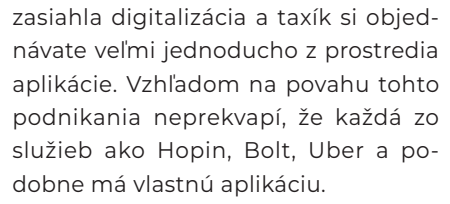

Všetky tieto aplikácie fungujú veľmi podobne: po vytvorení účtu a prípadnom prepojení s vašou platobnou kartou už iba zadáte svoju polohu a cieľovú destináciu. Aplikácia potom nájde najbližšieho dostupného vodiča a pošle vám detaily o aute a odhadovaný čas príchodu. Viacero firiem pritom ponúka rôzne úrovne služieb od základných po prémiové. Veľká výhoda je tu transparentnosť. Aplikácia vám ukáže odhadovanú cenu za jazdu. Po ukončení jazdy sa platba automaticky spracuje cez váš účet, takže nemusíte riešiť hotovosť alebo platobné karty. Po každej jazde môžete ohodnotiť vodiča a službu, čo pomáha zabezpečiť kvalitu služieb. Jeden z bonusov je sledovanie polohy v reálnom čase, takže viete, kde sa váš taxík nachádza, a môžete zdieľať svoju trasu s priateľmi alebo rodinou, aby vedeli, kde sa práve nachádzate.

#### **SMARTFÓN V AUTE, ANDROID AUTO**

Android Auto je systém vyvinutý spoločnosťou Google, ktorý umožňuje pripojenie vášho smartfónu k infotainmentu automobilu a zobrazenie jednoduchšej verzie rozhrania priamo na displeji vozidla. Ovládanie je zamerané na minimalizáciu interakcií, čím sa zvyšuje bezpečnosť na cestách.

Jeden z benefitov Android Auto je integrovaná navigácia Google Maps, môžete tu však používať aj Waze, Sygic alebo ABRP pre elektromobilistov. Tieto aplikácie ponúkajú navigáciu v reálnom čase s dopravnými aktualizáciami, nájdením čerpacích staníc/ nabíjačiek, reštaurácií či voľných parkovacích miest. Okrem toho je tu možnosť hlasových pokynov cez Google Assistant, ktorý môže poskytnúť rady na výber najlepšej trasy.

Android Auto však umožňuje aj telefonovanie, milovníci hudby a podcastov môžu využívať aplikácie ako Spotify, Google Play Music, prehrávač súborov a veľa ďalších.

#### **AKO SA VYHNÚŤ KOLÓNAM**

Navigačné aplikácie ako Google Maps, Waze alebo HERE WeGo vám umožňujú sledovať dopravnú situáciu v reálnom čase a automaticky aktualizujú vašu trasu podľa aktuálnych podmienok. Môžete ich využívať v rámci systému Android Auto alebo samostatne, ak používate na navigovanie priamo mobil. Tieto aplikácie získavajú údaje z rôznych zdrojov vrátane dopravných kamier, polície a dokonca aj od iných vodičov, ktorí zdieľajú informácie o doprave. Google Maps aj niektoré iné aplikácie umožňujú naplánovanie cesty s možnosťou nastavenia najvhodnejšieho času odjazdu, aby ste sa vyhli najvyťaženejším časom na trase. Samozrejmosť je automatické alebo odporučené preplánovanie trasy, aby ste sa vyhli zápcham a úsekom s nehodami. Niekedy môže byť rýchlejšie zvoliť alternatívnu trasu cez menšie cesty alebo dokonca obchvaty, aj keď to môže znamenať viac kilometrov, ale v konečnom dôsledku to ušetrí čas.

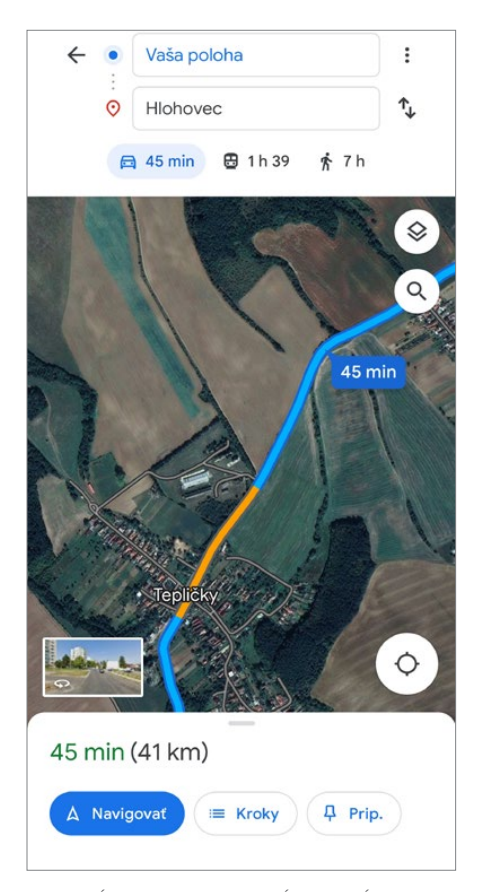

 NAVIGÁCIE DNES ZOBRAZUJÚ KRITICKÉ MIESTA NA CESTÁCH V REÁLNOM ČASE

#### **AKO ZDIEĽAŤ POLOHU**

Moderné smartfóny a aplikácie ponúkajú funkcie na rýchle a jednoduché zdieľanie vašej aktuálnej polohy s dôveryhodnými osobami. Napríklad v aplikácii Google Maps môžete za pár sekúnd zdieľať svoju polohu s vybranými kontaktmi. Stačí kliknúť na svoju ikonu a zvoliť možnosť Zdieľať svoju polohu, potom vybrať kontakt alebo viac kontaktov z vášho adresára. Polohu môžete zdieľať na obmedzený čas, ktorý si určíte, alebo nastálo, pričom ju môžete kedykoľvek vypnúť.

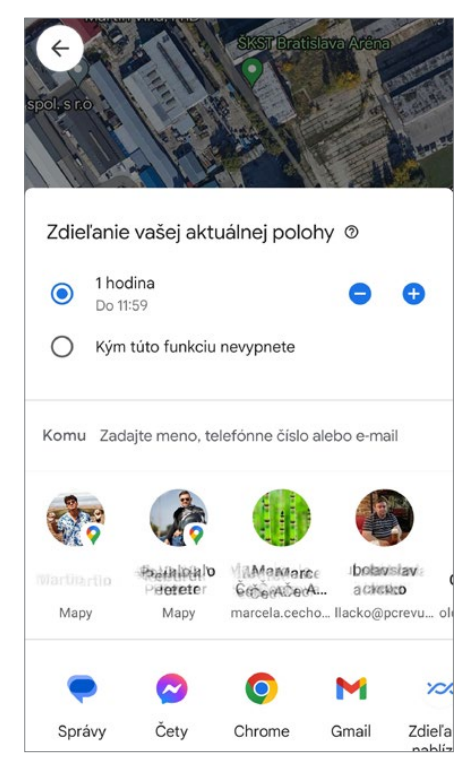

 SVOJU POLOHU MÔŽETE ZDIEĽAŤ S PRIATEĽMI VIACERÝMI SPÔSOBMI

SMS alebo četové aplikácie ako WhatsApp alebo Telegram tiež ponúkajú jednoduché spôsoby, ako zdieľať svoju polohu. Väčšinou stačí kliknúť na príslušnú ikonu na zdieľanie médií a vybrať možnosť zdieľania polohy. Rovnakú funkcionalitu často nájdeme aj v sociálnych sieťach, ako je Facebook, kde môžete rýchlo zdieľať svoju polohu s priateľmi alebo rodinou cez Messenger. Je však dôležité byť pri zdieľaní svojej polohy obozretný a zdieľať ju len s osobami, ktorým dôverujete. Rovnako je dobré byť si vedomý potenciálnych rizík spojených so zdieľaním polohy online a používať túto funkciu len v prípade potreby alebo núdze.

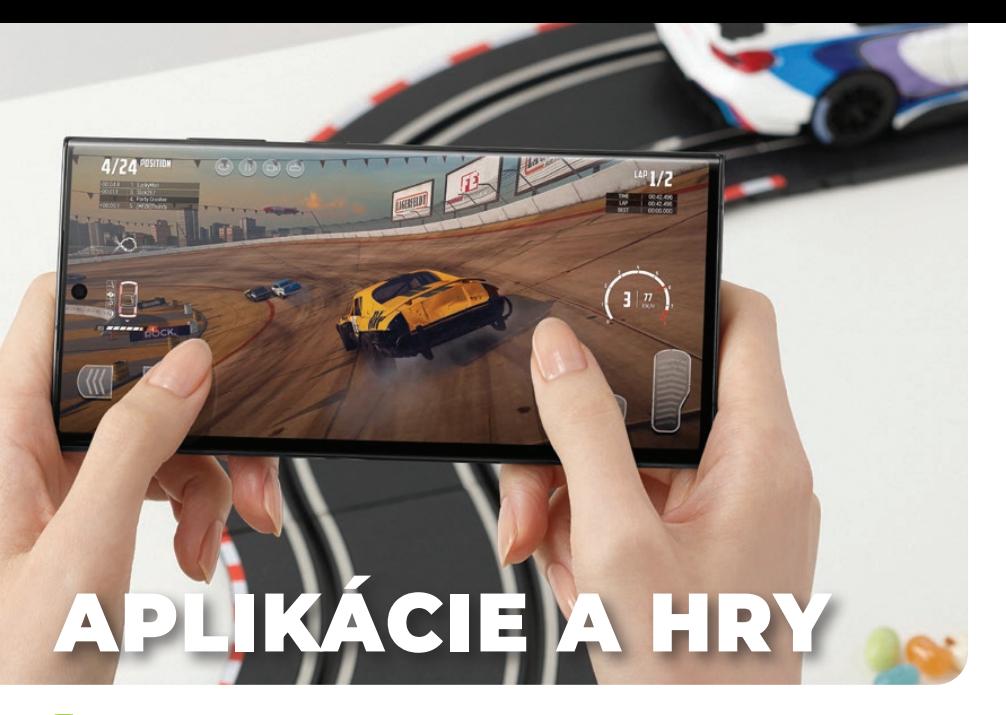

#### **INŠTALÁCIA APLIKÁCIÍ**

Android umožňuje inštalovanie aplikácií nielen oficiálnou cestou z aplikačného obchodu Google Play či Galaxy Store, ale inštalačný balíček si môžete stiahnuť aj z webu výrobcu softvéru. Inštalácia z oficiálnych aplikačných obchodov je podstatne bezpečnejšia, aj keď z času na čas sa stane, že napriek pomerne prísnym kontrolám sa sem nejaká škodlivá alebo nejakým

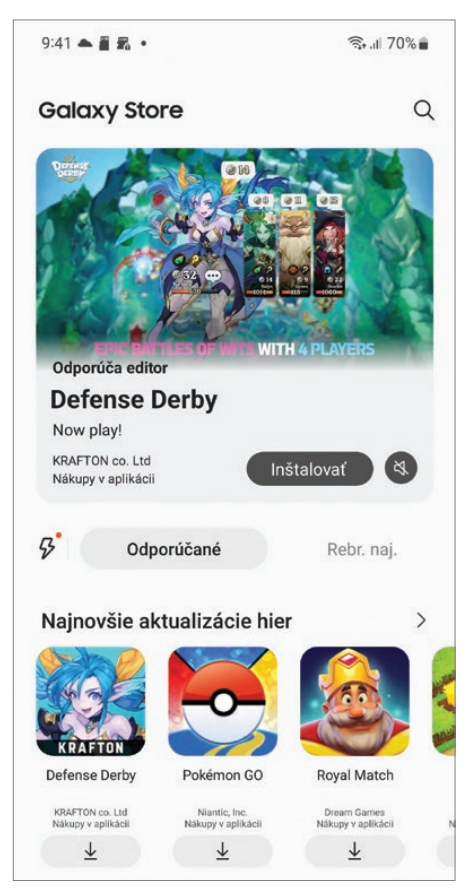

spôsobom otravná aplikácia predsa len dostane.

Pri inštalácii aplikácií mimo aplikačného obchodu treba túto možnosť povoliť a sťahovať inštalačné balíčky len z dôveryhodných zdrojov.

*Zabezp. a ochrana osob. údajov → Inštalovať neznáme aplikácie*

 Dôvodov na takéto počínanie môže byť niekoľko, napríklad takto sa testujú beta verzie niektorých aplikácií, prípadne výrobca chce z nejakého dôvodu danú aplikáciu predávať či poskytovať priamo. Sťahovanie a inštalovanie aplikácií z iných zdrojov, než je oficiálny aplikačný obchod, rozhodne neodporúčame začiatočníkom. Na takéto počínanie, ktoré môže byť potenciálne nebezpečné, by ste mali mať dobrý dôvod.

#### **AKÉ APLIKÁCIE BY VO VAŠOM MOBILE NEMALI CHÝBAŤ**

Odporúčame prezrieť si najskôr aplikácie, ktoré sú vo vašom smartfóne predinštalované. Google a výrobca smartfónu, v našom prípade Samsung, predinštalovali aplikácie, o ktorých sa domnievali, že ich bude využívať väčšina používateľov smartfónu. Samozrejme, že v aplikačnom obchode je k týmto aplikáciám veľa alternatív, často s pútavejším dizajnom a širšou funkcionalitou, ale aplikácie tretích strán môžu skrývať rôzne úskalia, pri free aplikáciách je to hlavne zobrazovanie reklám. APLIKAČNÝ OBCHOD GALAXY STORE APLIKÁCIA SAMSUNG MEMBERS

Samozrejme, každý používateľ si nainštaluje aplikácie, ktoré potrebuje, preto uvedieme nie konkrétne aplikácie, ale aktivity, ktoré podporujú.

- **Sociálne siete** ak aplikácie sociálnych sietí, na ktorých zvyknete fungovať, nie sú nainštalované, vašou prvou voľbou bude ich inštalácia z oficiálneho aplikačného obchodu
- **Mapy a navigácia** ak ste zvyknutí na inú navigáciu než predinštalované Mapy Google, ktoré sú prakticky vo všetkých smartfónoch
- Streamovanie hudby a filmov podľa toho, aké služby máte predplatené, potrebujete aplikácie na prehrávanie hudby zo služieb Spotify, Tidal, Deezer, na pozeranie filmov zas aplikácie Netflix, HBO Go, Disney Plus...
- Prehrávanie lokálneho multimediálneho obsahu
- Ovládanie smart zariadení veľa smart zariadení a systémov inteligentného domu dokážete integrovať cez SmartThings, pri nepodporova-

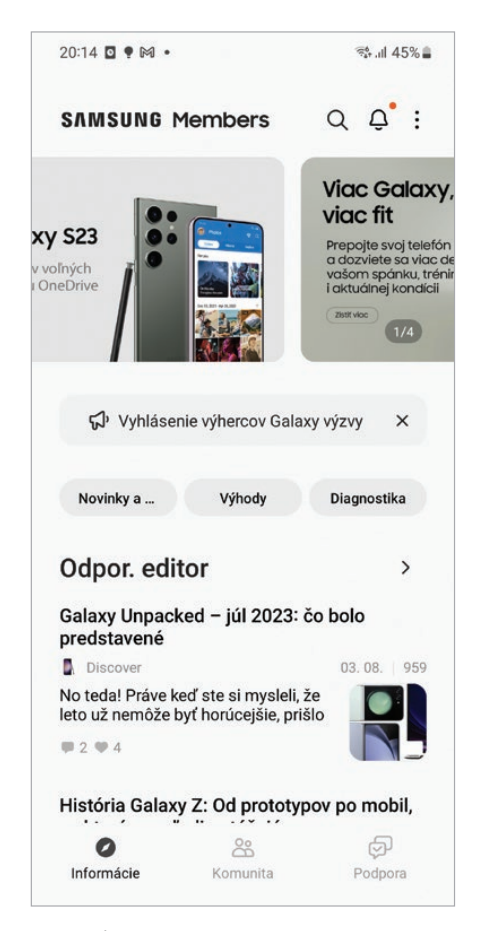

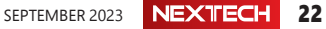

ných zariadeniach potrebujete aplikáciu od výrobcu

- **Google Lens** aplikácia sa snaží rozpoznať, čo sníma kamera smartfónu, a poskytnúť o rozpoznaných objektoch informácie
- **Shazam** rozpoznanie hudobných skladieb zachytených mikrofónom smartfónu

#### **APLIKÁCIA SAMSUNG MEMBERS**

Samsung Members ponúka zákazníkom služby podpory, ako je diagnostika problémov so zariadeniami, a umožňuje používateľom odosielať dopyty a hlásenia chýb. Aplikácia zobrazuje aj informácie o aktuálnych bonusoch a špeciálnych akciách. Môžete takisto zdieľať informácie s ostatnými v komunite používateľov Galaxy alebo si prezerať najnovšie správy a tipy. Aplikácia vám ponúka exkluzívny obsah, stálu podporu, vďaka ktorej využijete svoje zariadenie naplno. Sekcia s často kladenými otázkami je pripravená poskytnúť vám odpovede, ktoré hľadáte.

#### **VIAC OKIEN APLIKÁCIÍ**

Displej s pomerom strán 19:9 a vyšším umožňuje súčasne zobraziť dve okná aplikácií. Postup rozdelenia je jednoduchý. Aktivujte tlačidlo alebo gesto na zobrazenie aktuálne spustených aplikácií. Každá z aplikácií má v hornej časti ikonu. Vyberte aplikáciu, ktorú chcete mať v hornom okne, a ťuknutím na jej ikonu v strede hornej časti okna zobrazte ponuku. Aktivujte položku *Otvoriť v zobrazení s rozdelenou obrazovkou.* Aplikácia sa premiestni do horného okna a následne môžete spustiť aplikáciu, ktorú chcete mať spustenú v spodnom okne.

Kombinácia dvoch súčasne zobrazených aplikácií sa uloží do multitaskingového zoznamu, takže ak medzitým zobrazíte inú aplikáciu, môžete sa k tejto kombinácii kedykoľvek vrátiť.

#### **AKO SI ROBIŤ A ZDIEĽAŤ POZNÁMKY**

Aplikácie na robenie poznámok, napríklad Samsung Notes či OneNote od Microsoftu, vám umožňujú nielen

pohotovo si niečo zaznamenať vrátane obrázkov fotografií či zvukovej nahrávky, ale vďaka funkcii zdieľania sa dajú použiť aj na tímový brainstorming. Znie to tak trochu manažérsky, ale takýmto spôsobom pomocou zdieľaných poznámok môžete napríklad naplánovať program podujatia vrátane rozmiestnenia stanovíšť či prediskutovať akúkoľvek tému. Zdieľané poznámky sa ukladajú do cloudu Samsungu. Aplikáciu Samsung Notes môžete zosynchronizovať s OneNote a pristupovať k poznámkam aj z platforiem Windows a Mac OS. Poznámky môžete uložiť aj do PDF, do formátu aplikácií Word a PowerPoint a aj ako obrázok.

Ak váš smartfón podporuje elektronické pero S-Pen, môžete si robiť poznámky rukopisom, ktorý potom aplikácia dokáže previesť na text, prípadne si môžete robiť nákresy. Jednoduché nákresy zvládnete aj prstom.

#### **HUDBA A VIDEO, STREAMOVACIE SLUŽBY**

Niektoré aplikácie služieb na streamovanie hudby (Spotify, Tidal, YT Music) alebo filmov (Netflix, Disney+) sú na mnohých smartfónoch už predinštalované v rámci používateľskej nadstavby operačného systému, prípadne si ich nainštalujete z aplikačného obchodu. Základný predpoklad využívania týchto služieb je vytvorenie účtu v danej službe a výber vhodného predplatného. Cena predplatného sa v závislosti od služby a typu predplatného pohybuje spravidla v rozmedzí 5 – 15 eur, pričom si môžete vybrať medzi predplatným pre jedného človeka alebo pre viacerých členov rodiny, ktorí bývajú spolu.

Hudbu a filmy môžete počúvať či pozerať nielen na smartfóne, ale aj na PC, televízore alebo sieťových prehrávačoch. Predplatné môžete kedykoľvek zrušiť. Takto možno napríklad striedať služby na streamovanie filmov podľa toho, aké filmy a seriály má príslušná služba práve v ponuke. V niektorých službách, napríklad Spotify, si môžete vytvoriť aj bezplatný účet, ktorý však má veľa obmedzení, napríklad môžete počúvať len vtedy,

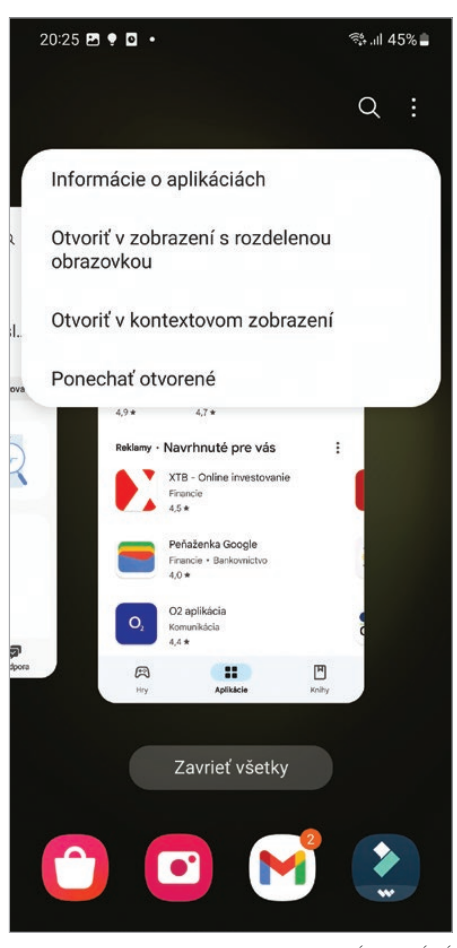

ROZDELENIE OBRAZOVKY NA DVE OKNÁ APLIKÁCIÍ

keď ste online, a iba náhodne vybrané skladby.

#### **APLIKÁCIA NA PREDPOVEĎ POČASIA**

Informácie o počasí, podľa možnosti čo najpresnejšie, sú dôležité nielen pri plánovaní výletov, ale aj pre povolania vykonávané v exteriéri a, samozrejme, aj pre záhradkárov, poľovníkov, rybárov a ďalšie outdoorové hobby. Treba si uvedomiť, že mobilná aplikácia v tomto prípade funguje len ako viac či menej intuitívne používateľské rozhranie, na sprostredkovanie údajov z meteorologického modelu (ECMWF, ICON, GFS, UKMO, GEM...) alebo cloudovej služby poskytujúcej údaje o počasí. Presnosť a komplexnosť predpovede teda závisí od služby, ktorú aplikácia využíva. Od aplikácie závisí používateľské rozhranie na zadávanie požiadaviek, v akej lokalite a v akom časovom intervale údaje o počasí potrebujete, a takisto spôsob zobrazovania údajov, napríklad formou prehľadných grafov teplôt, zrážok a podobne. Najpohotovejšie je zobrazenie informácií o počasí vo forme widgetu na domovskej obrazovke. V implicitnej ponuke sú wigdety ako súčasť používateľskej nadstavby Androidu od výrobcu smartfónu. Widgety na smartfónoch Samsung využívajú službu The Weather Channel.

Na predpovedanie počasia môžete vyskúšať aplikácie AccuWeather, Weather Radar, Aladin, Počasie&Radar, Ventusky, Weather Pro, Windy či YR.

#### **HLASOVÝ ASISTENT**

Zadávanie príkazov, otázok či hesiel na vyhľadávanie hlasom je najintuitívnejšia metóda. Pomocou hlasového asistenta môžete ovládať prehrávanie hudby a takisto môžete hlasom ovládať rôzne smart zariadenia, ktoré sú súčasťou inteligentnej domácnosti. Smartfóny Samsung majú integrovaného hlasového asistenta Bixby, s ním však zatiaľ v slovenčine komunikovať nemôžete. Naproti tomu Google Assistant otázkam a povelom v slovenčine rozumie.

#### **PREKLADY TEXTU A HLASU**

Veľmi užitočná je funkcia prekladania hlasu snímaného mikrofónom v reál-

nom čase. Takto si môžete dať preložiť, čo vám hovorí cudzinec, ktorého jazyk neovládate, prípadne cudzojazyčné hlásenie. Alebo opačne, chcete niečo, čo poviete, preložiť do iného jazyka. Na tento účel môžete použiť aplikáciu Prekladač od Googlu. V aplikácii vyberte jazyky, z ktorého a do ktorého chcete prekladať. Následne ťuknite na ikonu mikrofónu a môžete mikrofónom smartfónu snímať hovorené slovo, prípadne môžete povedať, čo potrebujete preložiť. Ak po nastavení zdrojového a cieľového jazyka nie je tlačidlo s ikonou mikrofónu aktívne, vybraný jazyk sa nedá prekladať. Dvojjazyčnú konverzáciu môžete prekladať tak, že ťuknete na hlasové zadávanie a následne zapnete hlasový výstup.

#### **SOS APLIKÁCIE**

Tieto aplikácie sú určené hlavne pre deti, seniorov, prípadne chorých a postihnutých. Na základe rôznych príznakov, hlavne údajov z akcelerometra a GPS, sú schopné rozpoznať pád, aktuálnu polohu, prekročenie nastavenej zóny a ďalšie udalosti. Informáciu o udalosti oznámia príbuzným, prípadne záchranným zložkám. Hlavne medzi seniormi sú obľúbené aplikácie typu SOS Button, keď si senior dokáže

privolať pomoc jediným tlačidlom. Do rovnakej kategórie patria aplikácie umožňujúce poskytnúť údaje o polohe a type udalosti, určené pre športovcov. Aplikácií tohto typu nájdete v aplikačných obchodoch veľa, stačí zadať do vyhľadávania "SOS Button" alebo .Panic Button".

#### **GAME LAUNCHER NA INTEGROVANIE HIER**

Hry sú najpočetnejšou kategóriou aplikácií v aplikačných obchodoch, takže si môžete vybrať z nepreberného množstva. Väčšina kvalitných hier je platená, prípadne hra samotná je zadarmo, ale prostredníctvom nákupov v aplikácii si môžete dokúpiť rôzne zaujímavé možnosti a objekty, ktoré hru zatraktívnia, prípadne vám pri online hrách poskytnú určité výhody v porovnaní s hráčmi, ktorí ich nemajú.

Na smartfónoch Samsung je nainštalovaná aplikácia Game Launcher, ktorá automaticky integruje vaše nainštalované hry. V aplikácii získate informácie z priebehu vášho hrania a môžete zdieľať svoje herné úspechy. Funkcia Zbierka vám umožní získavať odmeny za čas strávený hraním a za splnenie rôznych misií.

F

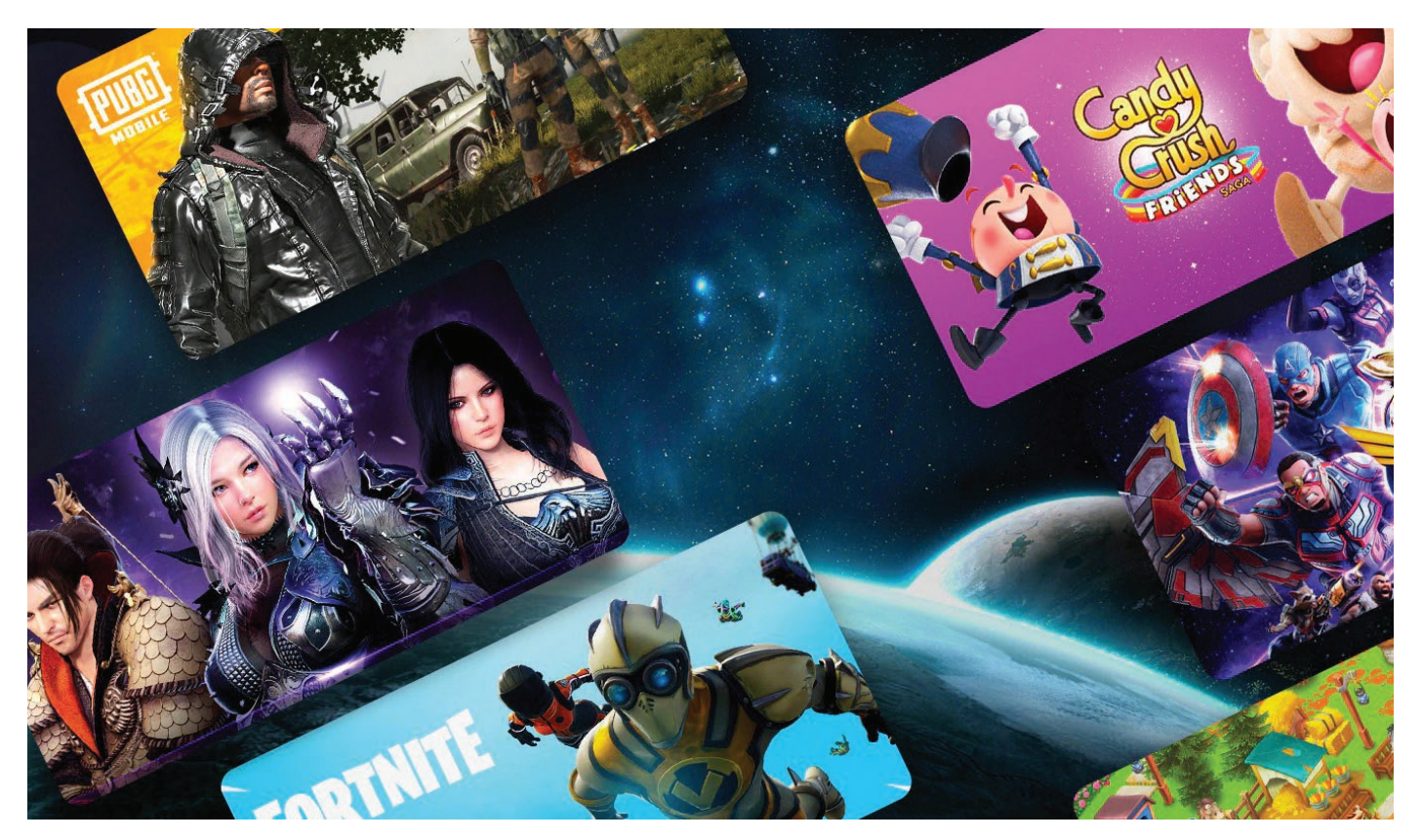

# MOB BANKOVNÍCT A PLATBY

#### **PLATBY MOBILOM CEZ NFC**

Bezkontaktné platby mobilom alebo hodinkami cez NFC (Near Field Communication) sú stále populárnejšie a predstavujú pohodlnú alternatívu k tradičným platobným metódam. Používatelia môžu využívať viaceré platobné aplikácie, ako je Google Pay, Samsung Pay, alebo špecifické bankové aplikácie, ktoré podporujú platby cez NFC. Ak chcete začať s bezkontaktnými platbami, vaše zariadenie musí podporovať NFC a takéto služby musí podporovať aj vaša banka.

Ak sú podmienky splnené, stačí si otvoriť príslušnú aplikáciu ako Google Peňaženka, YourWallet a podobne a podľa inštrukcií vložiť príslušnú platobnú kartu. Spôsob sa líši v závislosti od aplikácie aj podľa banky. Po pridaní karty vás aplikácia vyzve na overenie, ktoré možno vykonať prostredníctvom SMS kódu, e-mailu, telefonického hovoru alebo vo vašej bankovej aplikácii.

Bezpečnosť je, samozrejme, kľúčová, a platobné aplikácie používajú viacvrstvové zabezpečenie na ochranu vašich informácií. Napríklad Google Pay používa tokenizáciu na zabezpečenie platobných informácií, čo znamená, že reálne číslo karty nie je nikdy zdieľané s predajcom. Okrem toho veľa aplikácií využíva biometrické zabezpečenie, ako je odtlačok prsta alebo rozpoznávanie tváre, ako ďalšiu vrstvu ochrany. Používatelia by mali takisto využívať funkcie, ako je zámok obrazovky, pravidelné aktualizácie softvéru a dvojfaktorová autentifikácia, aby maximalizovali bezpečnosť.

Bezkontaktná platba je potom veľmi jednoduchá, stačí priložiť odomknutý mobil alebo hodinky k platobnému terminálu a platba sa uskutoční.

#### **MOBILNÁ PEŇAŽENKA**

Mobilná peňaženka je ďalšia zaujímavá služba na prácu s financiami. Vďaka aplikáciám ako Google Pay, Samsung Pay a ďalším špecifickým bankovým a finančným aplikáciám možno pohodlne platiť za nákupy, prenášať peniaze, ukladať vernostné karty a dokonca aj spravovať digitálne identifikačné doklady. Proces nastavenia je zvyčajne jednoduchý a intuitívny. Po stiahnutí a otvorení aplikácie

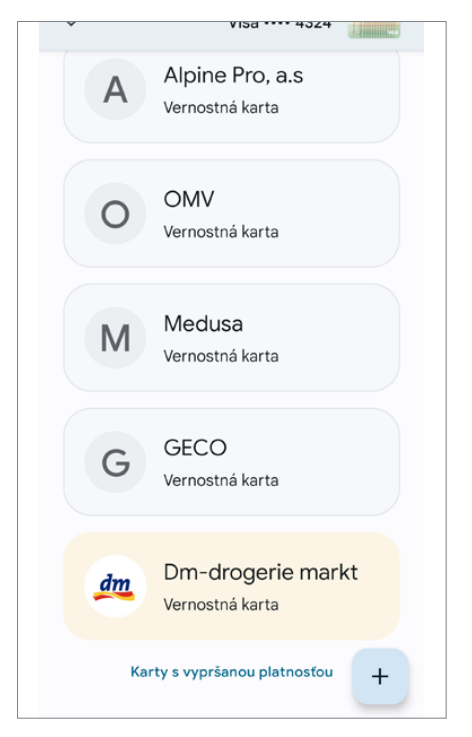

 DO MOBILNEJ PEŇAŽENKY SI MÔŽETE UKLADAŤ AJ VERNOSTNÉ KARTY

treba pridať platobnú metódu, ktorou môže byť buď debetná, alebo kreditná karta, alebo dokonca bankový účet. Tieto dáta sú zabezpečené prostredníctvom rôznych metód vrátane tokenizácie, ktorá zabezpečuje, že vaše finančné informácie nie sú nikdy priamo zdieľané s predajcom. Mobilné peňaženky sú navrhnuté s dôrazom na bezpečnosť. Väčšina moderných aplikácií využíva biometrické zabezpečenie, či už ide o odtlačok prsta, alebo rozpoznávanie tváre, na overenie identity používateľa pred vykonaním platby alebo prenosu peňazí. Niektoré aplikácie dokonca využívajú dvojfaktorovú autentifikáciu na zabezpečenie prístupu do peňaženky, čím poskytujú ešte vyššiu úroveň zabezpečenia. Aby bolo zabezpečenie ešte silnejšie, je dôležité pravidelne aktualizovať aplikáciu a operačný systém zariadenia.

Mobilná peňaženka sa môže integrovať s ďalšími službami a aplikáciami. Napríklad mnohé mobilné peňaženky umožňujú rýchle a pohodlné platby v e-shopoch alebo dokonca v rámci sociálnych sietí. V niektorých prípadoch možno aj integrovať vernostné programy a kupóny priamo do aplikácie, čo umožňuje jednoduché a pohodlné získavanie a využívanie vernostných bodov a zliav. Niektoré aplikácie dokonca ponúkajú pokročilé funkcie ako sledovanie výdavkov, rozpočtovanie a investovanie, čím sa stávajú komplexnými finančnými nástrojmi.

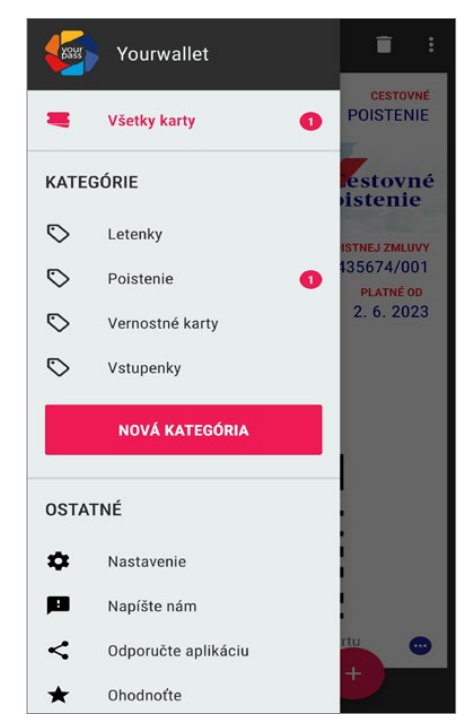

 NIEKTORÉ PEŇAŽENKY MOŽNO VYUŽIŤ AJ NA RÔZNE VSTUPENKY, POISTENIE ČI LETENKY

#### **MOBIL BANKING, PLATENIE FAKTÚR CEZ QR KÓDY...**

Na niektoré finančné operácie alebo správu účtu a platieb nestačia služby ako mobilná peňaženka. Tu nastupuje mobil banking, ktorý vám dáva plný prístup do správy účtu, k vykonávaniu prevodných príkazov, zadávaniu platieb a trvalých príkazov a mnoho ďalšieho.

Platenie faktúr cez QR kódy pridáva ďalšiu dimenziu pohodlia. Oproti manuálnemu zadávaniu platobných údajov stačí jednoducho naskenovať QR kód na faktúre pomocou kamery smartfónu v rámci bankovej aplikácie. Tento kód obsahuje všetky informácie potrebné na uskutočnenie platby vrátane čísla účtu príjemcu a sumy platby. Po naskenovaní QR kódu používateľ jednoducho potvrdí platbu a transakcia je dokončená. Je to rýchly, efektívny a bezpečný spôsob vyrovnania účtov, ktorý eliminuje riziko chýb pri ručnom zadávaní informácií. QR kódy možno vygenerovať v bežných aplikáciách a programoch na vystavenie faktúr, respektíve na stránkach e-shopov ako jednu z alternatív.

#### **VERNOSTNÉ A KLUBOVÉ KARTY V MOBILE**

Vernostné a klubové karty v súčasnosti vydávajú rôzne obchodné reťazce, reštaurácie, prevádzkovatelia služieb a podobne, a keby ste ich chceli fyzicky nosiť, možno by to vyšlo na pomerne veľký balík. Preto sa priam ponúka ich spravovanie v rámci nejakej šikovnej aplikácie. Ako sme už spomenuli, túto funkcionalitu nájdete aj v niektorých mobilných peňaženkách ako Google Pay alebo YourWallet. Tá umožňuje aj uloženie rôznych vstupeniek, cestovných lístkov, leteniek a podobne. Veľmi obľúbená aplikácia je Stocard, ktorá spravované karty zdieľa aj s inteligentnými hodinkami, takže v prevádzke nemusíte vyťahovať mobil.

Tento spôsob ukladania kariet je nielen pohodlný, ale aj ekologický. Eliminuje potrebu vyrábať fyzické plastové karty, čo je dobré pre životné prostredie. Niektoré aplikácie idú ešte ďalej a umožňujú sledovať svoje vernostné body, aktuálne zľavy a akcie priamo v aplikácii, čo zlepšuje interakciu medzi obchodníkom a zákazníkom.

٠

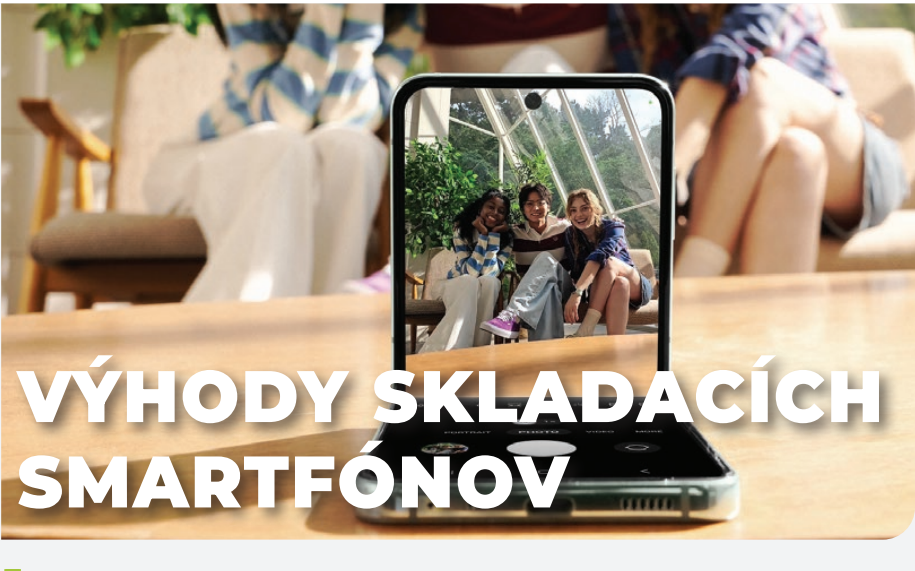

#### **VYUŽITIE VEĽKÉHO DISPLEJA SAMSUNG GALAXY FOLD**

Vnútorný skladací displej s uhlopriečkou 7,6 palca umožňuje zobrazovať aplikácie na veľkej ploche, takže môžete pohodlnejšie pracovať s dokumentmi, či už ide o text, tabuľky, alebo prezentácie, čítať e-knihy, pozerať multimédiá a, samozrejme, veľký displej oceníte aj pri hraní. Ideálne je, ak je aplikácia optimalizovaná na takýto skladací formát. A takýchto aplikácií bude pribúdať.

Väčšina aplikácií pre Android je však prispôsobená tak, aby fungovala aj na tabletoch, takže po spustení na veľkom displeji Galaxy Z Foldu bude predpokladať, že beží na tablete, a

tomu prispôsobí aj svoje používateľské rozhranie. Prípadne môžete spustiť v multitaskingu dve aplikácie veľa seba v plnom formáte alebo tri aplikácie tak, že jedna z nich bude pripnutá na celú výšku a zaberie 2/3 šírky. Na zvyšnej ploche, približne tretine šírky, sú v menších oknách dve aplikácie nad sebou.

V zloženom stave máte takisto plnohodnotný smartfón, na ktorom budete realizovať základné úkony, na aké využívate smartfón po vybraní z vrecka. V prípade, ak niektorá aplikácia alebo úkon v aplikácii bude potrebovať väčšiu plochu, stačí prístroj otvoriť a aplikácia má k dispozícii displej s uhlopriečkou 7,6 palca.

#### **VYUŽITIE HLAVNÉHO FOŤÁKU NA SELFIES**

Výhodou skladacích smartfónov je, že majú predný displej vedľa objektívov hlavného fotoaparátu, takže na selfie môžete využiť tento fotoaparát, ktorý má nielen mierne širokouhlý, ale aj ultraširokouhlý fotoaparát, takže môžete zosnímať aj skupinku ľudí. Na prednom displeji môžete kontrolovať kompozíciu záberu, nastavovať zoom a prepínať medzi fotením a nakrúcaním selfie videí. Ako spúšť poslúži tlačidlo na ovládanie hlasitosti.

#### **FOTENIE V REŽIME ROZTVORENIA NA 90 STUPŇOV**

Poloha, v ktorej skladací smartfón je roztvorený na približne 90°, je užitočná pri fotografovaní zadným fotoaparátom, pretože telefón môžete položiť na vhodnú podložku a nahradiť tak statív. Pomocou samospúšte alebo hodiniek potom môžete fotiť seba alebo skupinku ľudí, prípadne pri večerných a nočných záberoch využiť dlhší čas expozície. Takto môžete využiť špeciálny nočný režim fotoaparátu alebo nakrúcať časozberné videá vďaka funkcii Night Hyperlapse. Ešte lepšie túto polohu využijete pri videohovoroch, pretože máte voľné ruky a môžete robiť gestá alebo komunikačnému partnerovi niečo ukazovať.

SEPTEMBER 2023 NEXTECH 26

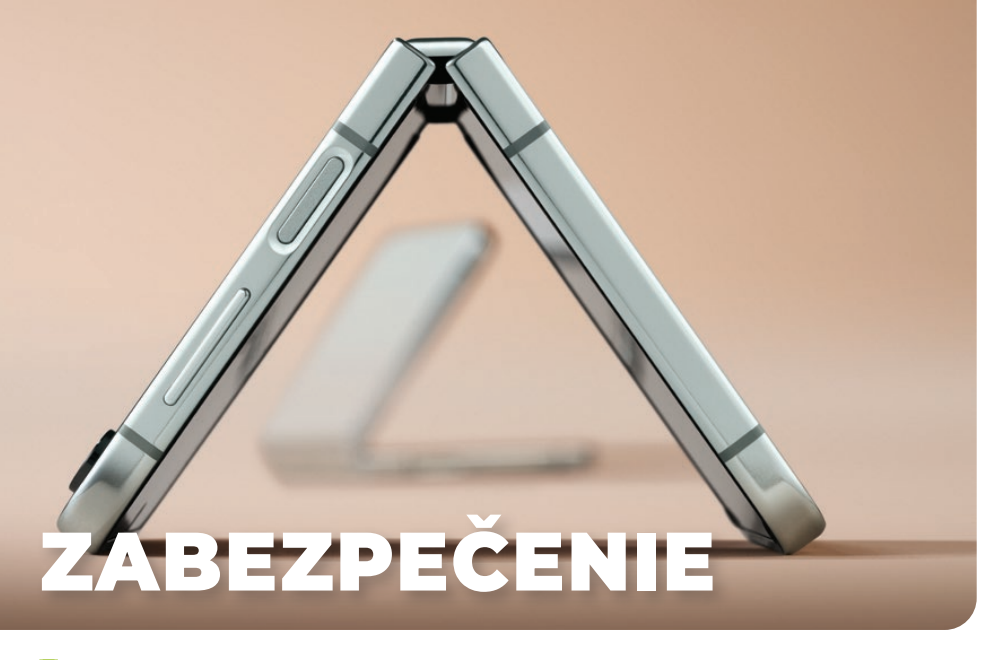

#### **ZABEZPEČENIE PRÍSTUPU**

Smartfóny ponúkajú viacero možností, ako chrániť svoje zariadenie a citlivé údaje. Tradičné PIN kódy a heslá sú stále považované za spoľahlivé metódy, ale moderné technológie prinášajú ešte viac vrstiev zabezpečenia. Biometrické metódy ako odtlačky prstov a rozpoznávanie tváre sú stále bežnejšie a ponúkajú rýchly a bezpečný spôsob prístupu k zariadeniu.

PIN kód je základná forma zabezpečenia. Jeho výhodou je jednoduchosť a

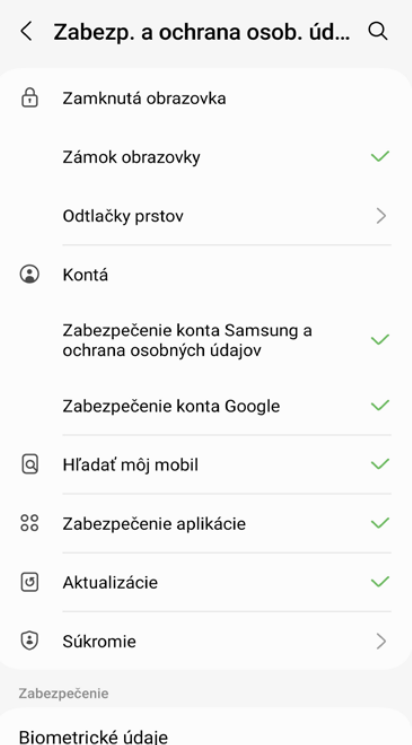

 V NASTAVENIACH ZABEZPEČENIA MÔŽETE NASTA-VIŤ AJ VIAC DRUHOV BIOMETRICKÉHO OVEROVANIA široká podpora naprieč rôznymi zariadeniami a aplikáciami. Nevýhodou je, že ak je PIN kód jednoduchý alebo sa používa na viacerých miestach, existuje riziko, že ho niekto uhádne alebo získa.

Odtlačky prstov sú jedna z najbezpečnejších foriem biometrického zabezpečenia. Každý odtlačok je jedinečný, čo znižuje pravdepodobnosť neoprávneného prístupu.

Rozpoznávanie tváre je rýchly spôsob, ako odomknúť zariadenie pohľadom naň. Vyspelejšie systémy používajú špeciálny snímač hĺbky scény, takže ich nemožno oklamať fotografiou. Pri systémoch iba s fotoaparátom je dobré byť opatrný.

Niektoré citlivé funkcie a služby možno zabezpečiť dvojstupňovým overením, kde musíte zadať PIN a potom použiť biometrické údaje alebo zadať kód z prijatej SMS a podobne.

#### **ANTIVÍRUSOVÝ PROGRAM**

Zodpovední používatelia počítačov si v snahe o ich maximálne zabezpečenie ako jeden z prvých krokov nainštalujú bezpečnostné riešenie na ochranu pred škodlivým kódom či inými potenciálnymi hrozbami, ktoré na používateľa číhajú pri inštalovaní aplikácií z nedôveryhodných zdrojov, aktivitách na internete, otváraní príloh elektronickej pošty a podobne.

Prvou dilemou bude, či si vybrať komerčný, platený bezpečnostný produkt, alebo sa spoľahnúť na riešenia poskytované zadarmo. Aj bezplatné bezpečnostné produkty si však musia na svoju prevádzku zarobiť, a to najmä zobrazovaním reklám, a čo je ešte horšie, často aj zberom dát o správaní svojich používateľov a predajom týchto dát tretím stranám. No a keďže bezpečnostný softvér je uhniezdený hlboko v operačnom systéme, má prehľad o všetkých vašich aktivitách. Pri výbere antivírusového riešenia je kľúčová reputácia dodávateľa bezpečnostného riešenia. Pri jej posúdení vám pomôžu recenzie používateľov.

Používať spoľahlivé bezpečnostné riešenie je len jeden zo spôsobov, ako ochrániť vaše zariadenie. Stále treba byť zodpovedný a dodržiavať základné bezpečnostné pravidlá, napríklad neotvárať prílohy podozrivých e-mailov a podobne.

#### **ŠIFROVANIE PAMÄŤOVEJ KARTY**

Ak sa zlodejovi či nepoctivému nálezcovi nepodarí váš smartfón odomknúť a zistí, že v ňom je pamäťová karta, bude sa snažiť získať z nej súbory pomocou čítačky pripojenej k PC. Ak si na pamäťovú kartu ukladáte rodinné fotografie, videá, dôležité dokumenty, prípadne skeny pasu, občianskeho preukazu či iných dokumentov, môžu byť tieto údaje zneužité. Preto dôrazne odporúčame nastaviť šifrovanie pamäťovej karty.

V Nastavení aktivujte položku

*Zabezp. a ochrana osob. údajov → ďalšie nastavenie zabezpečenia → Šifrovať kartu SD.* 

 Ak niekto bude chcieť takúto kartu prečítať, neuspeje a k vašim údajom a súborom sa nedostane. To isté však platí aj pre vás. Ani vy nedokážete prečítať pamäťovú kartu mimo smartfónu. Takisto údaje na zašifrovanej pamäťovej karte budú nedostupné, ak smartfón zresetujete do továrenského nastavenia. Funkcia dešifrovania pamäťovej karty implementovaná nie je, takže údaje z pamäťovej karty musíte skopírovať do počítača zo smartfónu cez pripojenie USB, prípadne ich skopírujete do cloudového úložného priestoru. Ak budete chcieť zašifrovanú pamäťovú kartu používať v inom zariadení, musíte ju najskôr v počítači nanovo naformátovať.

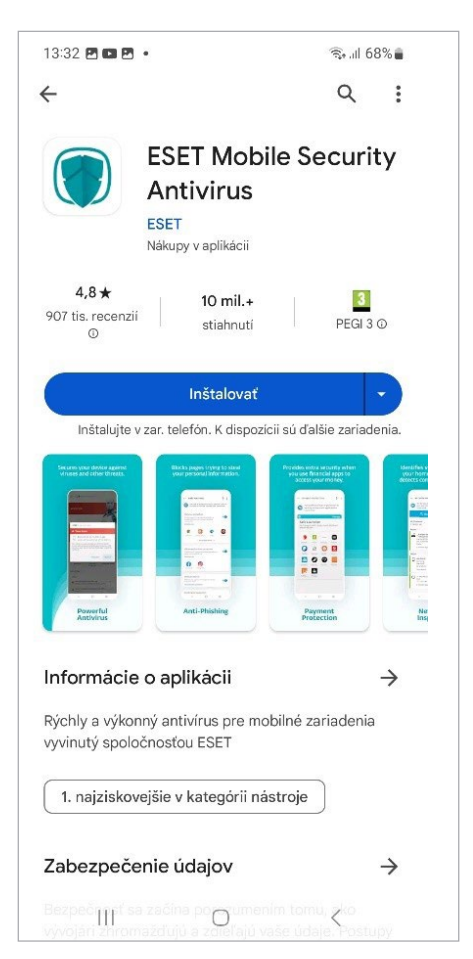

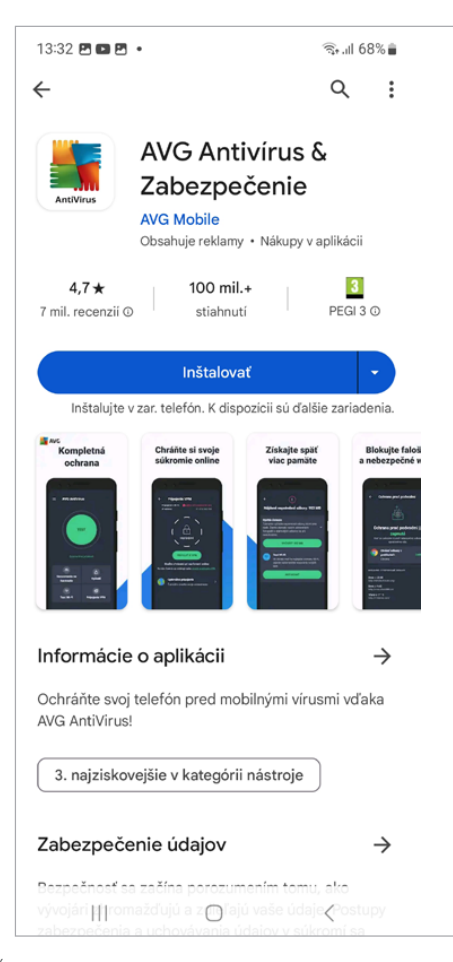

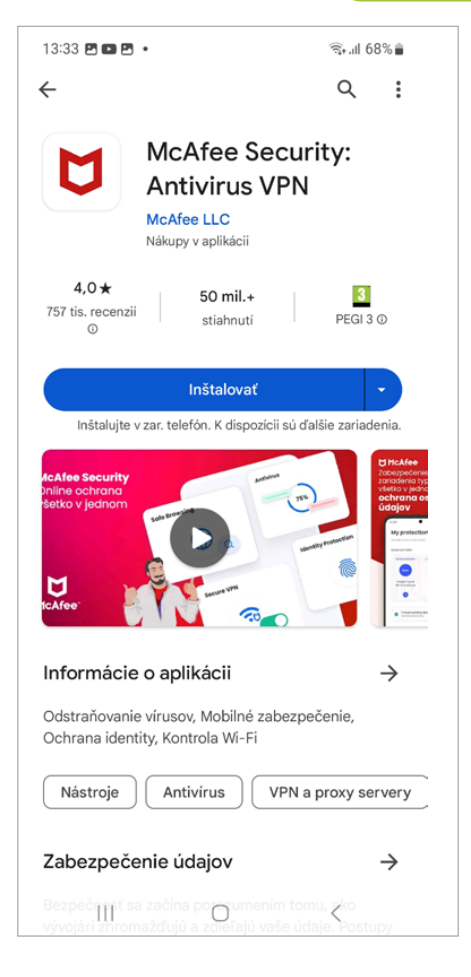

OSVEDČENÉ ANTIVÍRUSOVÉ APLIKÁCIE Z GOOGLE PLAY

#### **AKO FUNGUJÚ POVOLENIA PRE APLIKÁCIE A NA ČO DAŤ POZOR**

Aplikácie vo vašom mobilnom telefóne vám môžu prinášať nielen úžitok, ale vás môžu aj rôznym spôsobom poškodiť či zdiskreditovať. Pri bilancovaní obáv o narušenie súkromia vám určite ako prvé napadnú fotoaparát, mikrofón a lokalizácia GPS. Nad tým, ako, kedy a na aký účel aplikácie využívajú tieto funkcie a niektoré ďalšie funkcie, ako je prístup ku kontaktom, hovorom, správam a podobne, by ste mali mať plnú kontrolu. Aplikácie, hlavne také, ktoré si nainštalujete mimo aplikačného obchodu z nedôveryhodných zdrojov, vás môžu poškodiť aj tak, že bez vášho vedomia budú posielať SMS správy na spoplatnené SMS služby alebo dokonca samy volať na spoplatnené audiotexové služby. Ak aplikácia získa prístup k vašim kontaktom, môže ich rôznym spôsobom zneužiť. V niektorých prípadoch sa dajú zneužiť aj fotografie či dokumenty uložené v smartfóne.

Android je našťastie navrhnutý tak, že aplikácia môže robiť len to, čo jej používateľ povolí. Aplikácie musia žiadať o udelenie ôsmich druhov povolení. Ide o prístup k polohe, fotoaparátu, mikrofónu, kontaktom, telefonovaniu, posielaniu SMS, kalendáru a senzorom. Povolenie nevyžadujú pri inštalácii, ale až pri prvom použití príslušnej funkcionality, napríklad o prístup k fotoaparátu žiadajú pri prvom fotení QR kódu. Ak sa vám Android alebo niektorá z aplikácií bude zdať priveľmi zvedavá, povolenia, ktoré by mohli narušiť vaše súkromie, alebo povolenia, ktoré aplikácia vzhľadom na svoju funkcionalitu nepotrebuje, jednoducho nepovolíte. Aplikácia potom buď nebude fungovať vôbec, alebo bude pracovať ďalej, no s čiastočne obmedzenou funkcionalitou.

Nie vždy je na prvý pohľad jasné, prečo daná aplikácia vyžaduje príslušné povolenie. Napríklad prečo aplikácia na fotenie a filmovanie vyžaduje povolenie na čítanie stavu telefonovania. Potrebujú ho preto, aby prichádzajúci hovor nerušil nakrúcanie videa. Na ilustráciu, aplikácia

Facebook vyžaduje povolenia: ukladací priestor, fotoaparát, kalendár, kontakty, mikrofón, poloha, telefón. Aplikácia bude fungovať, aj keď jej niektoré povolenia zamietnete. Aplikácia TikTok od vás postupne vypýta úplne všetky povolenia, aké existujú. Na čo ich potrebuje, to sa môžeme len domnievať. Takisto by ste sa mali zamyslieť, na čo asi tak potrebuje jednoduchá hra či aplikácia na rozsvietenie LED svetla prístup k vašim kontaktom a správam či k aktuálnej polohe. Ak vám nie je jasné, na čo aplikácia príslušné povolenie potrebuje, neudeľte jej ho, a to ani vtedy, ak sa tým aplikácia znefunkční. Určite v oficiálnom aplikačnom obchode nájdete podobnú a pritom bezpečnú aplikáciu, ktorá si vypýta len povolenia, ktoré skutočne potrebuje.

Potenciálne riziko predstavujú aj nákupy v aplikácii, ktoré môžu zapríčiniť nevedomé utrácanie peňazí. Ak má rodič spojený svoj účet v aplikačnom obchode s kreditkou kartou a požičia smartfón deťom, tie si môžu stiahnuť rôzne hry a v nich potom často za drahé peniaze nakupovať rozličné virtuálne

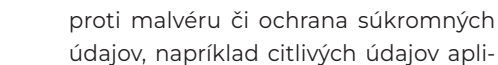

kácie Samsung Health.

#### **SAMSUNG PASS NA SPRÁVU HESIEL A IDENTITY**

**SAMSUNG KNOX -** 

**A DÁT**

**OCHRANA FIREMNÝCH AJ SÚKROMNÝCH APLIKÁCIÍ** 

Samsung Knox je bezpečnostné riešenie určené na firemné použitie, ktoré je implementované do smartfónov, tabletov a smart hodiniek značky Samsung. Umožňuje účinne chrániť súkromné aj podnikové dáta a spravovať mobilné zariadenia v podnikovej IT infraštruktúre pomocou nástrojov EMM (Enterprise Mobility Management). Aktualizácie a bezpečnostné záplaty na zariadeniach Samsung sú tak pod plnou kontrolou správcu IT. Samsung Knox kombinuje prvky hardvérovej a softvérovej ochrany, takže v bezpečí sú aj biometrické údaje a dáta. Súčasťou riešenia, ktoré využijú aj súkromní používatelia, je aj Samsung Pass, zabezpečený priečinok, ochrana

Aplikácii, ktorej zveríte svoje heslá k e- -mailovým účtom a rôznym službám, ku ktorým pristupujete zo smartfónu, nehovoriac o číslach kreditných kariet či heslách do internetbankingu, musíte stopercentne dôverovať. Na tento účel odporúčame službu a aplikáciu Samsung Pass priamo od výrobcu smartfónu.

Samsung Pass je služba správy identity, ktorá umožňuje zabezpečený prístup prostredníctvom biometrického overenia pomocou odtlačku prsta alebo tvárovej biometrie. Údaje Samsung Pass sa synchronizujú medzi zariadeniami, čo znamená rovnaké používanie v mobilných zariadeniach, televízoroch a počítačoch.

#### **ZABEZPEČENÝ PRIEČINOK**

Smartfón je síce typické zariadenie pre jedného používateľa, ale v rodine si ho občas požičajú deti na hranie, prípadne ktokoľvek iný, preto smartfóny Samsung poskytujú funkcie na ochranu súkromia

```
objekty. Pokiaľ táto situácia nastane, 
neobviňujte z toho len dieťa. Existujú 
                                             10:18 m m m \cdotnastavenia veku, prípadne autentifiká-
cia používateľa pred každým nákupom. 
                                                  Samsung Pass
```
Jednoduché prihlásenie pomocou hiometrie Zostaňte v bezpečí bez nutnosti pamätať si heslá

 $\approx$  192%

Vaše údaje sú v bezpečí Zabezpečenie Knox udržuje vaše osobné údaje v bezpečí

#### Prihlasujte sa kdekoľvek

Používajte rovnaké prihlasovacie údaje vo<br>všetkých svojich telefónoch Galaxy, tabletoch Galaxy a počítačoch Galaxy Book

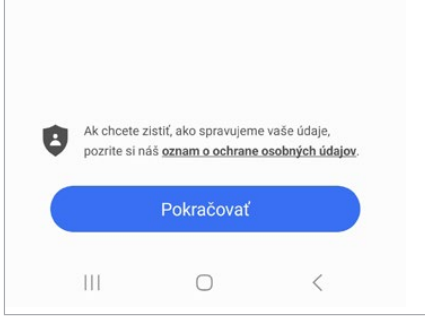

SAMSUNG PASS - ZADÁVANIE HESLA

vrátane špeciálneho zabezpečeného ukladacieho priestoru. Zabezpečený priečinok vytvoríte v Nastaveniach

*Zabezp. a ochrana osob. údajov → Zabezpečený priečinok.* 

Na využívanie tejto funkcie potrebujete byť prihlásený do účtu Samsung.

Aby ste sa do zabezpečeného priečinka mohli dostať, potrebujete heslo, samozrejme, iné, než používate na odomknutie smartfónu. Môžete vybrať vzor, PIN alebo heslo. Takisto môžete aktivovať možnosť Odtlačky prstov. Do zabezpečeného priečinka môžete pridávať súbory aj aplikácie.

#### **BEZPEČNÉ PRIPÁJANIE K WI-FI**

Objem dát v dátových paušáloch má svoje limity, preto sa budete snažiť čo najviac využívať pripojenie Wi-Fi. V prípade domácich sietí alebo na pracovisku, ak vám zamestnávateľ umožní pripojiť súkromný smartfón, prípadne ak má na takéto účely vyhradenú samo-

statnú sieť Wi-Fi, to nie je problém. Ak sa pripájate na verejných miestach, ako sú napríklad obchodné centrá, kaviarne a podobne, musíte byť ostražití. Ak je to možné, pripájajte sa k zabezpečeným sieťam. Nezabezpečené siete môžete používať napríklad na spravodajské portály, pozeranie videí a podobne, teda na aplikácie, do ktorých nemusíte zadávať prístupové údaje. Pri aktivitách, kde potenciálne hrozí únik citlivých informácií, napríklad pri používaní internetbankingových aplikácií, však dôrazne odporúčame prepnúť sa na mobilné dáta, ktoré sú bezpečné.

*Na ilustráciu, ako ľahko sa môžete stať terčom útoku kyberkriminálnikov, etický hacker na bezpečnostnej konferencii jednoduchým trikom nachytal väčšinu prítomných odborníkov. Vytvoril falošnú sieť známeho reťazca rýchleho občerstvenia. Niektoré zariadenia, ktoré k sieti tohto reťazca niekedy boli pripojené, sa k sieti, ktorú mali uloženú, pripojili automaticky. Ďalší účastníci sa pripojili k voľnej sieti bez toho, aby si uvedomili logiku veci, že v okolí minimálne tri kilometre žiadna reštaurácia tejto značky nie je.*

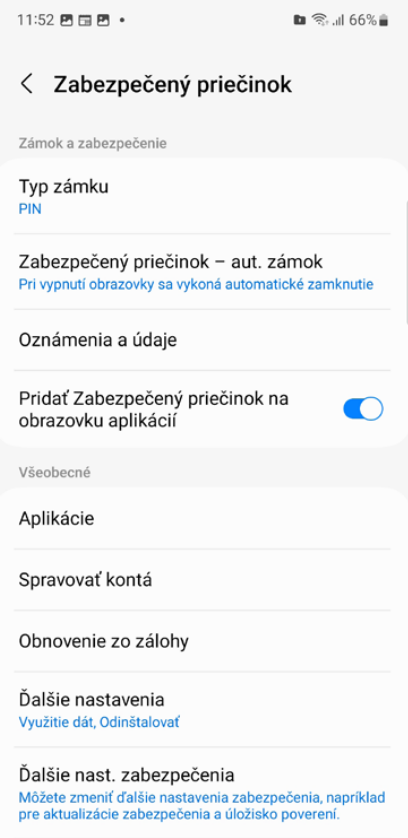

Ochrana osobných údajov

ZABEZPEČENÝ PRIEČINOK

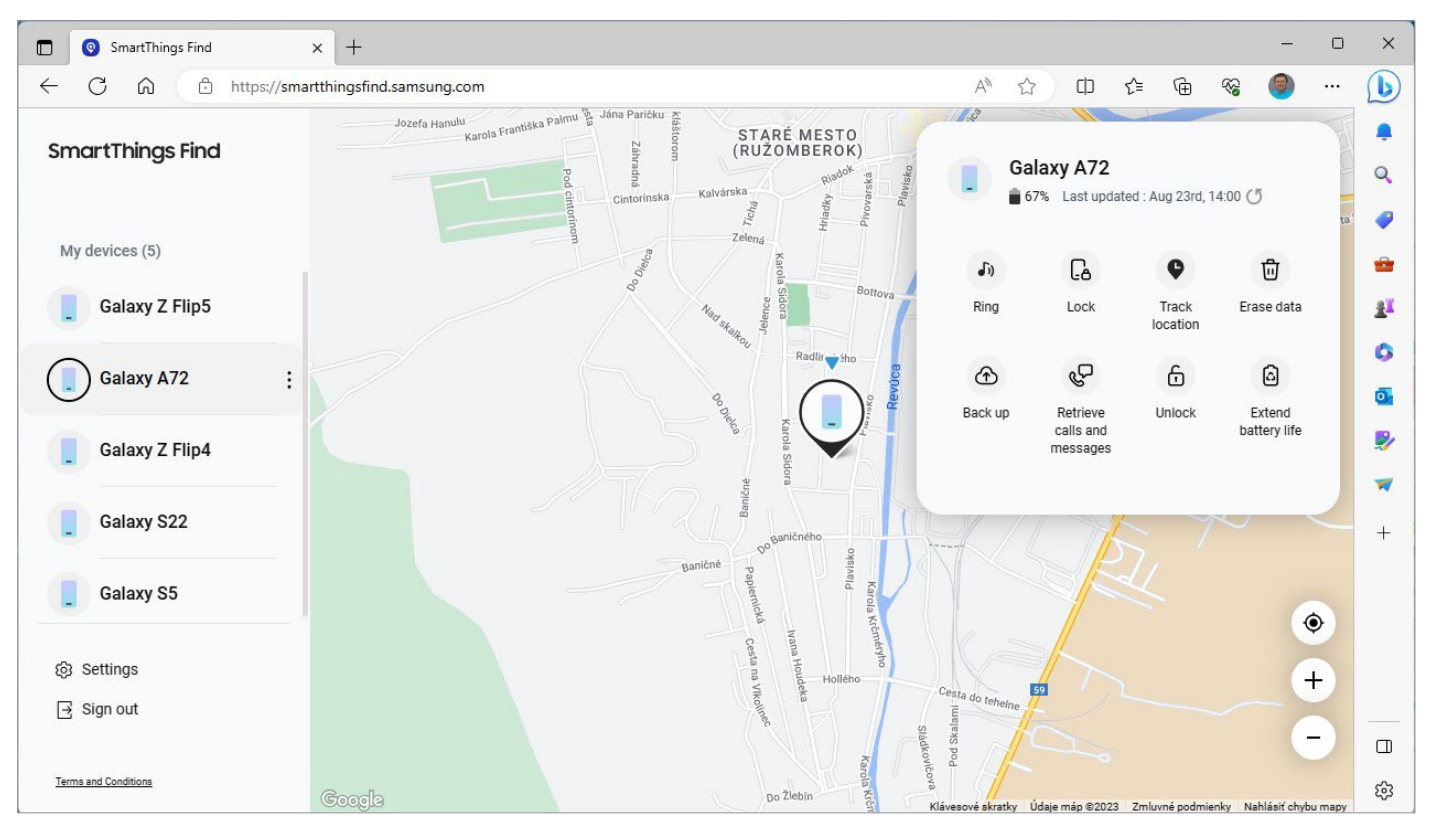

NÁJDENIE STRATENÉHO, ALEBO UKRADNUTÉHO SMARTFÓNU

#### **AKO NÁJSŤ A VYMAZAŤ STRATENÝ, ALEBO UKRADNUTÝ MOBIL**

Musíte počítať aj s možnosťou, že smartfón niekde zabudnete, prípadne vám ho niekto ukradne. Možnosti ďalšieho postupu v takejto situácii a nádej na znovuzískanie či aspoň zamedzenie zneužitia vašich údajov do značnej závisia od preventívnych opatrení.

Na smartfónoch Samsung môžete nastaviť aj offline hľadanie, ktoré umožní nájsť smartfón aj v prípade, ak nie je pripojený k sieti. Na hľadanie sa využijú zariadenia Samsung Galaxy iných majiteľov, ktoré môžu byť v blízkosti vášho smartfónu.

Ak ste aktivovali možnosť vyhľadávania, pokúste sa smartfón na diaľku lokalizovať, prípadne aspoň z neho vymazať dôležité údaje. Ak si na zistenie polohy zariadenia či jeho zamknutie na diaľku sami netrúfate, čo najrýchlejšie kontaktujte najbližšiu špecializovanú firmu, v núdzi vám určite pomôžu aj špecialisti z najbližšej predajne či servisu smartfónov. Po úspešnej lokalizácii sa budete snažiť smartfón získať späť. Ak jeho poloha korešponduje s polohou

hotela, vlakovej či autobusovej stanice, prípadne iného miesta, kde ste sa predtým zdržiavali, alebo lokality kancelárie pre straty a nálezy dopravného podniku, máte takmer vyhraté.

Pri lokalizácii vám veľa napovie aj zistenie, že vaše zariadenie sa nachádza v nejakom bazári, súkromnom byte či krčme, alebo reštaurácii nižšej cenovej skupiny v niektorej z rizikových štvrtí, kde ste určite neboli. Skutočnosť, že sa vám podarilo zariadenie po krádeži lokalizovať, svedčí o tom, že vám ho ukradol "amatér", a nie skúsený zlodej, ktorý vie, ako lokalizácii zabrániť. Nikdy sa nepokúšajte získať späť ukradnuté zariadenie na vlastnú päsť. Vždy kontaktujte políciu a poskytnite im všetky údaje, ktoré ste počas lokalizácie o zariadení získali.

Po zistení, že vaše zariadenie bolo ukradnuté, musíte neodkladne urobiť niekoľko dôležitých opatrení. Rovnaký postup dôrazne odporúčame aj v prípade, ak ste zariadenie stratili, napriek tomu (alebo práve preto), že viete, kde sa nachádza. Personál hotela či inej lokality nemusí byť vždy čestný.

 Ak máte aktivovanú možnosť vymazať na diaľku zo zariadenia všetky údaje, okamžite tak urobte.

- **Zmeňte heslo vášho cloudového účtu,** na ktorý je zariadenie pripojené. Väčšina používateľov má smartfón pripojený k rôznym službám a kontám sociálnych sietí. Heslo musíte zmeniť na všetkých. Zabránite tak iným osobám v prístupe k vašim dátam, prípadne zneužitiu vašich účtov.
- **Zmeňte prístupové heslá k inter**netbankingu.
- Nahláste svoje stratené alebo odcudzené zariadenie miestnej polícii. Polícia vás môže požiadať o jeho sériové číslo, preto je dobré si ho niekam uložiť.
- Nahláste udalosť aj svojmu mobilnému operátorovi. Môže deaktivovať váš účet, čím zabráni telefonovať zo zariadenia a používať mobilné dátové pripojenie.

Služba Android Device Manager (android.com/devicemanager) umožňuje lokalizovať vaše zariadenie na mape, aktivovať zvonenie na päť minút pri maximálnej hlasitosti aj v prípade, ak je na zariadení zvuk vypnutý. Takisto umožňuje zariadenie uzamknúť a ako poslednú inštanciu aktivovať obnovu továrenských nastavení, čím sa vymažú všetky vaše dáta.

٠

# SMART EKOSYST A DOMÁCNOSŤ

#### **EKOSYSTÉM S HODINKAMI A ĎALŠÍM PRÍSLUŠENSTVOM**

Ekosystém Androidu je bohatý na možnosti integrácie smartfónov s mnohými doplnkovými zariadeniami, ako sú inteligentné hodinky, slúchadlá, externé snímače a veľa ďalšieho. Inteligentné hodinky, či už sú to hodinky s Android Wear, alebo kompatibilné hodinky od iných výrobcov, často ponúkajú možnosti, ako je sledovanie fitnes aktivity, notifikácie z vášho telefónu, hlasové ovládanie a mnoho ďalšieho. Môžu vás informovať o prichádzajúcich hovoroch, textových správach alebo upozorneniach z aplikácií, čím vám umožnia zostávať v obraze.

**WWWW** 

Okrem hodiniek sú tu však aj inteligentné slúchadlá, ktoré umožňujú hlasové ovládanie, sledovanie aktivity

 $\Omega$ 

OK

 $\sqrt{1+\frac{1}{2}}$ Okolité zvuky

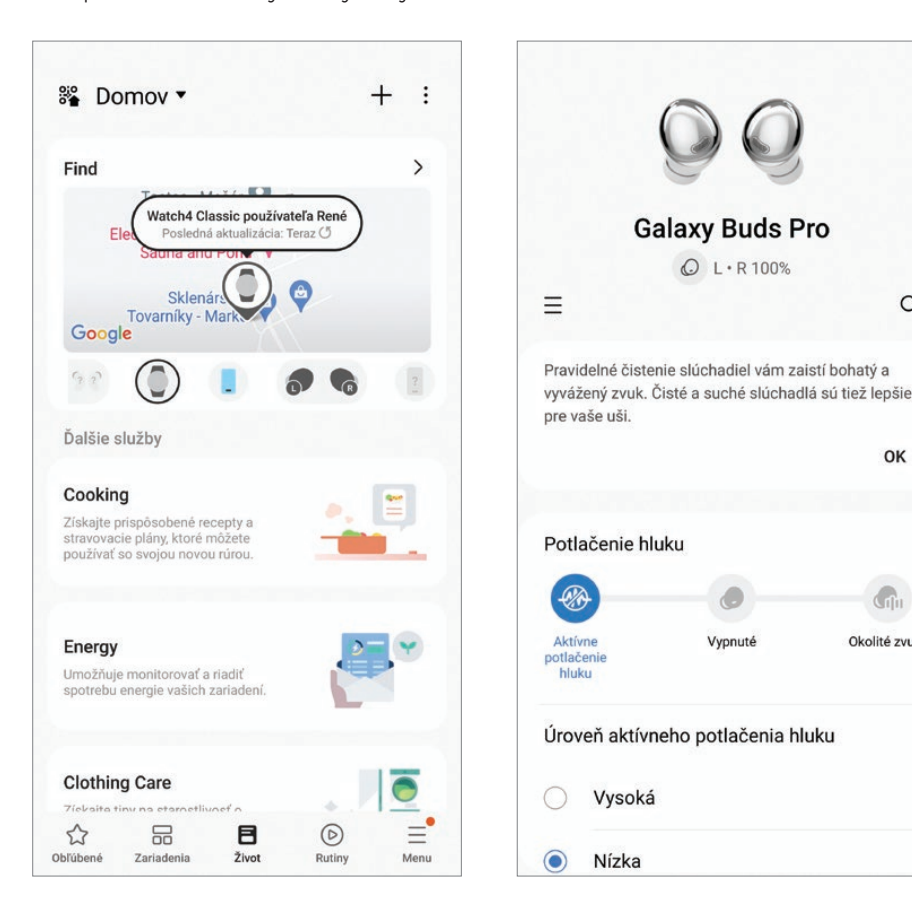

GOOGLE HOME UMOŽŇUJE AJ VYHĽADANIE VAŠICH ZARIADENÍ

alebo dokonca prekladateľské služby v reálnom čase. Ďalej sú k dispozícii fitnes náramky, ktoré sa špecializujú na sledovanie zdravotných parametrov, ako je frekvencia tepu, kvalita spánku a počet krokov. Pre automobilových nadšencov je tu Android Auto, ktoré umožňuje spojenie vášho telefónu s informačným systémom vozidla na navigáciu, hlasové ovládanie a multimédiá.

Mnoho týchto zariadení sa dá spravovať a konfigurovať priamo z vášho smartfónu s Androidom, čo uľahčuje ich používanie a integráciu do vášho každodenného života. Napríklad s hodinkami môžete často prispôsobiť, aké notifikácie budú zobrazené, prípadne s akými aplikáciami sa budú synchronizovať. Slúchadlá môžu byť nastavené tak, aby automaticky spustili vašu obľúbenú hudobnú aplikáciu, keď ich pripojíte. Všetky tieto možnosti predstavujú silný argument pre to, aby ste zostali v rámci ekosystému Androidu, ak už vlastníte smartfón s Androidom. Spolupráca medzi zariadeniami je hladká a intuitívna, s minimálnymi problémami kompatibility.

#### **OVLÁDANIE A MONITOROVANIE SYSTÉMOV SMART DOMÁCNOSTI**

Smart domácnosť by dnes ťažko mohla byť smart bez možnosti ovládania a monitorovania smartfónom. Android má širokú podporu pre rôzne smart domáce zariadenia – od termostatov, osvetlenia a zabezpečovacích systémov až po inteligentné zámky a záhradné systémy. Všetko toto možno ovládať a monitorovať cez jedno zariadenie, čo uľahčuje život a pridáva vrstvu bezpečnosti a kontroly. Veľa zariadení sa ovláda dedikovanými aplikáciami konkrétnych výrobcov, ktorí ponúkajú vlastné riešenia, často uzavreté. Tieto aplikácie neraz poskytujú možnosť nastavenia scenárov alebo automatizácií, ktoré vám umožnia spárovať rôzne funkcie zariadení. Napríklad môžete nastaviť, aby svetlá automaticky zhasli, keď zámok na dverách indikuje, že ste opustili dom, alebo aby sa termostat zapol, keď sa blížite k

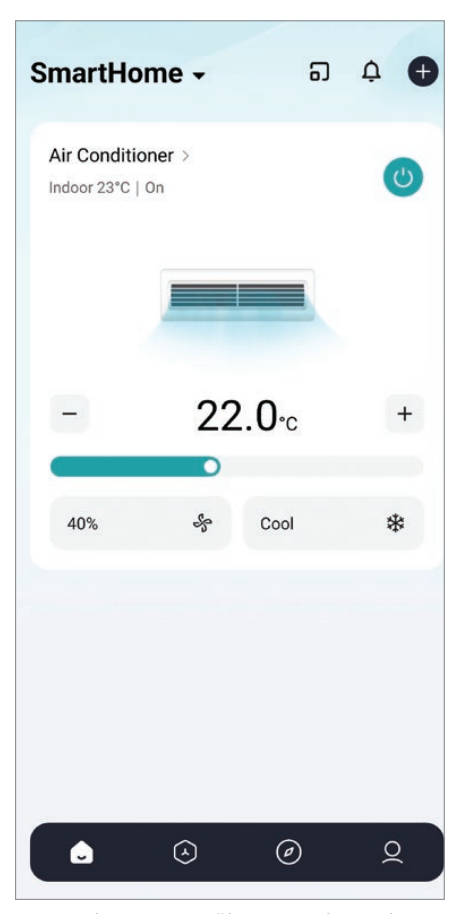

 VEĽA VÝROBCOV POUŽÍVA VLASTNÉ APLIKÁCIE NA OVLÁDANIE SMART ZARIADENÍ

domovu. Veľa z týchto systémov sa dá integrovať s hlasovým ovládaním ako napríklad Google Assistant.

Smartfóny však umožňujú priamu spoluprácu aj s kamerovými a bezpečnostnými systémami. Upozornenia a notifikácie v reálnom čase vám poskytnú informácie o nezvyčajných aktivitách, niektoré systémy dokonca umožňujú diaľkové ovládanie, napríklad možnosť diaľkovo odomknúť dvere pre hostí alebo rodinných príslušníkov.

#### **SMART SPOTREBIČE PRIPOJENÉ K INTERNETU, SMARTTHINGS**

Smart spotrebiče pripojené k internetu – od chladničiek a umývačiek, práčok, klimatizácií, kávovarov, mikrovlniek až po inteligentné osvetlenie, televízor a veľa ďalšieho – sú dnes bežnou súčasťou domácností. Jeden z najznámejších systémov na riadenie týchto zariadení v prostredí Androidu je SmartThings od spoločnosti Samsung. Tento ekosystém je navrhnutý tak, aby fungoval so

širokou škálou zariadení a umožňoval používateľom jednoduchý a centralizovaný prístup k ich ovládaniu a monitorovaniu.

Aplikácia SmartThings pre Android je hubom pre všetky vaše smart zariadenia. Umožňuje vám jednoducho ich pridať, konfigurovať a ovládať, a to všetko z jedného miesta. Pomocou aplikácie môžete vytvárať takzvané rutiny alebo automatizované akcie, ktoré sa spustia na základe určitých podmienok. Napríklad môžete nastaviť, aby sa vaša chladnička prepla do režimu úspory energie, keď nie ste doma, alebo aby sa svetlá automaticky zapli, keď vstúpite do miestnosti.

Jedna z výhod SmartThings je jeho kompatibilita s rôznymi značkami a typmi zariadení od osvetlenia Philips Hue až po termostaty od Nest. S touto platformou môžete jednoducho zlúčiť rôzne produkty do jedného koherentného systému. Niektoré zariadenia, ako napríklad kamery alebo senzory pohybu, vám umožňujú sledovať, čo sa deje vo vašej domácnosti v reálnom čase, čo je obzvlášť užitočné pre zabezpečenie.

SmartThings takisto podporuje hla-

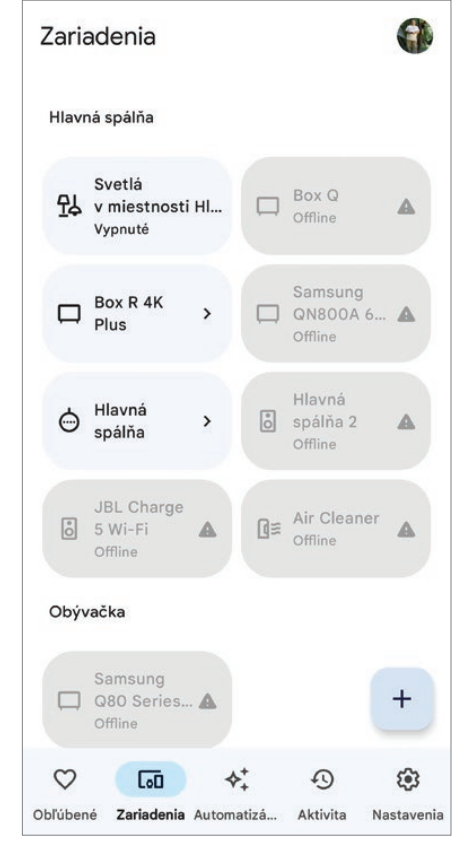

V GOOGLE HOME VIDÍTE VŠETKY VAŠE ZARIADENIA

sové ovládanie prostredníctvom Google Assistant, čo vám umožní jednoducho ovládať zariadenia hlasom. Táto funkcia je obzvlášť užitočná, keď nemáte voľné ruky alebo keď chcete urobiť niečo rýchlo bez toho, aby ste museli hľadať smartfón a otvárať aplikáciu.

#### **GALAXY SMARTTAG NA VYHĽADÁVANIE BATOŽINY, KĽÚČOV...**

Praktický prívesok pomáha pri hľadaní stratených vecí a v spolupráci s aplikáciou Samsung SmartThings umožňuje ovládanie systémov inteligentného domu. Využíva komunikačné rozhranie Bluetooth LE (Low Energy). Môžete ho pripnúť k predmetom, ktoré často strácate (kľúče, peňaženka, kabelka), ale aj k veciam, ktoré chcete mať pod kontro-

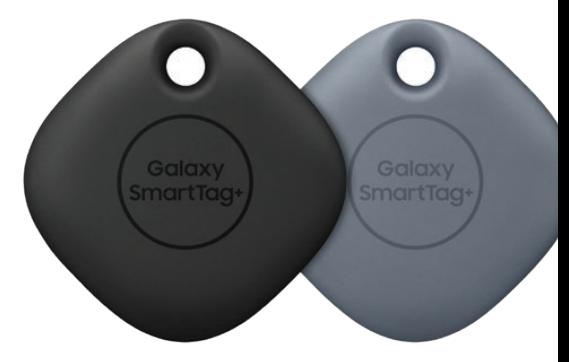

lou, ako je napríklad cestovná batožina, kolobežka, bicykel a podobne. Dosah bluetooth spojenia je do 120 m a výdrž batérie CR2032 až niekoľko mesiacov. To, samozrejme, na lokalizáciu stratenej batožiny alebo psíka zatúlaného v meste samo osebe nestačí, ale prívesok dokážu detegovať aj iné mobilné zariadenia so službou SmartThings Find, ktoré sa ocitnú vo vysielacom dosahu prívesku. Pravdepodobnosť, že na verejných miestach bude niekto s takýmto smartfónom, je relatívne vysoká. Smartfón v blízkosti prívesku odošle informáciu o polohe do cloudovej služby a odtiaľ sa dostane k vám.

Prívesok takisto umožňuje hľadanie strateného smartfónu aktivovaním hlasného vyzváňania. Veľmi praktická je možnosť využiť SmartTag na ovládanie vašej smart domácnosti. Pri odchode z domu tak naraz viete jedným stlačením tlačidla na zariadení vypnúť svetlo, televízor, termostat a pod. a pri návrate ich opätovne spustiť.

# APLIKÁCIE NA SPRACOVANIE VIDEA

V minulosti bolo možné upravovať a strihať videá iba na PC a na to ste potrebovali to najvýkonnejšie, čo sa dalo kúpiť. Technika však natoľko pokročila, že dnes si so spracovaním videa v 4K rozlíšení poradia aj smartfóny strednej triedy. Samozrejme, pri zložitejších úpravách PC s veľkým monitorom nenahradíte, ale na jednoduchý zostrih s pár efektmi a titulkami viacero mobilných aplikácií postačí. Poďme sa pozrieť na niekoľko z nich, určených pre OS Android. Na Google Play ich nájdete pomerne široký výber – od tých zadarmo až po platené. Tieto aplikácie dobre poslúžia, hlavne ak chcete svoje videá v teréne publikovať na sociálnych sieťach.

#### **FILMORA HD**

 $\odot$ 回  $T_{\text{max}}$ 

 $\odot$ 

#### PLATENÉ

Filmora HD Video Editor je ideálny nástroj pre tých, ktorí chcú vytvárať rýchle a jednoduché videá. Ponúka množstvo šablón, vďaka ktorým bude vaše video

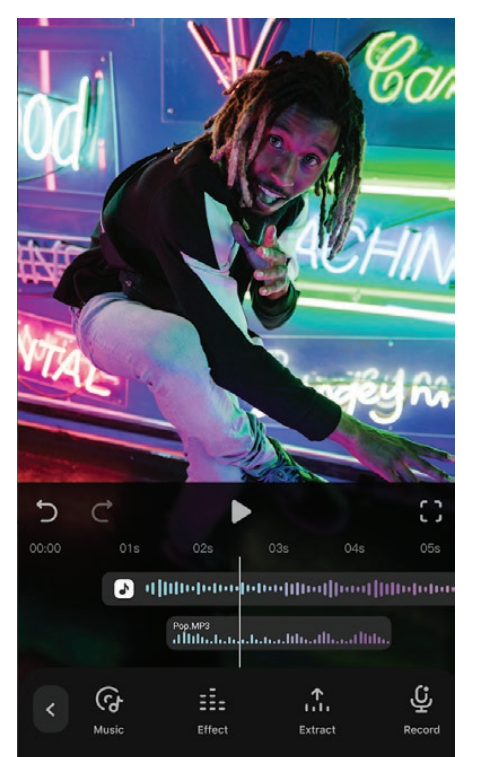

V 3 Days Free Trial dia dance  $D^* \odot \odot \odot$ 

 *Filmora AI*

vyzerať profesionálne. Aplikácia umožňuje aj pridať hudbu a zvukové efekty, takže môžete vytvoriť presne také video, aké potrebujete.

#### **FILMORA AI**

PLATENÉ

Ľahko použiteľný AI video editor a AI tvorca filmov pre YouTube a Tik Tok s viac ako 8000 hudobnými skladbami, viac ako 5000 nálepkami a filtrami, textom, zvukmi, emoji, pozadiami a podobne. Stačí orezať videoklipy a pridať hudbu, prechodové efekty, text, emotikony a filtre na vytvorenie videí za pár minút. Šablóny pomáhajú vytvoriť vlastné klipy na TikTok, Instagram, YouTube a na ďalšie siete.

#### **YOUCUT – VIDEO EDITOR**

Táto aplikácia je jednoduchá a používateľsky

ZADARMO

prívetivá. Ponúka množstvo nástrojov na strih a zlepšovanie. Môžete si vybrať z rôznych filtrov, upraviť jas alebo kontrast jednotlivých záberov, pridať prechody aj upraviť zvuk.

### **Merge Video & Photo**

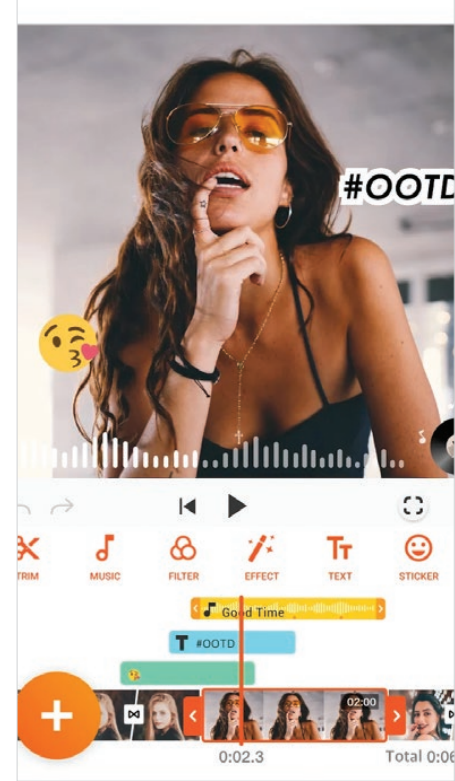

■ *YouCut* 

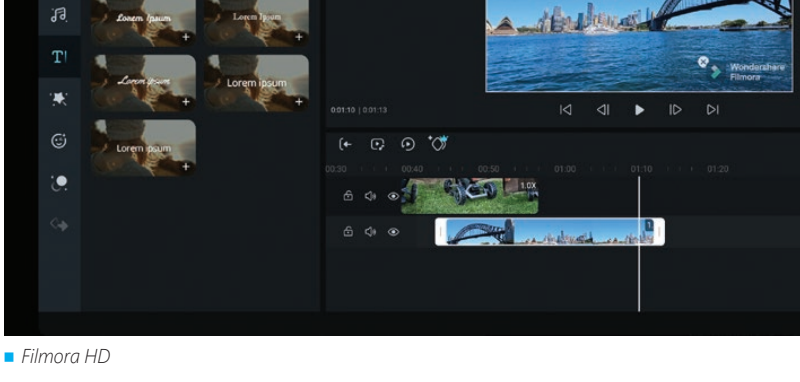

ZADARMO

PLATENÉ

#### **LUMAFUSION: PRO VIDEO EDITING**

LumaFusion je profesionálny editor videa, ktorý ponúka jednoduché, elegantné a silné nástroje na spracovanie videí. Je na-PLATENÉ

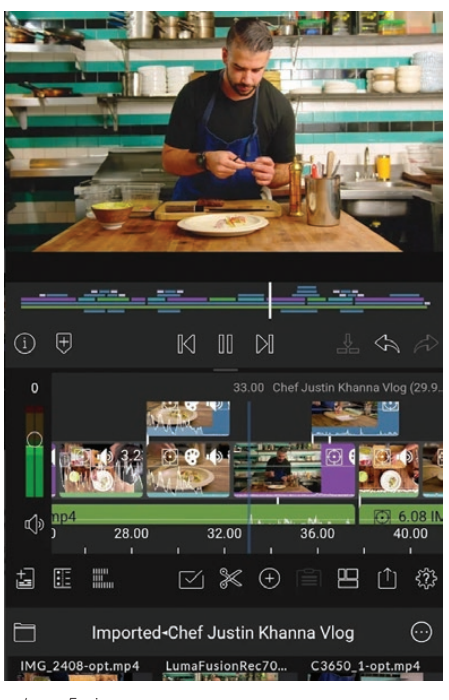

 *LumaFusion*

vrhnutý skúsenými vývojármi z oblasti postprodukcie a určený pre tých, ktorí chcú dosiahnuť profesionálnu úroveň pri úprave videí. LumaFusion vám ponúka všetko, čo potrebujete na dokončenie svojho projektu a zdieľanie vášho prí-

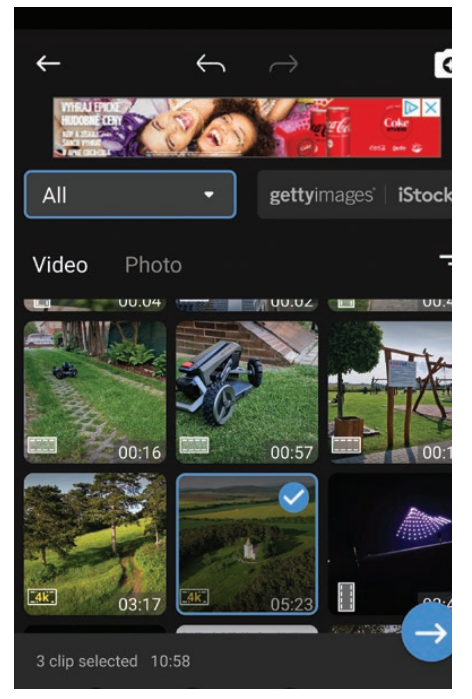

 *ActionDirector 1*

behu. Vzhľadom na možnosti je lepšie ho používať na tablete.

#### **ACTION DIRECTOR**

ActionDirector je aplikácia, ktorá vám umožní

nahrávať video, upravovať ho, pridávať videoefekty a zdieľať ho s priateľmi. Ponúka množstvo tutoriálov na úpravu videa, vďaka ktorým môžete vytvoriť výborne vyzerajúci klip.

#### **GOPRO QUIK: VIDEO EDITOR**

Aplikácia od známeho výrobcu akčných kamier. Umožňuje rozsiahle úpravy, zálohovanie, pridávanie efektov, titulkov a podobne. Aplikácia Quik vyberie najlepšie zábery, synchronizuje ich s hudbou, pridá filmové prechody a vytvorí video na zdieľanie. Je použiteľná priamo s kamerami

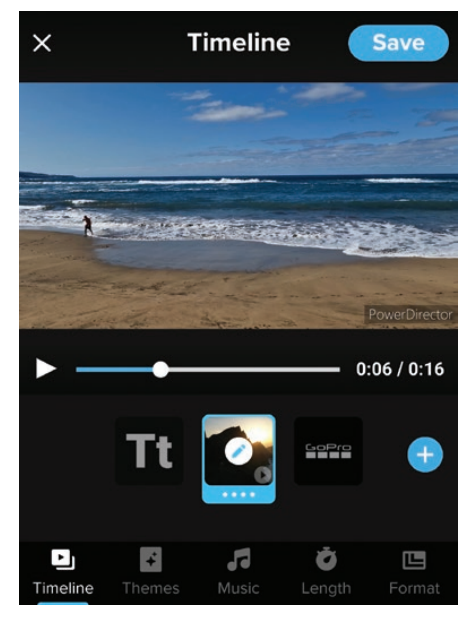

 *GoPro Quik*

GoPro, ktoré cez ňu možno ovládať. K dispozícii sú výkonné a zároveň jednoduché nástroje na úpravu, ktoré poskytnú manuálne ovládanie v časovej osi s viacerými možnosťami výberu. Predplatné Quik poskytne neobmedzené zálohovanie videí v 100 % kvalite. Pre majiteľov kamier GoPro predplatné GoPro poskytne aj úplnú zálohu všetkých médií z aplikácie.

#### **VIDEO SHAKE**

Video Shake je výkonná aplikácia na úpravu videa s jednoduchou obsluhou,

PLATENÉ

ktorá vám pomôže vytvoriť akýkoľvek druh videa. Zvládne krátke videá s peknými efektmi alebo ľubovoľnú dĺžku záznamu videa so všetkými druhmi nástrojov na úpravu. Je veľmi jednoduchá a vhodná pre začiatočníkov, no zároveň je to výkonná aplikácia na úpravu videa, v ktorej môže ktokoľvek začať robiť video okamžite.

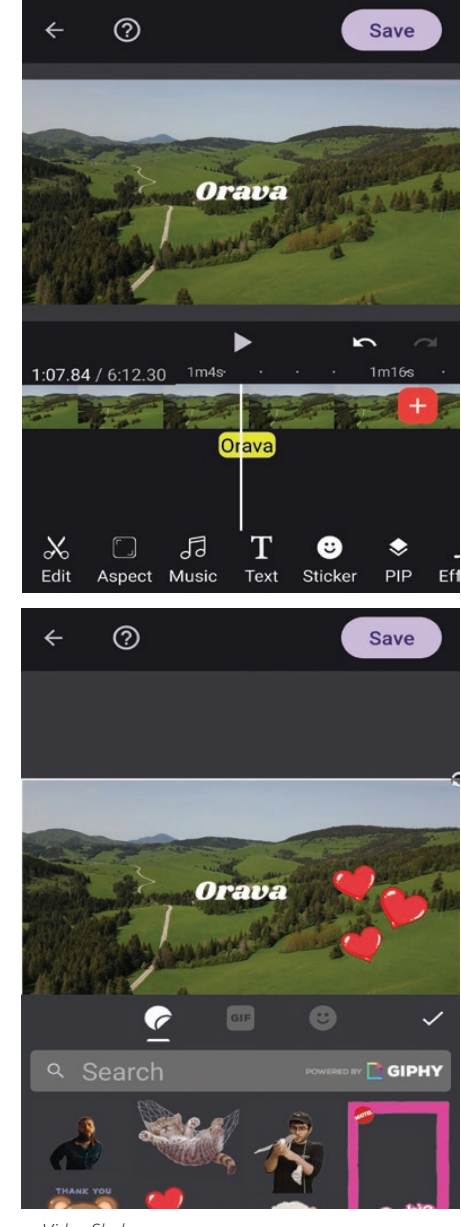

 *Video Shake*

Ak hľadáte spôsob, ako rýchlo a jednoducho upraviť video na svojom telefóne, tieto aplikácie sú skvelou voľbou. Vďaka nim môžete svoje videá zlepšiť aj na cestách, a to bez toho, aby ste museli mať poruke drahý a výkonný počítač.

» RENÉ HUBINSKÝ, LUBOSLAV LACKO